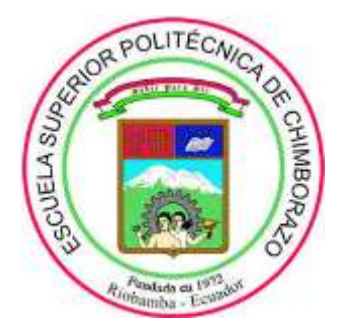

## **ESCUELA SUPERIOR POLITÉCNICA DE CHIMBORAZO**

## **FACULTAD DE MECÁNICA**

**ESCUELA DE INGENIERÍA INDUSTRIAL**

# **"ELABORACIÓN E IMPLEMENTACIÓN DE UN SISTEMA AUTOMATIZADO DE GESTIÓN DE INVENTARIOS Y ACCESOS DEL PERSONAL EN LAS BODEGAS DE ALMACENAMIENTO DE LA EMPRESA VILEMA IMEV EN EL CANTÓN GUANO"**

**QUEZADA HARO PATRICIO ALEXANDER** 

**TRABAJO DE TITULACIÓN TIPO:** PROYECTO TECNOLÓGICO

Previo a la obtención del título de:

### **INGENIERO INDUSTRIAL**

**Riobamba – Ecuador 2019**

# **ESPOCH**

Facultad de Mecánica

# CERTIFICADO DE APROBACIÓN DEL TRABAJO DE TITULACIÓN

2018-09-28

Yo recomiendo que el Trabajo de Titulación preparado por:

#### PATRICIO ALEXANDER QUEZADA HARO

Titulado:

# "ELABORACIÓN E IMPLEMENTACIÓN DE UN SISTEMA **AUTOMATIZADO DE GESTIÓN DE INVENTARIOS Y ACCESOS** DEL PERSONAL EN LAS BODEGAS DE ALMACENAMIENTO DE LA EMPRESA VILEMA IMEV EN EL CANTÓN GUANO"

Sea aceptada como total complementación de los requerimientos para el Título de:

# **INGENIERO INDUSTRIAI**

Ing. Carlos José Santillán Mariño DECANO FAC. DE MECÁNICA

Nosotros coincidimos con esta recomendación:

Jun

Ing. Eduardo Francisco García Cabezas DIRECTOR DEL TRABAJO DE TITULACIÓN

Ing. Alcides Napoleón García Flores MIEMBRO DEL TRABAJO DE TITULACIÓN

## **ESPOCH**

Facultad de Mecánica

# EXAMINACIÓN DEL TRABAJO DE TITULACIÓN

NOMBRE DEL ESTUDIANTE: PATRICIO ALEXANDER QUEZADA HARO

**TÍTULO DEL** DE **TITULACIÓN:** "ELABORACIÓN **TRABAJO** E IMPLEMENTACIÓN DE UN SISTEMA AUTOMATIZADO DE GESTIÓN DE INVENTARIOS Y ACCESOS DEL PERSONAL EN LAS BODEGAS DE ALMACENAMIENTO DE LA EMPRESA VILEMA IMEV EN EL CANTÓN **GUANO"** 

Fecha de examinación: 2019 - 04 - 15

#### RESULTADO DE EXAMINACIÓN:

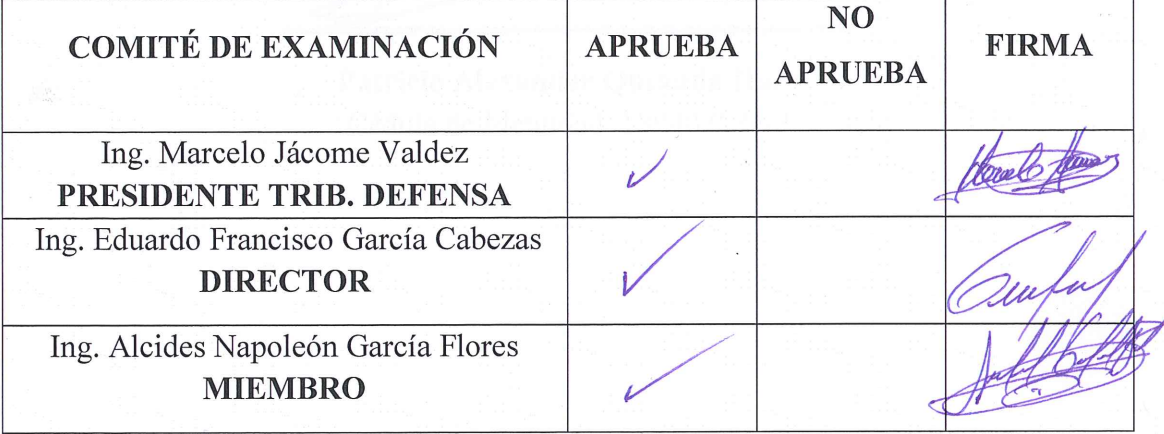

\*Más un voto de no aprobación es razón suficiente para la falla total.

RECOMENDACIONES:

El presidente del Tribunal certifica que las condiciones de defensa se han cumplido.

Harrelo

Ing. Marcelo Jácome Valdez PRESIDENTE TRIB. DEFENSA

### **DERECHOS DE AUTORÍA**

El trabajo de titulación que presento es original y basado en el proceso de investigación y/o adaptación tecnológica establecido en la Facultad de Mecánica, Escuela de Ingeniería Industrial de la Escuela Superior Politécnica de Chimborazo. En tal virtud, los fundamentos teóricos-científicos y los resultados son de exclusiva responsabilidad del autor. El patrimonio intelectual le pertenece a la Escuela Superior Politécnica de Chimborazo.

the Court of

Patricio Alexander Quezada Haro Cédula de Identidad: 180407526-3

#### DECLARACIÓN DE AUTENTICIDAD

Yo, Patricio Alexander Quezada Haro, declaro que el presente Trabajo de Titulación es de mi autoría y que los resultados de este son auténticos y originales. Los textos constantes en el documento que provienen de otra fuente están debidamente citados y referenciados.

Como autor, asumo la responsabilidad legal y académica de los contenidos de este trabajo de titulación.

March 1

Patricio Alexander Quezada Haro Cédula de Identidad: 180407526-3

#### **DEDICATORIA**

El presente trabajo de titulación va dedicado primeramente a Dios, quien hizo todo esto posible, además de guiarme, cuidarme y llenarme de bendiciones a lo largo del transcurso de este camino. También va dedicado a mi querida madre Luz Angélica Haro Pazmiño quien me supo apoyar incondicionalmente hasta el final. Ella con sus consejos y recomendaciones me ayudaron a cumplir esta meta que es muy importante.

A mi hermano Jonathan Quezada quien me apoyo en las últimas instancias de mi carrera universitaria, con su gran apoyo y optimismo que son característicos de él. Además, gracias a él se podrá cumplir los sueños anhelados y planteados entre nosotros.

Y a todas aquellas personas que fueron parte de este camino de preparación, que compartieron tiempo y experiencias inolvidables, de las cuales aprendí mucho y sin importar donde estén ahora, espero poder encontrarlas nuevamente.

#### **Patricio Alexander Quezada Haro**

#### **AGRADECIMIENTO**

Mi agradecimiento va dirigido en especial a la Escuela Superior Politécnica de Chimborazo, a la Facultad de Mecánica y a la Escuela de Ingeniería Industrial por brindarme la mejor formación académica, para así poder llegar a ser un profesional, a la empresa INDUSTRIAS METÁLICAS VILEMA IMEV por abrirme sus puertas para poder cumplir con este trabajo de titulación, a mis docentes que supieron impartir sus conocimientos de excelente manera, a mis padres y a mis hermanos.

Y cabe recalcar, que mi agradecimiento también va dirigido para mis amigos y compañeros de quienes aprendí muchas cosas y que con sus deseos y voz de aliento me apoyaron para poder cumplir con este trabajo.

Mi gratitud infinita será principalmente para el Ing. Eduardo Francisco García Cabezas y Ing. Alcides Napoleón García quienes, con sus conocimientos y experiencias profesionales, me supieron ayudar con la realización de este proyecto de titulación, esto influye mucho en mi vida debido a que ellos me ayudaron en el último escalón de esta etapa.

**Patricio Alexander Quezada Haro**

### **TABLA DE CONTENIDO**

#### **RESUMEN**

### **ABSTRACT**

### **INTRODUCCIÓN**

## **CAPÍTULO I**

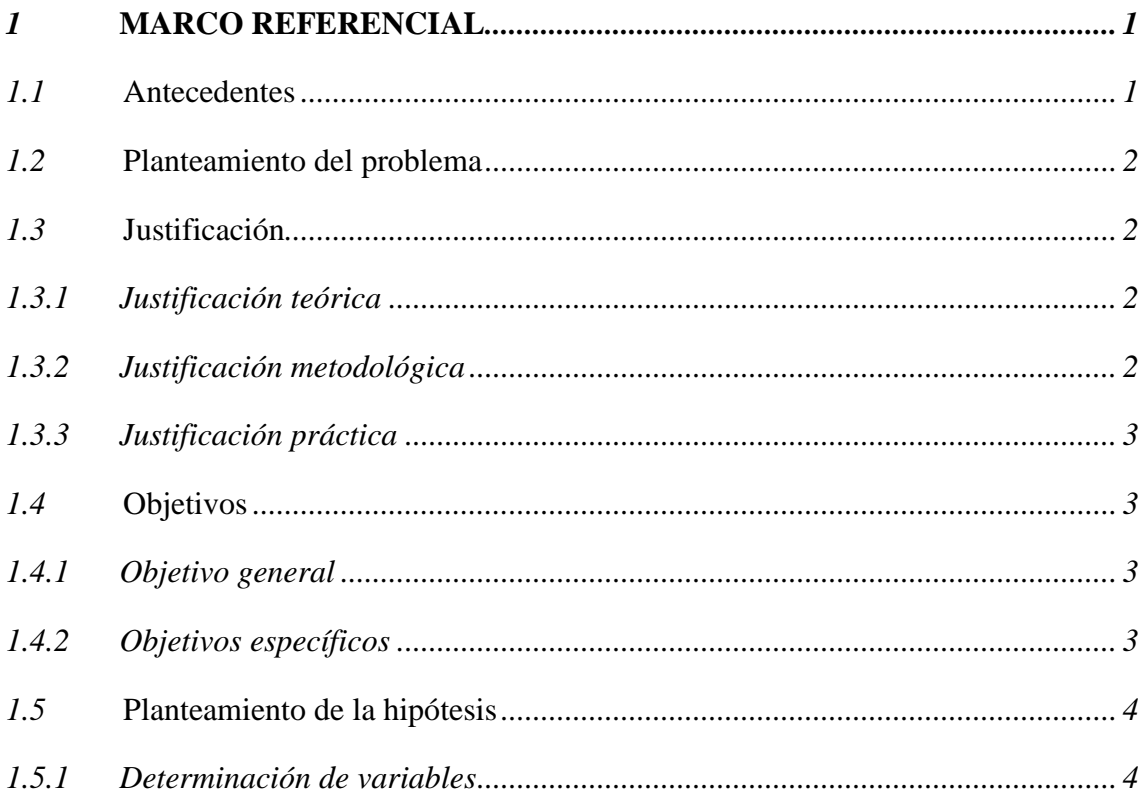

## **CAPÍTULO II**

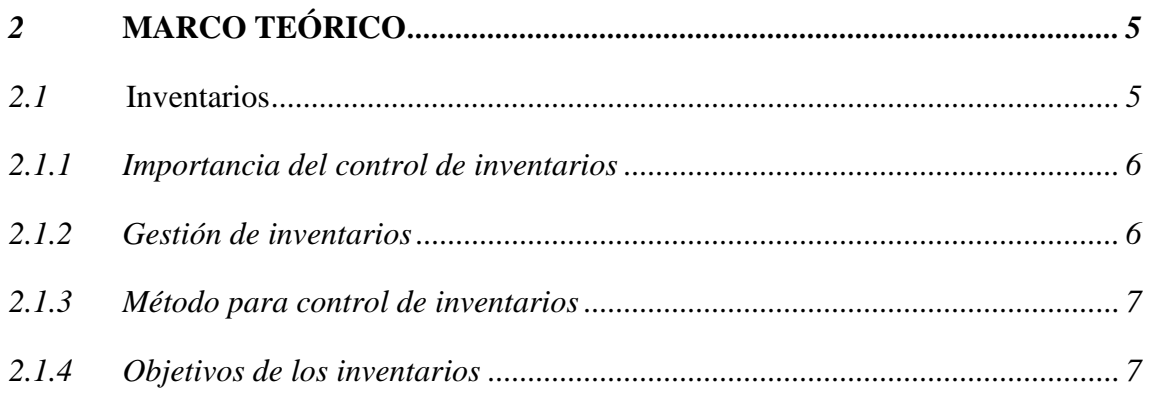

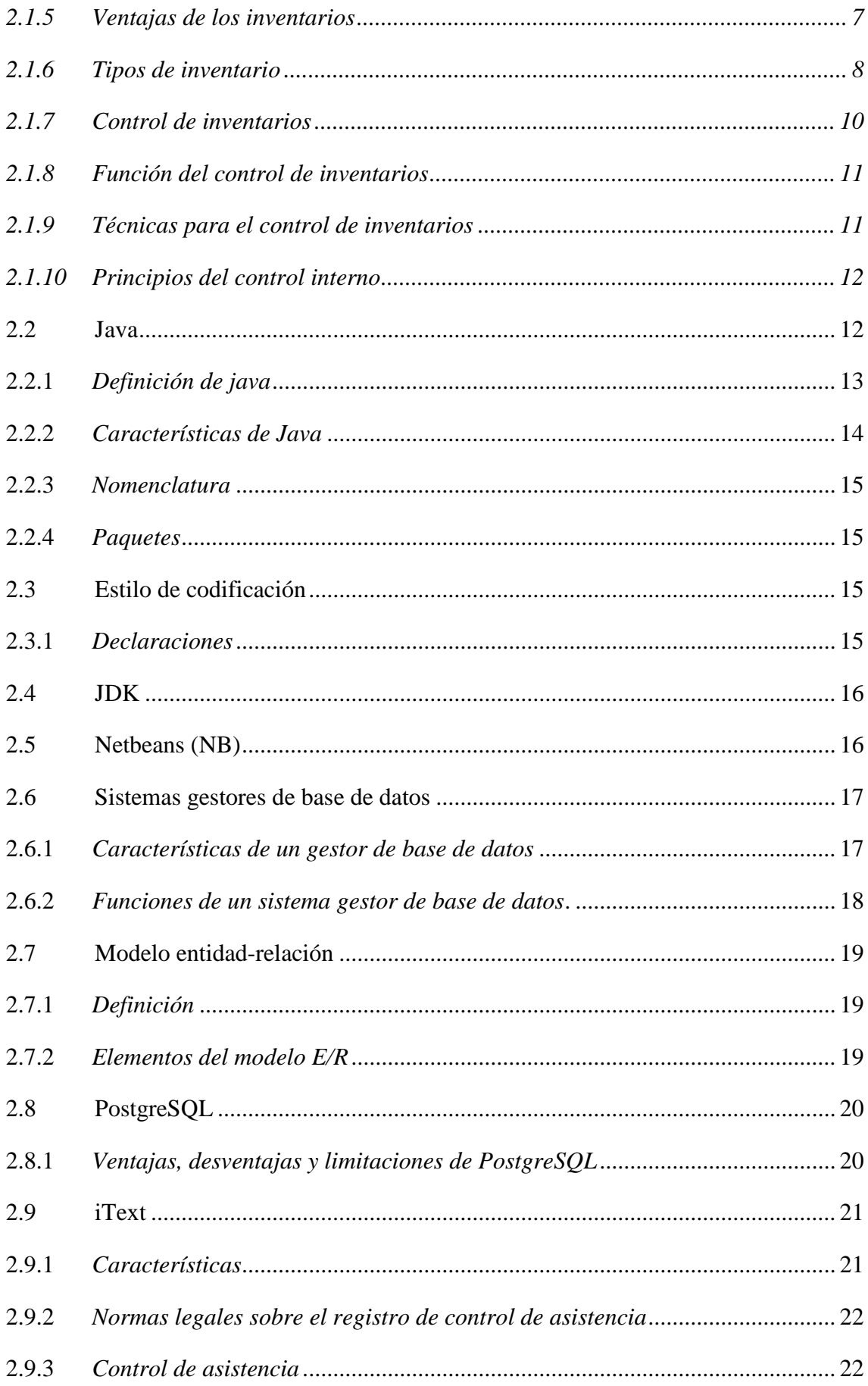

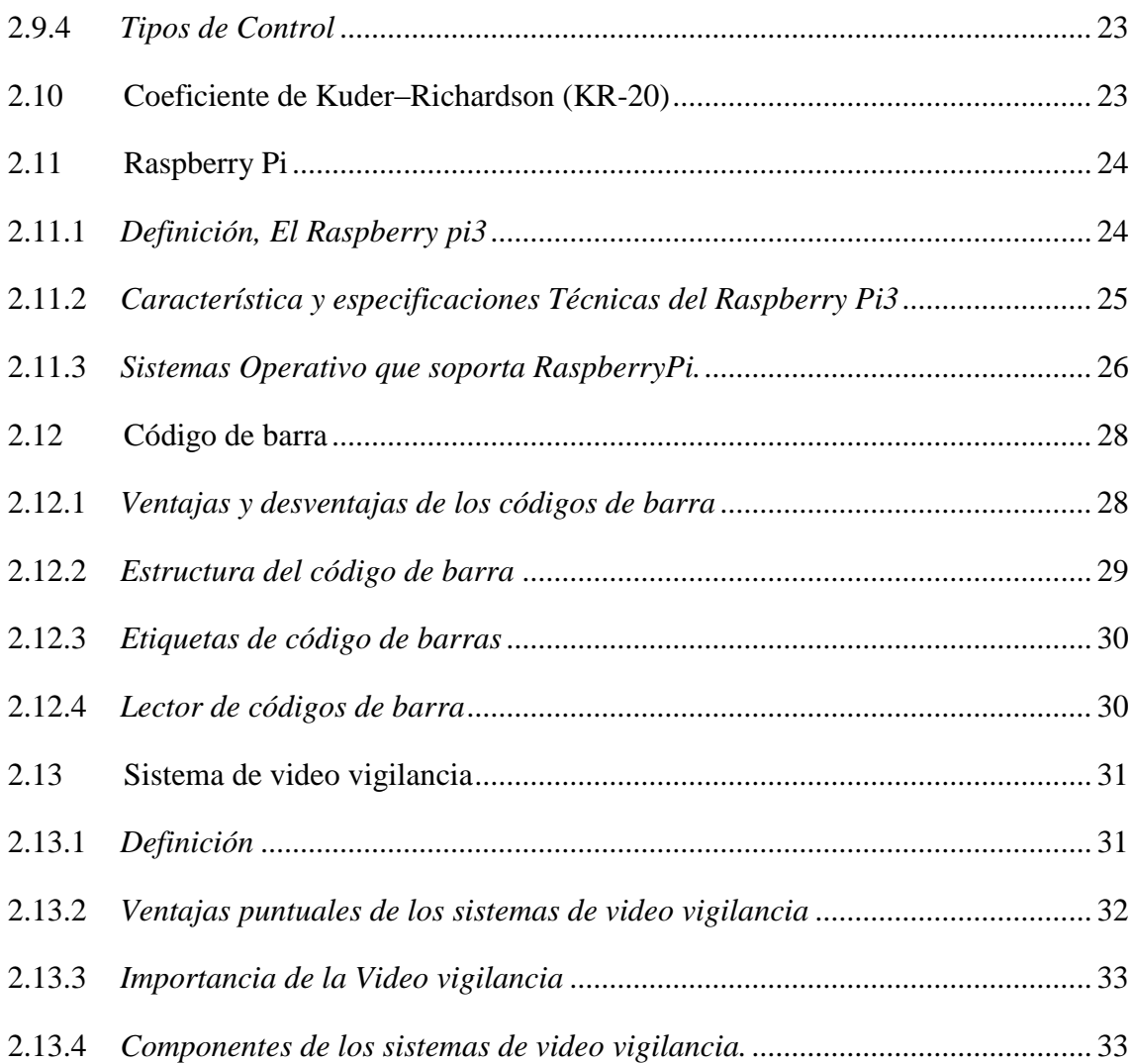

## **CAPÍTULO III**

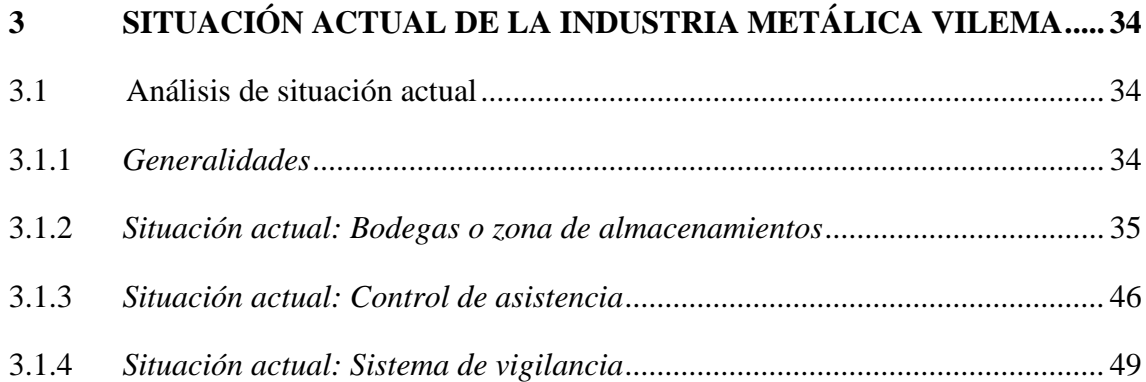

## **CAPÍTULO IV**

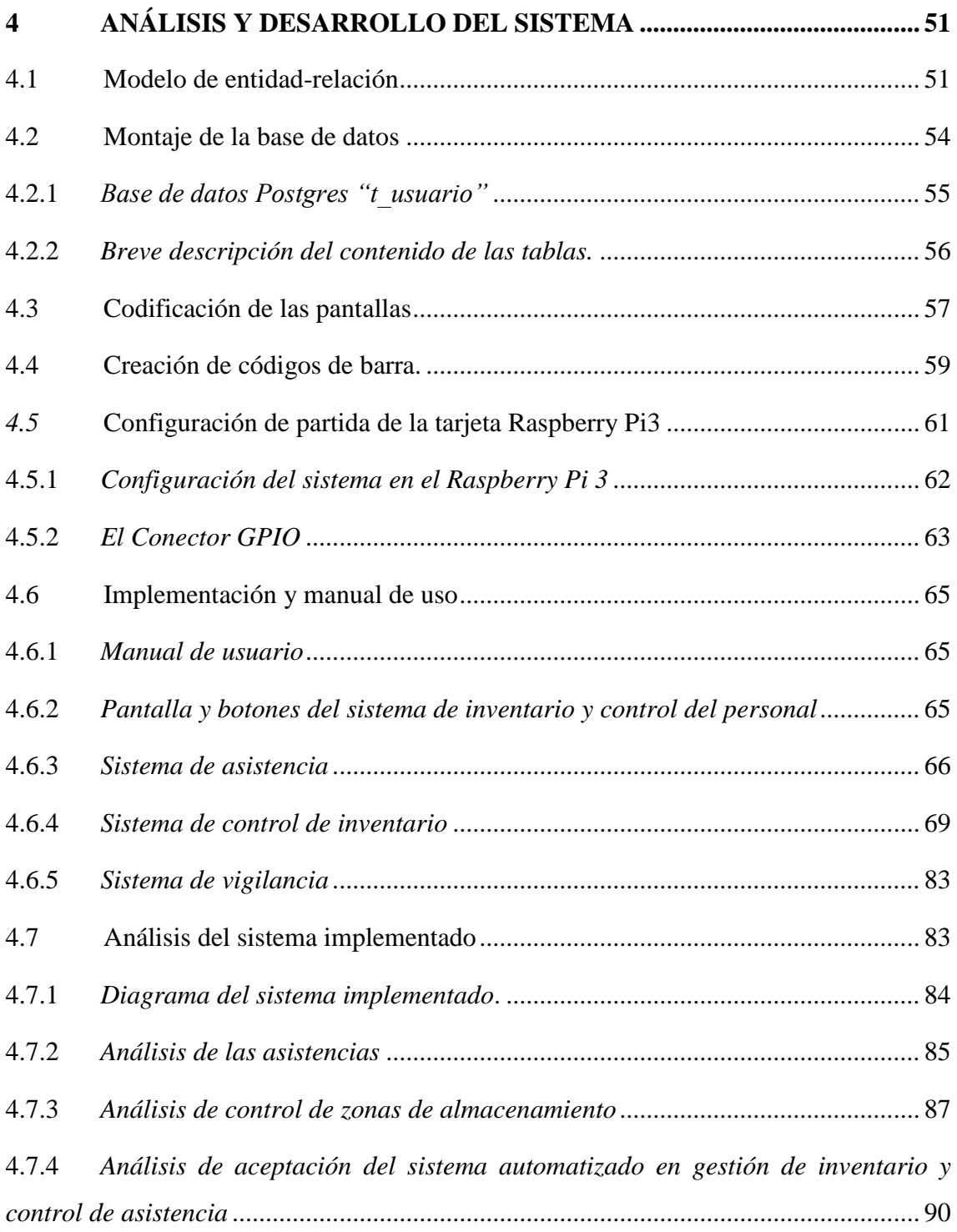

## **CAPÍTULO V**

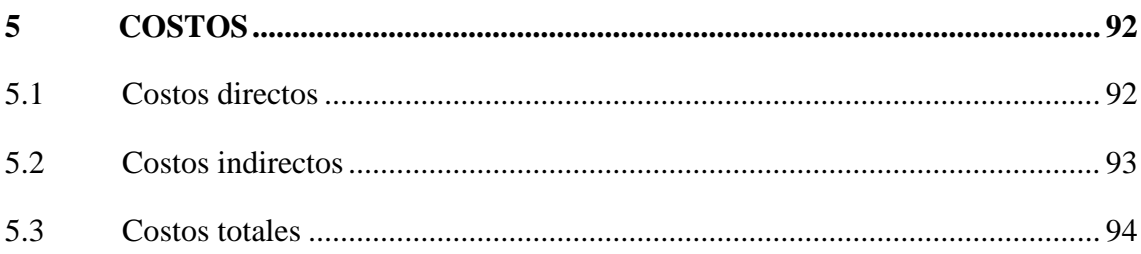

## **CAPÍTULO VI**

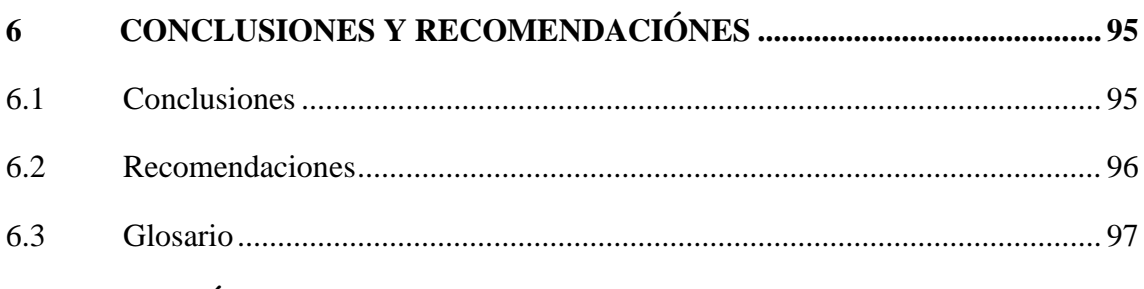

## **BIBLIOGRAFÍA**

**ANEXOS** 

## **ÍNDICE DE TABLAS**

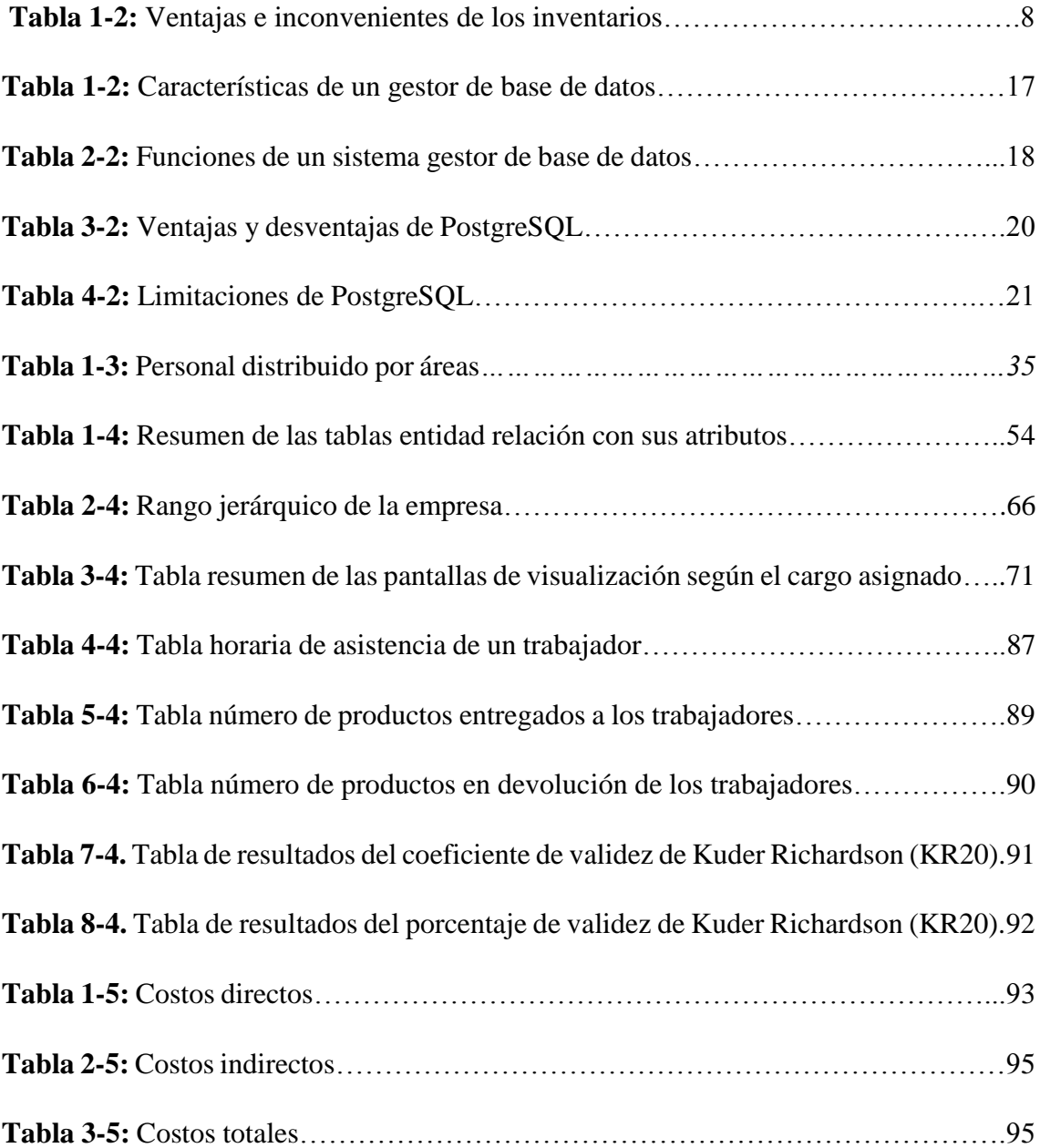

## **ÍNDICE DE FIGURAS**

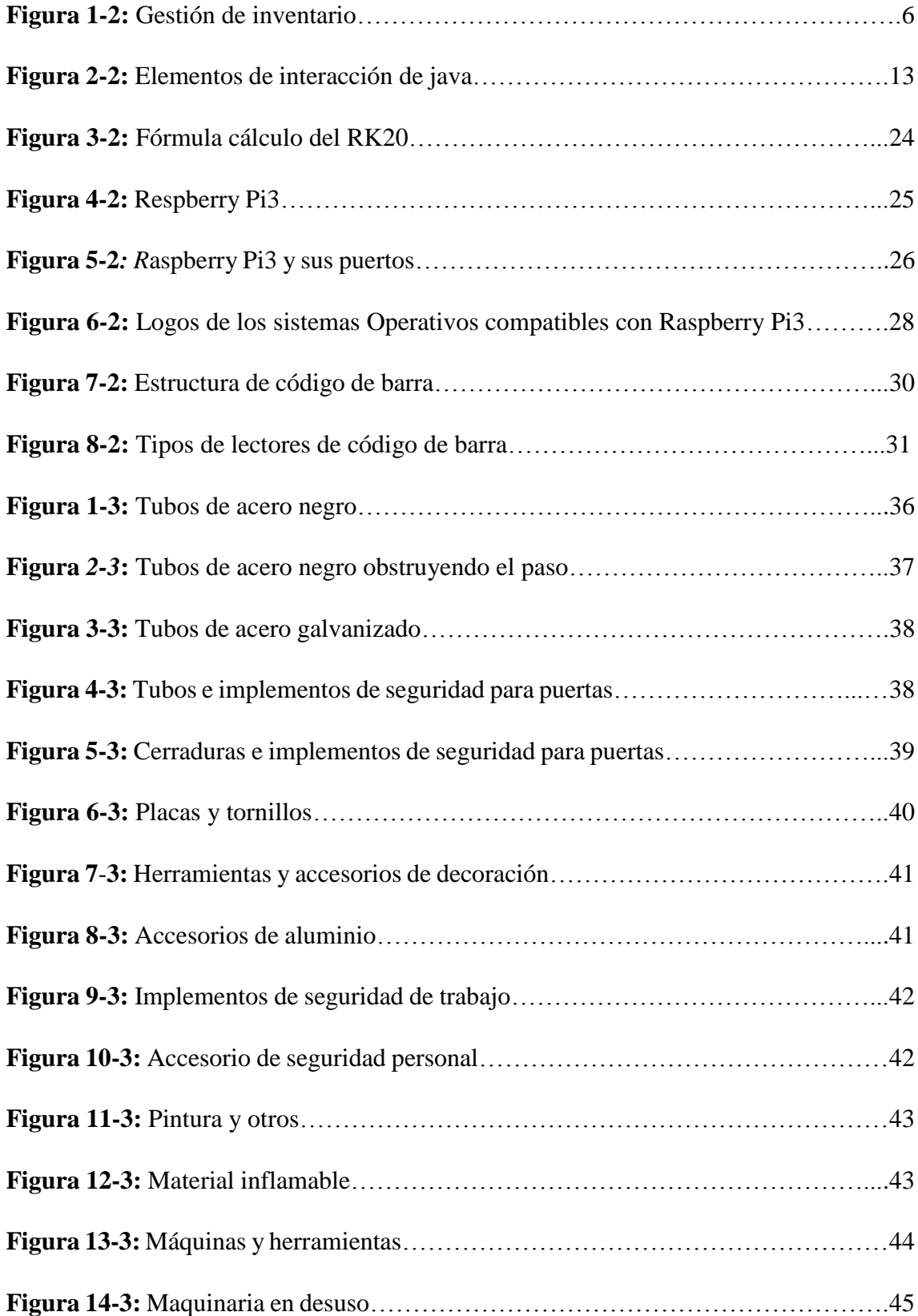

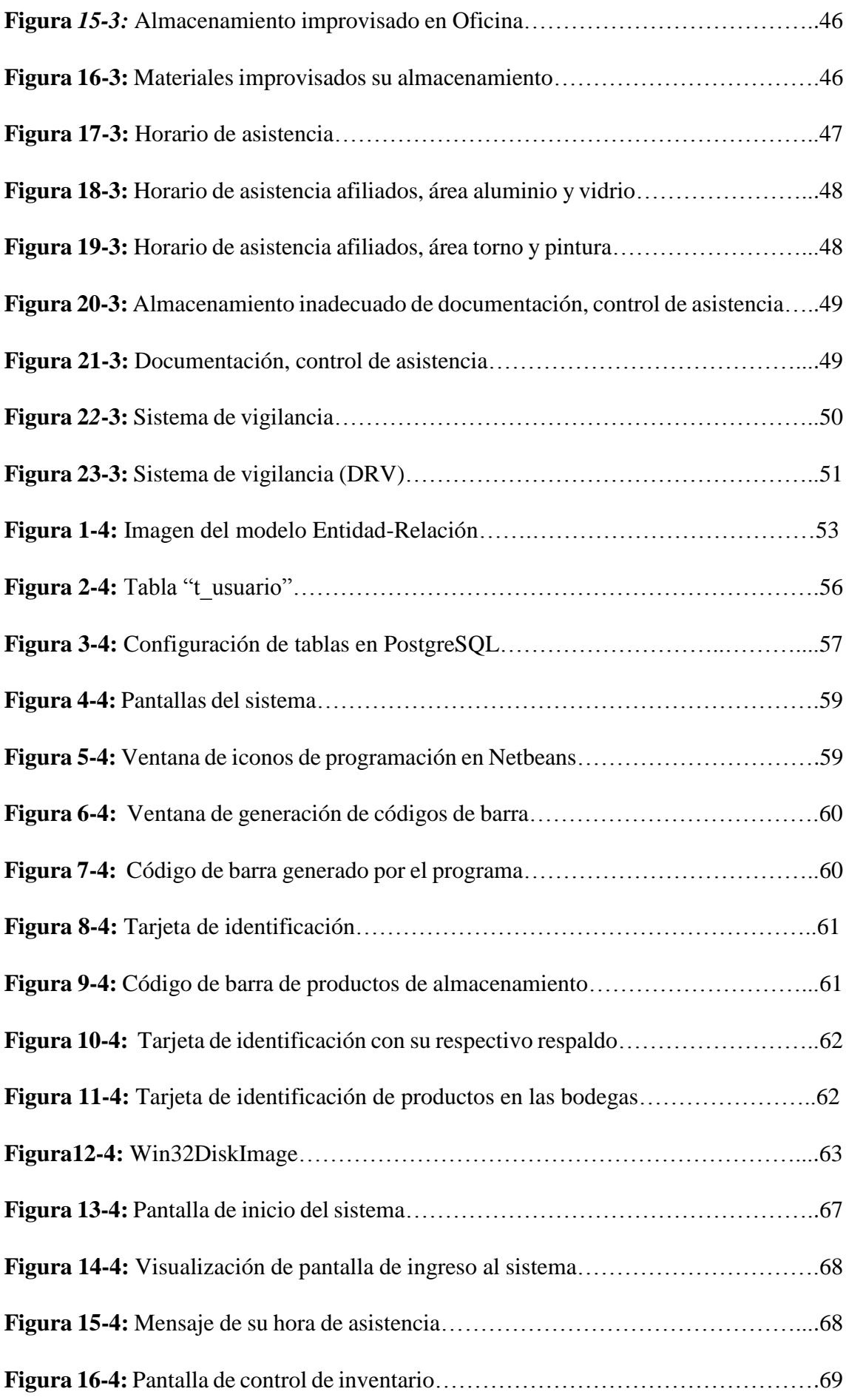

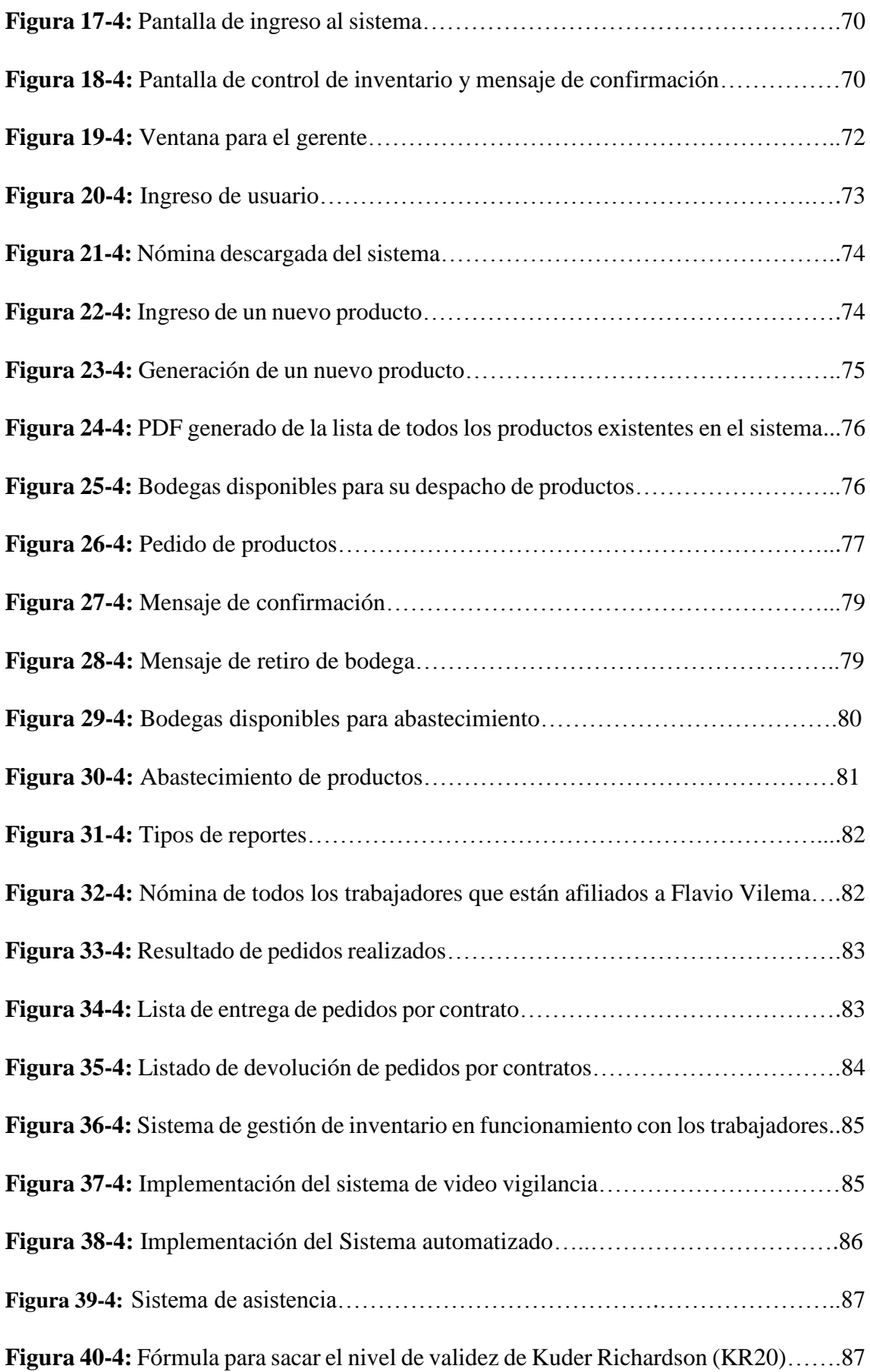

## **ÍNDICE DE GRÁFICOS**

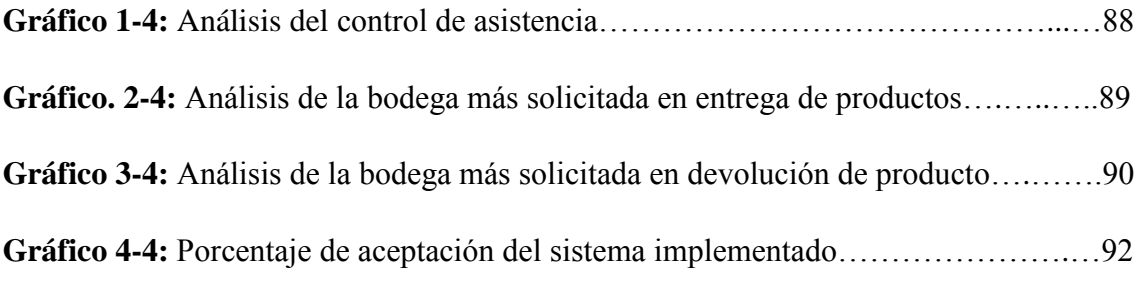

#### **ANEXOS**

**Anexo A:** Formulario informativo de asistencia de trabajadores afiliados a Flavio Vilema.

- **Anexo B:** Formulario informativo de asistencia de trabajadores afiliados a Maricela.
- **Anexo C:** Formulario informativo de asistencia de trabajadores no afiliados.
- **Anexo D:** Formulario informativo de nómina de trabajadores afiliados a Flavio Vilema.
- **Anexo E:** Formulario informativo de nómina de trabajadores afiliados a Maricela Vilema.

**Anexo F:** Formulario informativo de nómina de trabajadores no afiliados.

**Anexo G:** Formulario informativo de nómina de productos.

**Anexo H:** Formulario informativo de productos entregados por contrato.

**Anexo I:** Formulario informativo de productos devueltos por contrato.

**Anexo J:** Encuesta realizada a los trabajadores.

**Anexo K:** Distribución de la planta – zonas de almacenamiento.

**Anexo L:** Distribución de la planta - central del sistema implementado.

**Anexo M:** Cálculo del coeficiente de validez de Kuder Richardson (KR20).

**Anexo N:** Cálculo del porcentaje de validez de Kuder Richardson (KR20).

**Anexo O:** Ilustración de planos del sistema implementado.

**Anexo P:** Ilustración de planos del sistema de video vigilancia.

**Anexo Q:** Registro visual, de la implementación del sistema.

#### **RESUMEN**

El presente trabajo describe el proceso para la elaboración e implementación de un sistema automatizado de gestión de inventario y accesos en las bodegas de almacenamiento en Industrias Metálicas Vilema IMEV. Para el caso de estudio se contó con ocho bodegas, considerando para el diseño del sistema una futura ampliación de dos bodegas adicionales. Se desarrolló una aplicación informática montada sobre una Raspberry PI3 con una interfaz gráfica amigable con el usuario sobre la plataforma de acceso libre Java vinculada con el gestor de base de datos SQL Server. Para el diseño de la base de datos se empleó el modelo entidad relación donde para el manejo del inventario en las bodegas y accesos a las mismas se codificó la maquinaria, materia prima, herramientas e igualmente a cada trabajador de la empresa, se utilizó la aplicación NetBeans para la generación de un identificador de barra impreso en adhesivo y tarjetas magnéticas. Con un lector Honeywell enlazado a la aplicación informática mediante comunicación serial se realiza la lectura de códigos de barra para el registro de asistencia del trabajador y el control de accesos a las bodegas, así como también llevar el registro del tráfico de insumos y maquinaria en la jornada de trabajo. Con la implementación del sistema se logró obtener un mejor control de gestión de inventarios en el tráfico de mercadería para su abastecimiento y mantenimiento rutinario, un óptimo control de registro de los trabajadores al ingreso y salida de la empresa, así como también de las zonas de almacenamiento, la implementación del sistema sobre el elemento humano tuvo un nivel de aceptación según el método Kuder–Richard, con un 0.86 factor de confiabilidad que es aceptable para lo aplicado, obteniendo la excelente administración de recursos optimizando la producción y tiempo con la revisión de reportes que se exporta del sistema.

**Palabras claves: <**TECNOLOGÍA Y CIENCIAS DE LA INGENIERÍA>, <INGENIERÍA INDUSTRIAL>, **<**SQL SERVER>**, <**IMPLEMENTACIÓN>, <HERRAMIENTA ADMINISTRATIVA>, <SISTEMA AUTOMATIZADO>, <INVENTARIOS>, <JAVA>, <JDK>.

#### **ABSTRACT**

This work describes the process for the elaboration and implementation of an automated inventory and access management system in the storage warehouses in Vilema's Metallic Industries. For the case study, there were eight cellars and taking into account a future expansion of two additional warehouses for the system's design. We developed a software application mounted on a Raspberry PI3 with a user-friendly graphic interface on the Java free access platform linked to the SQL Server database management. For the design of the database, the relationship entity model was used where for the management of the inventory in the warehouses and access to them, the machinery, raw material, tools were codified and also to each company's workers. The Netbeans application was used for the generation of a bar identifier printed on adhesive and magnetic cards. With a Honeywell reader, linked to the computer application, by means of serial communication, bar codes are read for the worker's attendance record and the access control to the warehouses, as well as to keep track of the input and machinery traffic in the working day. With the implementation of the system, it was possible to obtain better control of inventory management in the merchandise traffic for its supply and routine maintenance, optimal control of workers' registration at the entrance and exit of the company, as well as the areas of storage. The implementation of the system on the human element had a level of acceptance according to the Kuder-Richard method with a 0.86 reliability actor that is acceptable for the applied, obtaining the excellent administration of resources optimizing the production and time with the review of reports that exports the system. **Key words:** <ENGINEERING SCIENCES AND TECHNOLOGY><INDUSTRIAL

ENGINEERING><SQL SERVER><IMPLEMENTATION><ADMINISTRATIVE TOOL><AUTOMATED SYSTEM><INVENTORIES><JAVA><JDK>

#### **INTRODUCCIÓN**

Los avances tecnológicos, han permitido que la sociedad mejore las formas de enfrentar los problemas habituales con una mejor rapidez y efectividad. La programación, la base de datos, la riqueza del sistema de vigilancia para transmitir la información y la posibilidad de interactuar es la principal ventaja por la que muchas empresas eligen comunicar su información utilizando estas herramientas, además transmitir ideas y pensamientos de mejoras en el ámbito tecnológico a la sociedad eso ayuda a la obtención de mejoras para la empresa y un mejor desenvolvimiento de sus empleados. La Industria Metalmecánica en la actualidad tiene un alto relieve en el mercado nacional e internacional por ser un ente de desarrollo sustentable al crecimiento económico de la sociedad, la mayoría de las pequeñas, medianas y grandes empresas no cuentan con un sistema automatizado de gestión de inventarios y accesos del personal en las bodegas de almacenamiento, el cual se debe usar para el correcto manejo de todo el inventario como maquinaria, materia prima y herramientas, también considerando la asistencia del personal a su jornada laboral, con la entrada y salida de los trabajadores a las bodegas de almacenamiento. Industrias Metálicas Vilema IMEV, pretende trabajar con tareas en función a la obtención de metas específicas, para lo cual resulta necesario un sistema automatizado de gestión de inventario y accesos en las bodegas de almacenamiento, que permita la interrelación e interacción de sus elementos, de esta manera puede realizarse el esfuerzo coordinado que llevará al cumplimiento de los objetivos, definiendo las relaciones y aspectos más estables de la organización.

En la elaboración e implementación del sistema automatizado de gestión de inventario y accesos en las bodegas de almacenamiento, será oportuno para el crecimiento de la empresa y su mejoramiento en lo que se trata al aumento en sistemas tecnológicos, por ello es necesario el uso de credenciales con código de barra con los datos personales de todos los trabajadores para su utilización, con el sistema automatizado será una herramienta factible para el control de asistencia, entrada y salida tanto para la empresa, como a las bodegas o zonas de almacenamiento, en este caso un método de codificación individual de productos existentes y nuevos para una mejor organización en almacenaje, con una distribución por bodegas, el cual se debe manejar para el almacenamiento correcto de maquinaria, materia prima y herramientas, con esto se puede llevar un correcto control de inventario de lo que poseen y posibles abastecimiento posterior de productos, para un crecimiento y mejoramiento en tecnología de la empresa. Con el esfuerzo coordinado se mejorará la seguridad, el control de la entrada y salida del personal a las bodegas de almacenamiento, mejorar la disponibilidad de los productos que sean necesarios por el trabajador para su mejor desenvolvimiento y rapidez en el trabajo y un correcto control de inventario de todas sus bodegas.

### **CAPÍTULO I**

#### <span id="page-22-0"></span>**1 MARCO REFERENCIAL**

#### <span id="page-22-1"></span>**1.1 Antecedentes**

La Industrias Metálica Vilema "IMEV", es una industria cerrajera metálica ubicada en el Cantón Guano, con 23 años de trayectoria dedicada a la construcción de todo lo relacionado a la línea Cerrajera, iniciando con la línea de metal mecánica, ventanas de ángulo y algunas puertas de tol para proveer seguridad y protección en todo tipo de apertura de construcción. Aduciendo que en el año 2001 incursiona en la elaboración de puertas y ventanas enrollables, en el 2004 en las actividades de aluminio y vidrio forja, y en el 2006 ingresa en la rama del automatismo.

Gracias al compromiso constante de todos sus integrantes en el año 2007 la empresa fue nominada por el gremio de mecánicos de la ciudad de Riobamba como la empresa cerrajera líder en la provincia de Chimborazo, es reconocida por el Municipio de Guano como la industria importante que aporta desarrollo del cantón y a la disminución del desempleo en el cantón Guano.

<span id="page-22-2"></span>A lo largo de los años la empresa ha sobresalido con altos índices en el cumplimiento de pedidos y obras solicitadas mejorando todos sus campos en el mercado ya no solo local sino internacional, con esto conlleva una expansión en sus instalaciones y aumento de todo tipo de infraestructura y manejo de cantidades ya voluminosas tanto así que mediante la implementación de un sistema automatizado de gestión de inventarios y accesos en las bodegas de almacenamiento, con un mejor manejo del inventario que poseen en las bodegas o zonas de almacenamiento y con un mejor desenvolvimiento en todas las áreas de producción sin tener ningún retraso en sus pedidos y obras solicitadas dando cumplimiento y satisfacción al cliente como siempre se han catalogado.

#### **1.2 Planteamiento del problema**

En virtud el problema radica en la falta de control de registro al ingreso y salida del personal y un monitoreo de inventario en maquinaria, materia prima y herramientas en las bodegas o zona de almacenamiento, falta de registros en lo que ellos poseen y adquieren, mala distribución de las herramientas de trabajo, por tales motivos la empresa se beneficiará con la presente propuesta tecnológica, obteniendo así grandes beneficios en lo que respecta al mejoramiento en seguridad y almacenamiento de la empresa.

#### <span id="page-23-0"></span>**1.3 Justificación**

#### <span id="page-23-1"></span>*1.3.1 Justificación teórica*

Debido al incremento de la producción y mayor demanda de productos, al ser una empresa que tiene que adaptarse a las exigencias del mercado y al constante cambio en tecnología, tecnificación de procesos, en el ámbito de seguridad, control del personal y gestión de inventarios, se ha ido generando un incorrecto orden con el proceso de ingreso y salida del personal y la cantidad de maquinaria, materia prima y herramientas para la elaboración de los productos con el tiempo de uso de los mismos, lo cual podría generar retrasos en los tiempos de entrega del producto elaborado, así como la pérdida de algunas herramientas de trabajo con un deterioro o maltrato inadecuado en el mismo, es por eso que se propone implementar el sistema automatizado de gestión de inventario y acceso a las bodegas de almacenamiento ya que este facilitará llevar el control de los trabajadores que a pesar de no haber tenido inconvenientes sobre el ingreso y salida a las bodegas de almacenamiento, por ende esta herramienta servirá como un medio de verificación de asistencia de ingreso a las bodegas de almacenamiento y un control del inventario de toda la maquinaria, materia prima y herramientas para gestionar mejor los recursos con el fin de generar mayor rentabilidad y un mejor orden en la zona de almacenamiento, para las bodegas Vilema (IMEV) del Cantón Guano.

#### <span id="page-23-2"></span>*1.3.2 Justificación metodológica*

La realización del presente proyecto de titulación beneficiará a la empresa, dado que esta no cuenta con mejoras tecnológicas vigentes de seguridad al momento de tener control y monitoreo de su inventario y control de entrada y salida de sus bodegas o zonas de

almacenamiento de maquinaria y mercadería con un sistema de vigilancia garantizando la seguridad en todo momento.

Para este proyecto de titulación se debe utilizar un método de investigación deductivo, dado que es necesario obtener una conclusión a partir de una realidad de la empresa, tomando en cuenta como punto inicial el análisis de la situación actual de INDUSTRIAS METÁLICAS VILEMA IMEV.

#### <span id="page-24-0"></span>*1.3.3 Justificación práctica*

Al realizar la implementación, es posible la utilización adecuada de las normas de seguridad, logrando así actuar de una manera adecuada y eficiente ante un riesgo que puede generar un desastre y así salvaguardar la integridad del personal.

#### <span id="page-24-1"></span>**1.4 Objetivos**

#### <span id="page-24-2"></span>*1.4.1 Objetivo general*

 Diseñar e Implementar un sistema automatizado de gestión de inventarios y accesos en las bodegas de almacenamiento de las Industrias Metálicas Vilema en el Cantón Guano.

#### <span id="page-24-3"></span>*1.4.2 Objetivos específicos*

- Seleccionar el método adecuado para la codificación de maquinaria, materia prima y herramientas residentes en las bodegas o zona de almacenamiento de la empresa IMEV para la generación de una base de datos de inventario.
- Desarrollar una aplicación informática que integre las utilidades de gestión del inventario, control de asistencia de los trabajadores, registro y exportación de reportes de acceso a las bodegas o zona de almacenamiento.
- Expandir el sistema de video vigilancia a las instancias de la zona de almacenamiento para tener un sistema redundante en la verificación de información del sistema diseñado.
- Capacitar a todos los trabajadores para el manejo de esta nueva aplicación implementada y los cambios que habrá en la zona de almacenamiento.

 Evaluar el sistema automatizado de gestión de inventarios y accesos en las bodegas de almacenamiento, a fin de identificar la aceptación de las Industrias Metálicas Vilema en el Cantón Guano.

#### <span id="page-25-0"></span>**1.5 Planteamiento de la hipótesis**

La implementación del sistema automatizado de gestión de inventarios y accesos en las bodegas de almacenamiento, permitirán por medio de formulación de reportes dar un mejor seguimiento del uso de todos los recursos para mejorar tanto las entradas como salidas del personal conjunto a la maquinaria, materia prima y herramientas en Industrias Metálicas Vilema (IMEV) ubicada en el Cantón Guano.

#### <span id="page-25-1"></span>*1.5.1 Determinación de variables*

#### *1.5.1.1 Variable dependiente*

 Sistema automatizado de gestión de inventario y acceso en las bodegas de almacenamiento en Industrias Metálicas Vilema (IMEV) ubicada en el Cantón Guano.

#### *1.5.1.2 Variable independiente*

 Inventario de maquinaria, materia prima y herramientas en el área de almacenamiento.

### **CAPÍTULO II**

#### <span id="page-26-0"></span>**2 MARCO TEÓRICO**

#### <span id="page-26-1"></span>**2.1 Inventarios**

Es necesario tomar en cuenta la importancia del control de inventarios para las empresas, ya que reduce ciertos gastos y ayuda en las relaciones con los clientes. Toda empresa tiene inventarios de materias primas y de productos terminados, todas estas empresas incurren en gastos que son resultado de mantener esos inventarios; la cantidad del inventario que tengan y el cómo lo controlen es de suma importancia para su negocio.

Se denomina inventario a los bienes tangibles como artículos, material, suministros, productos y recursos renovables o no renovables que posee una empresa que se utiliza para satisfacer una necesidad actual o futura, como utilizados para su transformación, consumo, alquiler o ventas.

El inventario dentro de la empresa cumple con ciertas funciones tales como.

- Evitar la escasez que puede darse por la fluctuación de la demanda como por tardanzas en el abastecimiento de mercadería.
- Beneficiarse de la disminución de costos por volumen durante la adquisición o fabricación, aprovechando descuentos.
- Equiparar las compras con las vetas, regulando el flujo de adquisiciones y entregas dentro del almacén que nos beneficie sobre la competencia.
- Tener un nivel de stock suficiente para cubrir las necesidades y exigencias de los clientes en periodos precisos para evitar pérdidas en ventas, pérdidas de imagen y confianza de los clientes.
- Absorber el inventario que no es consumido por la demanda.

Al ingresar o vender inventario en la empresa se debe tener procesos de control interno que garanticen, buenas condiciones de la mercadería, con su respectivo orden de requisición, también establecer normas internas en el almacén que eviten daños en el producto, que la orden de compra con la factura sea recibida, los precios correctos las

cantidades adecuadas, realizar conteos físicos periódicos que garanticen la existencia correcta de mercadería. (Reino, 2014).

#### <span id="page-27-0"></span>*2.1.1 Importancia del control de inventarios*

Es importante llevar a cabo un control adecuado del inventario para obtener una producción uniforme y ordenada, así como un proceso de distribución, de esta manera se puede evitar costosas escaseces y faltantes.

Por eso se debe establecer formas de prevenir los planes exitosamente, se debe aplicar a todo, también se debe determinar fácilmente lo que se origina imprevistos, así no se registrara problemas posteriormente. Se establecen medidas correctivas, sirviendo como fundamento al reiniciarse el proceso de la planeación, además reduce los posibles errores en el logro de la productividad de todos los recursos de la empresa. (Fuertes, 2008 pág. 8)

#### <span id="page-27-1"></span>*2.1.2 Gestión de inventarios*

Se entiende por gestión de inventarios, el organizar, planificar y controlar el conjunto de stocks pertenecientes a una organización. Organizar significa fijar criterios y políticas para su regulación y determinar las cantidades más convenientes de cada uno de los artículos. Cuando se planifica, se establecen los métodos de previsión y se determinan los momentos y cantidades de reposición y se han de controlar los movimientos de entradas y salidas, el valor del inventario y las tareas a realizar. (Facultad de Estudios a Distancia, 2010 pág. 5)

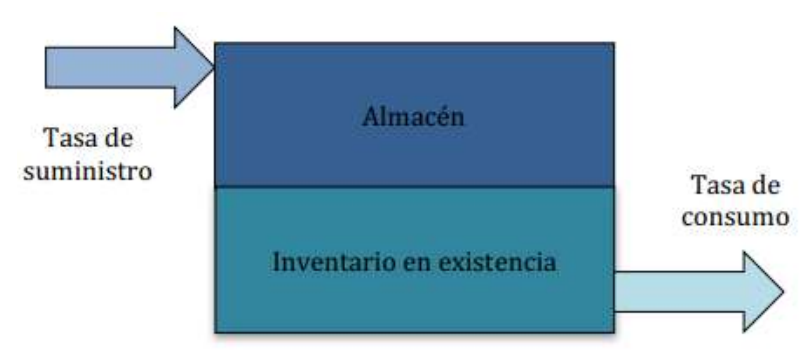

 **Figura 1-2: Gestión de inventario.**

 **Fuente:** (Facultad de Estudios a Distancia, 2010 pág. 5) **.**

#### <span id="page-28-0"></span>*2.1.3 Método para control de inventarios*

El objetivo del método de control de inventarios es determinar el nivel más económico de inventarios en cuanto a materia prima, productos en proceso y producto terminado; los objetivos de un buen servicio al cliente y de una buena producción eficiente deben ser satisfechos manteniendo los inventarios en un nivel mínimo. (Pierri, 2009).

#### <span id="page-28-1"></span>*2.1.4 Objetivos de los inventarios*

El objetivo primordial de la gestión de inventarios es actuar como reguladores entre los ritmos de abastecimiento y las cadencias o consumos de sus salidas. Lo que puede evidenciarse a través de:

- Reducción del riesgo sobre la certeza en la demanda de los productos.
- Disminuir el costo de los suministros de la producción.
- Anticipar las variaciones previstas de la oferta y la demanda.

Facilitar el transporte y distribución del producto. Igualmente, se debe establecer un equilibrio entre la calidad de servicio y los costos derivados de tener inventario. Para conseguir este propósito, se deben tener en cuenta dos aspectos complementarios:

- El sistema de reposición.
- El stock de seguridad. (Facultad de Estudios a Distancia, 2010)

#### <span id="page-28-2"></span>*2.1.5 Ventajas de los inventarios*

En todos los ámbitos de la forma de almacenamiento con todo el inventario se puede generar un posible nivel de stocks de los materiales que la empresa le da un valor adicional de los demás para poder controlar y establecer los posibles objetivos de la entidad o relación de estos. Por consiguiente, sus ventajas y desventajas.

 **Tabla 1-2:** Ventajas e inconvenientes de los inventarios.

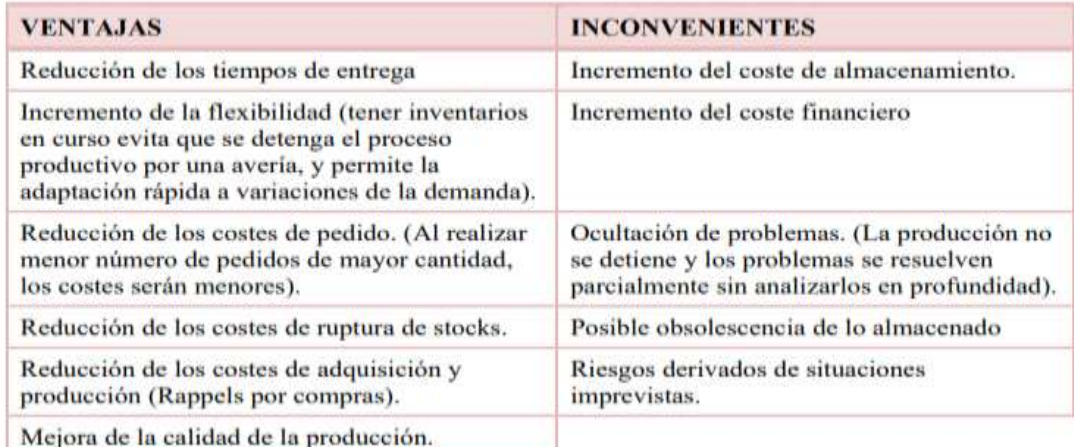

 **Fuente:** (Ferrero, 2015 pág. 20)**.**

#### <span id="page-29-0"></span>*2.1.6 Tipos de inventario*

• Inventario inicial

Es el mismo que se realiza con operaciones de inicio o comienzo de la empresa. Representa el valor de las existencias de mercadería en las fechas que comenzó el periodo contable. El mismo que es generado al principio del periodo, casi siempre es al principio de año.

• Inventario final

En el ámbito económico es el que realiza el cierre de todas las operaciones, para finalizar una jornada de la producción, así arrojará el resultado de una situación final o el resultado del estado de la empresa. Se selecciona como el inventario inicial en virtud de las futuras compras de un nuevo pedido se obtendrá un índice de las nuevas ganancias o posibles pérdidas de la comercialización de los pedidos en ese pedido. Esta operación se realiza normalmente al finalizar el año.

• Inventario físico

Es lo real del inventario con la realización del inventario se obtendrá, que las autoridades o delegados que la lleva de los inventarios representará el valor activo de lo que la empresa ocupa o proporciona para un pedido, también da a conocer el número de existencia en almacén. Es obligatorio al menos una vez al año.

• Inventario de productos terminados

Son todos aquellos bienes adquiridos por las empresas manufactureras o industriales, los cuales son transformados para ser vendidos como productos elaborados. Son productos totalmente acabados disponibles para la venta.

• Inventario de material y suministro

Son aquellos materiales con los que se elaboran los productos realizados en una empresa, pero que no pueden ser cuantificados de una manera exacta. En las cuales pueden ser pintura, motones, hilos, lubricantes, etc.

• Inventario de materia prima

Son aquellos materiales que son directamente utilizados en la fabricación del producto. Lo conforman todos los materiales con los que se elabora los productos, pero que todavía no han recibido procesamiento.

• Inventario de producto en proceso

Son productos parcialmente elaborados a los que les falta algunas etapas o procesos para convertirse en producto general terminado, también de denomina producción en la que se está trabajando.

• Inventario máximo

Es el enfoque a lo más empleado en la producción de un pedido, con el mismo no se da cuenta cuando el inventario llega al punto más alto en almacenamiento de todo el material que la empresa relaciono para la producción, y así poder tener un control de un inventario máximo o un nivel óptimo de la capacidad de almacenaje de la empresa.

• Inventario mínimo

Son cantidades que al hacer falta para la producción se tendrá que reabastecer de una forma inmediata para que la empresa siga en su producción y así pueda reabastecer a las bodegas de almacenamiento.

Inventario en cuarentena

Es aquel que debe de cumplir con un pedido de almacenamiento antes de disponer del mismo, es aplicado a bienes de consumo, generalmente comestibles u otros.

#### • Inventario de prevención

Es el encargado de satisfacer una posible necesidad a futuro o un proceso o fabricación de algo inesperado en la obra. Se diferencia mucho del inventario de seguridad ya que este solo se mide la necesidad al instante y así la empresa no se perjudica en ninguno de sus ámbitos laborales.

• Inventario de seguridad

Es el que toma el control al momento de que la demanda sea superior a la capacidad de producción de la empresa es el mismo que tendrá que actuar con la mercadería necesaria para esa producción y en un tiempo corto de aplicación.

• Inventario de anticipación

Son el mismo que si la empresa no prevé una demanda mayor a la que pueden cubrir este inventario entra en vigencia para satisfacer con la mercadería necesaria para poder cubrir todas las exigencias de la empresa en ese momento.

Inventario permanente

Sigue el funcionamiento de cuentas con el inventario de cómo será al momento de ser una revisión del stock de la empresa para poder satisfacer alguna necesidad de la empresa en cualquier momento y así se puede proveer con los materiales que tenga en las zonas de almacenamiento. (Loja, 2015).

#### <span id="page-31-0"></span>*2.1.7 Control de inventarios*

En la rama de la administración uno de los aspectos que rigen el control de inventario en las empresas que pueden ser micro, pequeñas o grandes, los inventarios tienen que aportar con registros fehacientes, que sean responsables con el registro del mismo para que ayude a la tediosa tarea de llevar la empresa a la cima.

Inventarios son materiales palpables que son a veces utilizados para vender que se tienen o para ser utilizados para realizar los pedidos o servicios para posteriormente ser puestos a la venta. Los inventarios alcanzan a ser componentes de la materia prima, materia en fabricación y productos ya para su despacho al cliente según su necesidad, todos lo que conlleva a ser inventario en bodegas pueden ser utilizados para la fabricación de los

pedidos que se realizan en la producción para satisfacer al cliente, los mismo que puede denominar inventarios en tránsito. (Albujar Arango, y otros, 2014).

#### <span id="page-32-0"></span>*2.1.8 Función del control de inventarios*

- Corregir las anormalidades en las demandas y ofertas de posibles pedidos a la empresa.
- Abastecimiento de productos en masa.
- Manejo de materiales en posibles condiciones infructuosas y sin beneficio para la producción.
- Mano de obra en condicionas óptimas de almacenamiento.

Son cosas básicas del inventario que son capaces de generar cuando el inventario es revisado para una posible actualización del contenido del mismo.

En el inventario cada producto tendrá que tomar estas dos decisiones para su correcta optimización.

- **1.** ¿Para su mejor abastecimiento qué cantidades de material es necesario pedir?
- **2.** ¿El tiempo en el que se tarda en abastecer con el producto necesario?

(Loja Guarango, 2015).

#### <span id="page-32-1"></span>*2.1.9 Técnicas para el control de inventarios*

Para llevar el control óptimo del inventario es saber la forma de producción de un negocio de forma comercial, todas las empresas con un alto relieve tienen mucho cuidado con el inventario ya que pueden ser perjudicadas por la competencia. Para eso se tiene un control del inventario correcto para la empresa solicitada.

- Un conteo inicial manual de todo el inventario que se tiene el stock, el mismo que se pueda utilizar.
- Procedimiento de un mantenimiento rutinario para saber con exactitud las exigencias de un procedimiento.
- Un correcto almacenamiento nos garantizará reducir los posibles inconvenientes en sentido de extravió o robo de material.
- Tener mercadería con costos elevados en zonas muy rigurosas en seguridad y darle un óptimo almacenamiento al mismo.(Lopez Meneses, 2010).

#### <span id="page-33-0"></span>*2.1.10 Principios del control interno*

El Control Interno se constituye en el medio para el cumplimiento de los objetivos de las empresas, obliga a que estos principios deben tomarse como la base sobre la cual establecer el Control Interno, a fin de apoyar a la entidad a cumplir sus propósitos y coordinar sus actuaciones hacia el logro de los fines esenciales.

- Responsabilidad
- Transparencia
- Moralidad
- Igualdad
- Imparcialidad
- **•** Eficiencia
- Eficacia
- Economía
- Celeridad
- Publicidad
- Preservación del Medio Ambiente

(Lopez Meneses, 2010).

#### <span id="page-33-1"></span>**2.2 Java**

Java se generó a la luz en 1990 como un nuevo lenguaje llamado Oak. Sun Microsystem había establecido un grupo de proyecto cuyo nombre clave era green para desarrollar productos nuevos y expandir los mercados de Sun. Oak fue desarrollado originalmente para un asistente personal digital. Que Sun pretendía lanzar al mercado con una interfaz gráfica para usuario de acción continua.

Nunca fue lanzado al mercado y con el tiempo Sun formó una compaña llamada FirstPerson para desarrollar los dispositivos especiales para televisión interactiva; pronto se desvaneció y Oak se quedó sin mercado. Sin embargo, aproximadamente por las mismas fechas en que FirstPerson y Oak fallaba, la World Wide Web iniciaba su despegue. Compañías como Netscape comenzaron a crear software que llevó a WWW a ser el centro de la atención en Internet. Pronto se dió cuenta de que Oak tenía posibilidades

en Web y poco después Oak apareció en Internet con un nuevo nombre: Java. (González, 2015 pág. 40).

#### <span id="page-34-0"></span>*2.2.1 Definición de Java*

Todos los elementos de Java tienen una programación o un lenguaje de programación denominado de un alto nivel, con el mismo que se puede tener un alto nivel de interacción del programa para la interacción con internet con varios elementos que van a incluir en su programación.

Se puede interpretar como compilador y un intérprete. El mismo que sería un programa traductor del código de bytes que tiene como objetivo el almacenamiento de los ficheros para posteriormente ser ejecutados por la máquina virtual ejecutada por java.

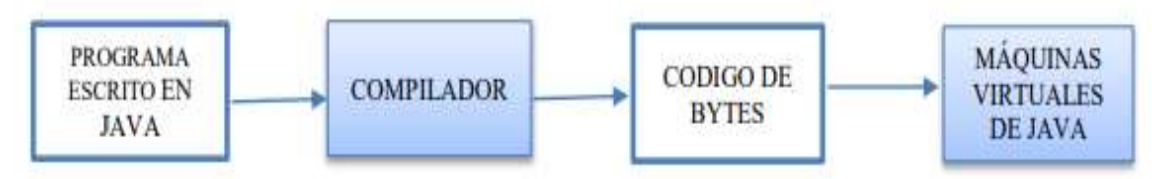

**Figura 2-2: Elementos de interacción de Java.**

**Fuente:** (Acosta, y otros, 2016)**.**

Toda la configuración en terminado de códigos son conjunto o productos de instrucciones similares a leguaje máquina que será instalada a un procesador, en otros términos a máquinas virtuales que llevarán el sistema operativo o software de java.

Las aplicaciones de las máquinas virtuales que llevaran con internet los applets son las que llevan incluidas el navegador y casi siempre la aplicación convencional de java, para el sistema operativo, sus respectivos paquetes los cuales se lo puede obtener mediante internet o descargándose mediante un buscador.

Es interactivo y fácil su entendimiento de las ventanas de programación de java que las mismas que es muy independiente a la plataforma de lenguaje de forma interactiva de la misma, poniendo énfasis en el significado del código de la programación las mismas que se puede instalar en cualquier máquina casera o máquina virtual para su posterior ejecución y utilización. (Cevallos, 2002).

#### <span id="page-35-0"></span>*2.2.2 Características de Java*

De una manera breve y concisa se describirán las características más importantes del lenguaje Java, posteriormente se profundizará sobre algunas de ellas.

Simple y familiar: Java contempla una sintaxis muy similar al de los lenguajes  $C, C++y$ 

Contempla ventajas sobre estos como:

Java: no contempla aritmética de punteros, sólo hace referencia a objetos para su acceso.

C++: los arreglos en C++ no son seguros, el código puede hacer referencia a elementos

fuera de los límites, produciendo así un overflow.

- Java: valida el overflow de los arreglos.
- $\bullet$  C++: sintaxis compleja con las raíces de C (Para compatibilidad con el código C)
- Java: lenguaje diseñado de marca. Sintaxis similar a C y C++ solamente para reducir la curva de aprendizaje de los programadores. Características removidas de C++ para reducir complejidad en el lenguaje.
- C++: los hilos son implementados en forma dependiente y no parte del lenguaje.
- Java: los hilos son integrantes del lenguaje y dentro de la plataforma JVM (Máquina Virtual).
- C++: las interfaces gráficas son dependientes del vendedor o de la plataforma.
- C++: las bibliotecas para ejecución de funciones similares no son estándar entre los vendedores.
- Java: populares bibliotecas tienen AP estándar. Los API's son usados por todos los vendedores.

Seguro: el sistema Java tiene ciertas políticas que evitan se puedan codificar virus. Existen muchas restricciones, especialmente para los applets, que limitan lo que se puede o no se puede hacer con los recursos críticos de una computadora.

Dinámico: Java no requiere compilación de todas las clases de un programa para que éste funcione. Cuando se realiza una modificación a una clase, Java se encarga de realizar una carga de las clases.

Java contempla otras dos características que son el aspecto de multihilo y el aspecto distribuido. Por su importancia estos aspectos tendrán mayor detalle en su descripción. El
primero y el segundo en el apartado llamado Java y la programación de redes. (Ortiz, 1999 pág. 40).

## *2.2.3 Nomenclatura*

Este tipo de paquete o de nomenclatura es de sentido funcional así, denominados como clases, variables, constantes, serán una configuración en inglés la mismas que es convencional adoptada por la nomenclatura que lleva la programación.

Resumiendo, aquella codificación que por estandarización y/o aceptación se pueda escribir en inglés se mantendrá así por convenio, casos como insert, update, delete, create, retrieve, list, set, get, newInstance, Delegate.

Para la parte funcional se utilizará castellano, por lo tanto, la nomenclatura de los métodos será: getListEmpresa en sustitución de getListCompany o insertBanco en lugar de insertarBanco.

## *2.2.4 Paquetes*

Este tipo de paquetes ya vienen por defecto el mismo que se escribirán las minúsculas y son de carácter especial según la programación a efectuarse. Es denominado como paquete base siempre que denominado como gobcantabria, así sea denominado así este no definirá el nombre de los demás paquetes necesario en la programación.

Si existiera una parte común a varios de estos módulos, el nombre de los paquetes comenzará por: gobcantabria.com

La estructura en árbol de los paquetes siguientes a partir de este último se define como sigue: (presuponiendo que se trata de una aplicación web multicapa)

## **2.3 Estilo de codificación**

#### *2.3.1 Declaraciones*

Para la declaración de las variables se utiliza una declaración de cada vez y no se permiten dejar variables locales sin inicializar salvo en el caso de que sean propiedades de un objeto bean. La declaración de las variables locales a una clase, método o bloque de código se realizan al principio del mismo y no justo antes de necesitarse la utilización de la variable.

La única excepción a esta regla son las variables que gestionan los bucles for.

Las variables de avance de bucles for no podrán ser modificadas de ninguna manera fuera de la propia sentencia del bucle. (Gobierno de Cantabria, 2014).

## **2.4 JDK**

Este tipo de software Java Development Kit o (JDK) el mismo que proporciona herramientas de mucha amplitud en herramientas de creación de diferentes tipos de programas en Java. Este tiene mucha flexibilidad para la instalación en diferentes dispositivos de conexión para su visualización.

Entre los muchos programas los más destacados son:

- Appletviewer: este tipo de visor tiene la especificación de una buena vista previa de lo que se está programando en java.
- Javac: con un alto nivel de copilar lo programado en JAVA.
- Java: este es el encargado de interpretar a JAVA.
- Javadoc: genera la comunicación de los documentos con el programa java.

(Morales, 2010)

## **2.5 Netbeans (NB)**

Este tipo de programación se la puede hacer como un desarrollo remendado con identificación ID que significa Integrated Development Environment.

En este tipo de programación nos ayuda a desvalorar un tipo de programación dentro de varias formas del ambiente de desarrollo como editar, cambiar o eliminar y las diferentes formas de codificación. Las mismas que se podría poner algún tipo de formas de preguntar a las demás entidades la información a ser requerida para ese tipo de procedimiento.

Las clases tienen una ayuda en la forma de codificación constante con una forma indiscutible de la respuesta en sí.

En términos de reducir las tareas o forma de codificación de los proyectos grandes o de mucha capacidad, ayuda al nivel de aprendizaje ya que los beneficios de utilizar este tipo de codificación serán de mucha ayuda con los resultados notables al finalizar las operaciones.

Una de las muchas formas de ayuda que permite según la programación en Netbeans es un entorno de que siempre se trabajará con un término en codificación manual y muy interactiva. Como un entorno es que siempre nos asiste en cuestión de código. La única falencia es que el sistema se podría no trabajar mucho con archivos de almacenamiento muy avanzados. (Gimeno, y otros, 2011).

## **2.6 Sistemas gestores de base de datos**

Conocido por sus siglas en inglés SGBD, es un conjunto de programas y datos interrelacionados que cuyo objetivo es administrar y gestionar la información que se almacena en una base de datos, con la finalidad de presentar una interfaz entre el usuario y la aplicación.

## *2.6.1 Características de un gestor de base de datos*

Según (Cavsi pág. 3), un Sistema Gestor de Base de Datos posee las siguientes características que son:

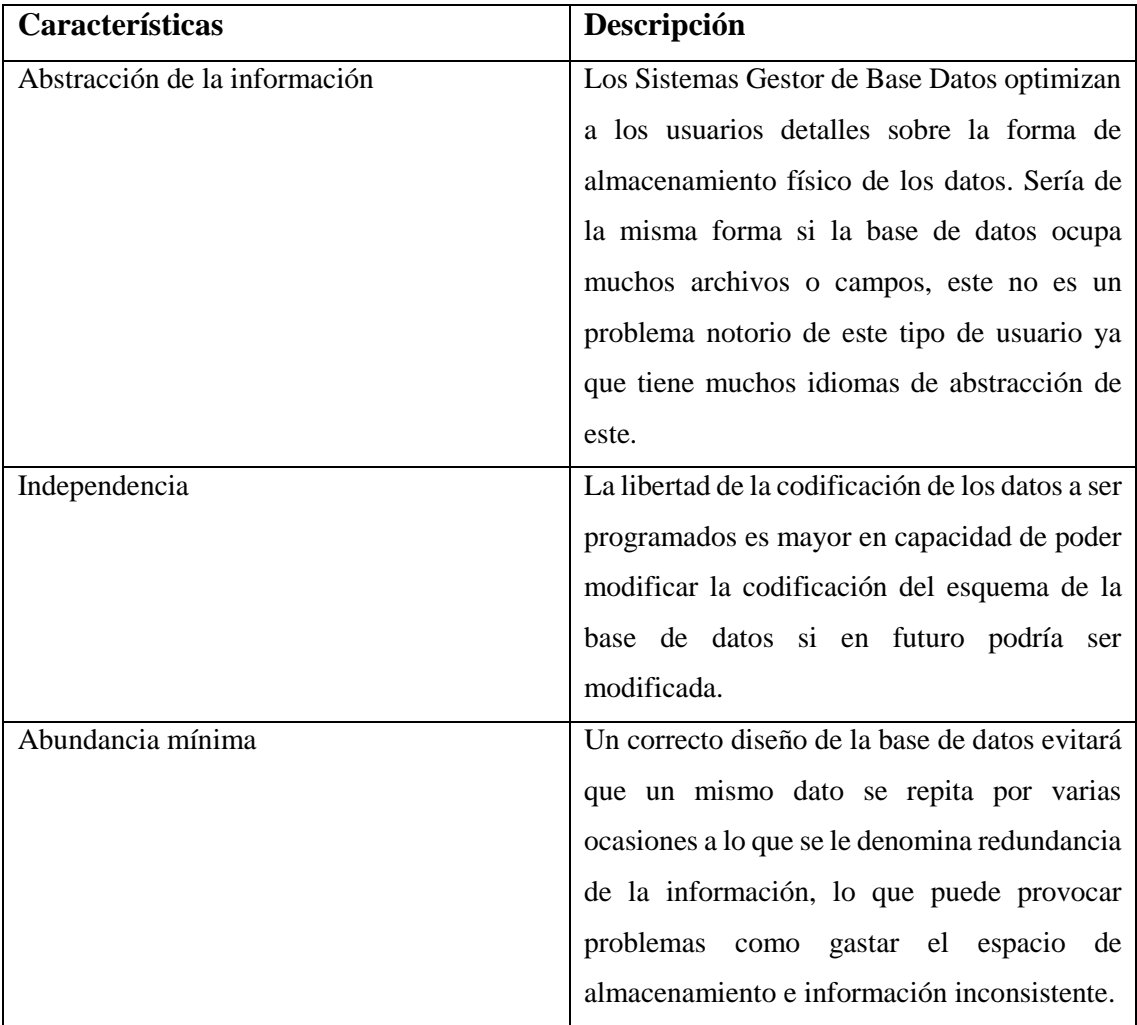

**Tabla 2-2:** Características de un gestor de base de datos

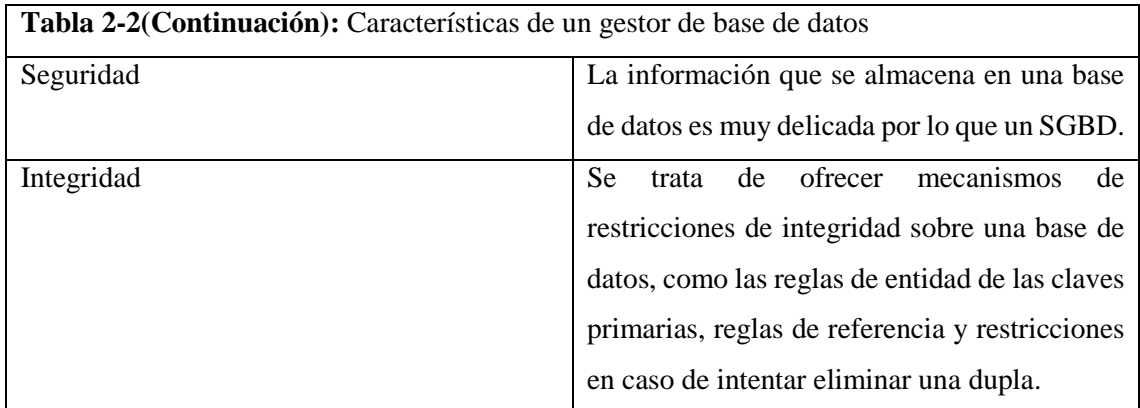

**Fuente:** *(Andrade, y otros, 2014 pág. 39)*

# *2.6.2 Funciones de un sistema gestor de base de datos.*

**Tabla 3-2**: *F*unciones de un sistema gestor de base de datos.

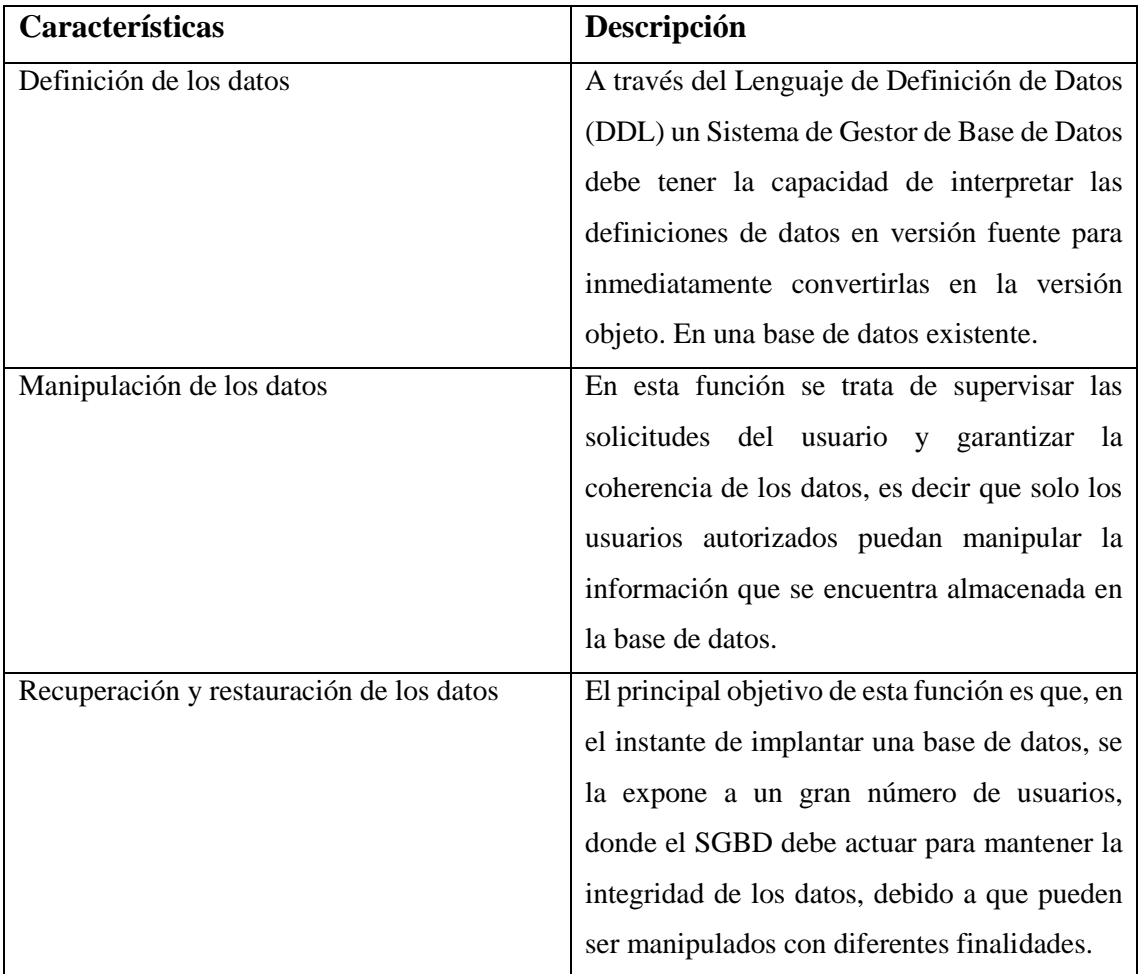

**Fuente:** (Andrade, y otros, 2014 pág. 40).

### **2.7 Modelo entidad-relación**

### *2.7.1 Definición*

Es un modelo conceptual más utilizado para el diseño conceptual de base de datos. El mismo está formado por un conjunto de conceptos que permiten describir la realidad mediante un conjunto de representaciones gráficas y lingüísticas. Originalmente, el modelo solo incluye los conceptos de entidad, relación y atributos. Más tarde, se añadieron otros conceptos, como los atributos compuestos y las jerarquías de generalización, en lo que se denomina modelo entidad - relación extendida.

Técnica de análisis basada en la identificación de las entidades y de las relaciones que se dan entre ellas en la parte de realidad que es modelar. El modelo E/R permite representar de forma abstracta los datos que se pretenden almacenar en la base de datos. (Rivera, y otros, 2004 pág. 10).

#### *2.7.2 Elementos del modelo E/R*

- **Entidad:** Objeto real o abstracto sobre el que se recoge información y es distinguible de otros objetos. Al grupo de entidades con cualidades similares acerca de los cuales se almacena información se le denomina TIPO (o, simplemente, conjunto de entidades). p.ej. Un libro concreto o un escritor.
- **Entidades fuertes y entidades débiles**: Un tipo de entidades fuertes si la existencia de sus ocurrencias no depende de ningún otro tipo. En caso contrario, se dice que el tipo de entidad es débil.
- **Atributo:** Propiedad asociada a un conjunto de entidades (esto es, mediante los atributos representamos propiedades de los objetos). Para cada atributo hay un conjunto de valores permitidos llamado DOMINIO. p.ej. Del libro: Título, edición, número de páginas…
- **Clave:** Conjunto de atributos que permite identificar unívocamente a una entidad dentro de un conjunto de entidades. p.ej. Del escritor: (nombre, apellidos, fecha de nacimiento).
- **Relación (conexión o asociación):** Es una correspondencia o asociación entre dos o más entidades. Cada relación tiene un nombre que describe su función. Conexión semántica entre dos conjuntos de entidades. p.ej. Relación entre los escritores y los libros que han escrito.
- **Generalización**: Proceso de encontrar la parte común de las ocurrencias de distintos tipos de entidad para extraer el súper tipo que los engloba.
- **Agregación**: Proceso en el cual consiste en construir un conjunto de entidades sobre la base de un conjunto de relaciones entre entidades. (Rivera, y otros, 2004 pág. 10)

## **2.8 PostgreSQL**

PostgreSQL inicialmente llamado Postres fue un proyecto de seguimiento de su antecesor Ingres, fue creado por Michael Stonebraker un profesor de ciencias de la computación de la Universidad de California en Berkeley (UCB). (Andrade, y otros, 2014 págs. 25, 26). Postgres fue desarrollado entre 1986-1994 basados en conceptos de bases de datos como la exploración de las tecnologías de objetos relacionales, donde se introdujo nuevas normas, procedimientos, tipos extensibles con índices y conceptos objeto-relacional.

PostgreSQL es un potente sistema de base de datos, de código abierto objeto-relacional, con más de 15 años de desarrollo activo y una arquitectura probada que se ha ganado una sólida reputación por su fiabilidad, integridad de datos y corrección. (Postgre SQL, 2018 págs. 1-3).

PostgreSQL está bajo Licencia de Distribución de Software de Berkeley (BSD), su código abierto permite que cualquier usuario modificar y así ajustarlo a sus necesidades. (Andrade, y otros, 2014 págs. 25, 26).

## *2.8.1 Ventajas, desventajas y limitaciones de PostgreSQL*

**Tabla 4-2:** Ventajas y desventajas de PostgreSQL.

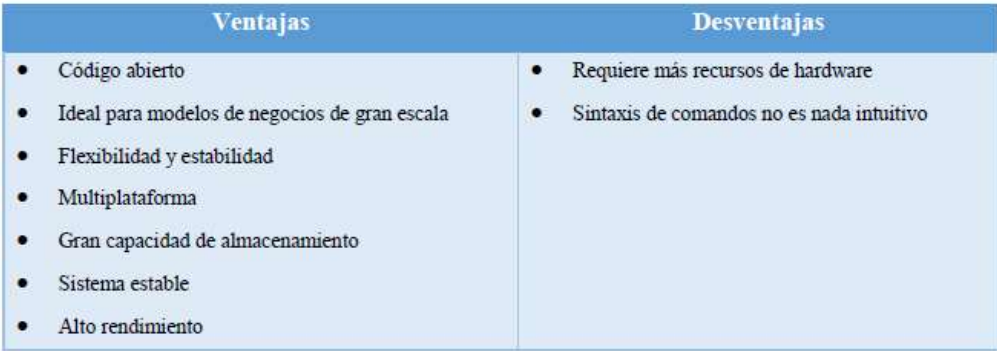

*Fuente:* (Postgre SQL, 2018) *.*

**Tabla 5-2:** Limitaciones de PostgreSQL.

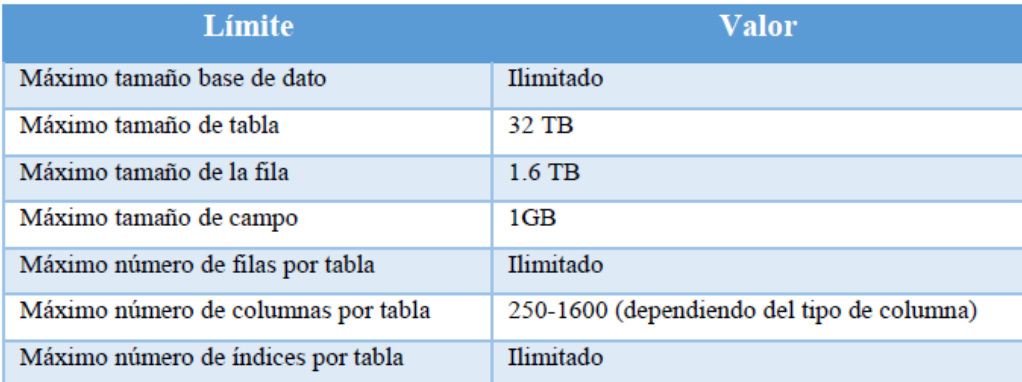

**Fuente:** (Postgre SQL, 2018).

### **2.9 iText**

Es una biblioteca utilizada para la creación de archivos en formato PDF, RTF y HTML, bajo los lenguajes de programación como Java .NET y Android, con la tutoría de Bruno Lowagie. La licencia es de Affero General Public License Version 3.

Mediante esta librería se puede generar documentos dinámicos y es independiente de la plataforma desde donde se consulte los textos. (Yáñez, 2016).

#### *2.9.1 Características*

En este tipo de campo se presenta algunas características a continuación:

- Con el fichero XLM se puede extraer la documentación requerida.
- Como poder crear mapas y libros, con todas las características del formato PDF.
- Añadir todo tipo de pestañas, números de páginas, marcas de agua, y otras características a los documentos PDF.
- Poner todo el diseño que se efectué en el formato PDF.
- Tener un amplio relleno de formas interactivas.
- La diversa forma de figuras e imágenes.
- Didácticamente poder manipular la generación didáctica de un documento PDF en un navegador web. (Yáñez, 2016)

#### *2.9.2 Normas legales sobre el registro de control de asistencia*

Diariamente los trabajadores deciden entre asistir o faltar a su trabajo. Lo que determina su asistencia es la anticipación de las consecuencias que se derivarán de esta conducta. Entonces, el número y naturaleza variable de las consecuencias de estar o no estar presente en el trabajo hace poco factible determinar en forma precisa qué trabajador se ausentaría y cuando.

El registro debe contener la siguiente información mínima:

- Nombre, denominación o razón social del empleador.
- Número de Registro Único de Contribuyentes del empleador.
- Nombre y número del documento obligatorio de identidad del trabajador.
- Fecha, hora y minutos del ingreso y salida de la jornada de trabajo.
- El tiempo exacto de permanencia fuera de la jornada de trabajo (en horas y minutos).

**Medio de Control:** El control de asistencia puede ser llevado en soporte físico o digital. En el lugar del centro de trabajo donde establezca el control de asistencia debe exhibirse a todos los trabajadores, de manera permanente, el horario de trabajo vigente, la duración del tiempo de refrigerio y los tiempos de tolerancia.

**Retiro del Control:** Solo podría impedirse el registro de ingreso cuando el trabajador se presente al centro de trabajo después del tiempo fijado como ingreso o del tiempo de tolerancia. Si se permite el ingreso del trabajador, debe registrarse la asistencia.

**Archivo de los Registros:** Los empleadores deben conservar los registros de asistencia hasta por cinco años después de ser generados. (Maza, 2012)

## *2.9.3 Control de asistencia*

Este tipo de control de procesos administrativos se afirma por mutuos esfuerzos sistemático, con ellos poder establecer formas o entidades de desempeño con objetivos de planificación y organización, para así en el futuro poder comparar el diseño de los sistemas informáticos que son ya previamente establecidos, con esto se cuenta con las derivaciones para poder medir toda la importancia de su utilización, para que la empresa pueda garantizar los objetivos y así ser eficaz y lo más eficiente posible.

Este tipo de control se los puede identificar en los siguientes pasos:

- Como poder emitir el rendimiento y poder medir sus normas.
- Poder saber el enfoque de los resultados.
- Con los resultados tomar acciones de corrección.
- Saber cómo es el funcionamiento.

### *2.9.4 Tipos de Control*

Como los mejores tipos se menciona.

- Tipos de control preliminar. Antes que del inicio de todas las operaciones se incluye la creación de las políticas, las reglas, los procedimientos para asegurar así las actividades planeadas, todas ellas sean ejecutadas.
- Un control concurrente. Con la dirección y la posible ejecución en la fase de asegurar la vigilancia y la sincronización de lo que ocurra en énfasis de las actividades en ese espacio o impacto físico con toda las normas y condiciones requeridas.
- Tipo de control de retroalimentación. Se enfoca al uso de la información de los resultados de la posible aceptación o el principal inconveniente de los tipos de control al momento de administrar la información del daño y llevar a cabo la acción para aplicarla, con esto se lleva los datos, analizarlos y poder tener los resultados de algún proceso, sí o no es de esta manera controlado con satisfacción. (Tusa, 2015).

## **2.10 Coeficiente de Kuder–Richardson (KR-20)**

El KR20 es un indicador de la fidelidad (consistencia interna). Los métodos basados (Rulon, Alfa de Cronbach, Spearman, Brown) en la división en dos porciones (presumiblemente iguales) da desventaja de ser relacionado con las opciones de la partición (la mitad igualdad-impar, de la primera y segunda parte, al azar).

Kuder y Richardson desarrollaron un procedimiento basado en los resultados obtenidos con cada ítem. De hecho, hay muchas maneras de precisar otra vez los ítems (reactivos) en dos grupos, que pueden conducir a las estimaciones diferentes de la consistencia interna.

Esta es la razón por la cual Kuder y Richardson consideren tantas (n) partes en la prueba de acuerdo a los ítems (n).

En los métodos de partición en dos, (conocido también como bisección) supone para cada parte ser equivalente (las formas paralelas). Para el KR20, la misma lógica se adopta en el nivel de los ítems. Es lo que uno llama unidimensional. (Blogspot, 2013)

Uno calcula el KR20 como se muestra:

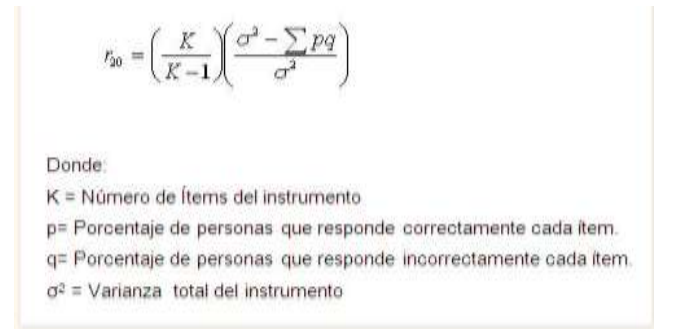

 **Figura 3-2: Fórmula cálculo del RK20.**

 **Fuente:** (Blogspot, 2013)**.**

Es el estimado de homogeneidad usado para instrumentos que tienen formatos de respuestas dicotómicas, (Si - No o Falso - Verdadero), la técnica se establece en una correlación que es basada sobre la consistencia de respuestas a todos los ítems de un test que es administrado una vez. El mínimo aceptable del puntaje de KR-20 es 0.70.

(Barón, 2010 pág. 35)

### **2.11 Raspberry Pi**

### *2.11.1 Definición, El Raspberry pi3*

Es un integrado de placa reducida, o (placa única), de bajo costo desarrollado en el Reino Unido por la fundación "Raspberry Pi3", con el objetivo de estimular la enseñanza de ciencias de la computadora en las escuelas y universidades. Este es el dispositivo tecnológico adquirido para realizar todas las pruebas del proyecto, ahí se puede observar sus puertos y su forma física.

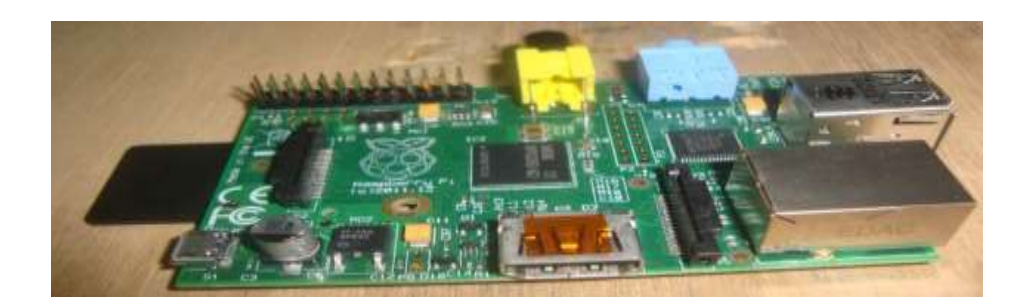

 **Figura 4-2:** *Respberry Pi 3.*

Fuente: (Cevallos, 2002)

El diseño no incluye un disco duro ni unidad de estado sólido, ya que usa una tarjeta SD para el almacenamiento permanente y el arranque del sistema operativo. Tampoco incluye fuente de alimentación ni carcasa.

La fundación da soporte para las descargas de las distribuciones para la arquitectura ARM, Raspbian (derivada de Debían), RISC OS 5, Arch Linux ARM (derivado de Arch Linux) y Pidora (derivado de Fedora) y promueve principalmente el aprendizaje del lenguaje de programación Python, y otros lenguajes como Ti y Basic, C y Perl.

# *2.11.2 Característica y especificaciones Técnicas del Raspberry Pi3*

El Raspberry Pi3 cuenta con conectores más que suficientes para permitir que el usuario pueda tener diferentes opciones de uso y así tiene un conector HDMI para alta definición como de un puerto de salida RCA, además su alimentación es tan sencilla como conectarse al adaptador micro-USB de un teléfono.

Aquí se presentan sus especificaciones técnicas:

- Procesador Broadcom de 700 MHz ARM1176JZFS BCM2835 con FPU y Videocore 4 GPU.
- GPU proporciona una tecnología Open GL ES 2.0, hardware acelerado OpenVG y admite imágenes de alta resolución 1080p30 H.264.
- GPU tiene una capacidad de 1 Gpixel/s, 1,5 Gtexel/s o 24 GFLOPs con filtrado e infraestructura DMA.
- 512 MB de RAM (Modelo B), 256 MB de RAM (Modelo A).
- Arranca desde tarjeta SD, ejecutando una versión del sistema operativo Linux (consulte la nota siguiente).
- Conector hembra Ethernet 10 / 100 Base T (modelo B).
- Conector hembra de vídeo HDMI.
- Conectores hembra USB 2.0 (modelo B), 1 conector hembra USB 2.0 (modelo A).
- Conector hembra de vídeo compuesto RCA.
- Ranura para tarjeta SD.
- Alimentación a través de conector micro USB.
- Conector de audio Jack 3,5 mm.
- Conector hembra para buses serie y GPIO.
- Puerto para conector JTAG.
- Conector para videocámara HD Raspberry Pi (775-7731).
- Dimensiones:  $86 \times 56 \times 20 \text{ mm}$  (modelo B)  $86 \times 56 \times 17 \text{ mm}$  (modelo A)

En la imagen que se muestra a continuación, se observa cada uno de las partes, puerto y ranuras de la tarjeta. (Courington, y otros, 2012).

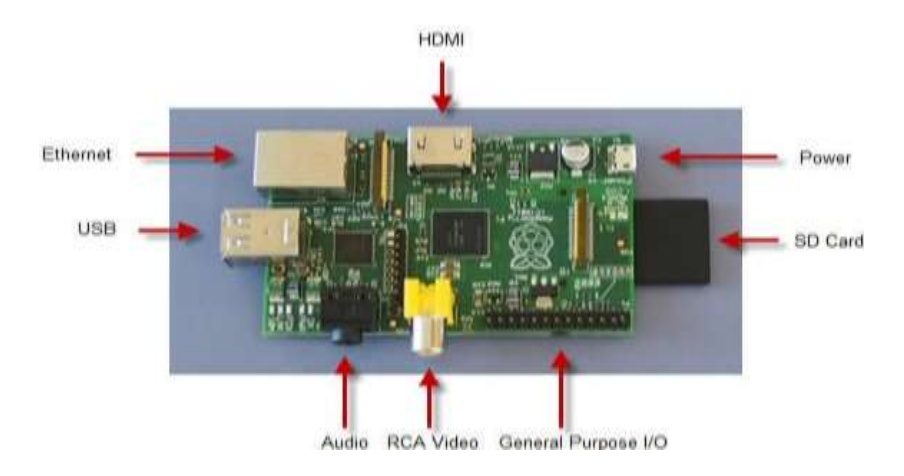

 **Figura 5-2: Raspberry Pi3 y sus puertos.**

 **Fuente:** (Courington, y otros, 2012).

### *2.11.3 Sistemas Operativos que soporta RaspberryPi.*

Como se ha mencionado, RaspberryPi es uno de los computadores más baratos que existe en el mercado, ya que los componentes que lo conforman son de muy bajo costo, tales como: procesadores ARMv7 procesador de cuatro núcleos, memoria RAM de 1 GB, salida HDMI, puertos Ethernet, 4 puertos USB, puertos para cámaras, puerto para pantalla táctil, ranura microSD, salida de audio, puerto de 40 pins, para conexión serial y la entrada de alimentación de poder.

Ahora bien, el equipo requiere de un sistema operativo que lo controle: es por ellos que RaspberryPi permite instalar varias opciones de sistemas operativos, que permitan su uso eficiente, así como lograr un control total de la placa, entre los que se puede enumerar.

- Ubuntu Mate.
- OSMC.
- Openelec.
- Risc Os.
- Windows 10 OIT Core.
- Pinet.
- Snappy Ubuntu Core.

Este dispositivo en su tarjeta MicroSD, incorpora un núcleo conocido como Noobs, que permite instalar diferentes sistemas operativos para el manejo del dispositivo.

Noobs permite instalar el sistema operativo Raspbian, que viene por omisión con el dispositivo Raspberry. Este sistema operativo está basado en Linux, garantizado su libre manejo y modificaciones, de acuerdo a las necesidades del usuario. Noobs es un sistema no amigable con el usuario ya que su interfaz gráfica se asemeja a las versiones iniciales de Linux, es decir un sistema de aplicaciones en modo texto para interactuar entre los equipos y los usuarios. En la siguiente figura se muestran los logos tanto de Noobs, así como el logo del sistema operativo Raspbian. De los logos de los sistemas operativos.

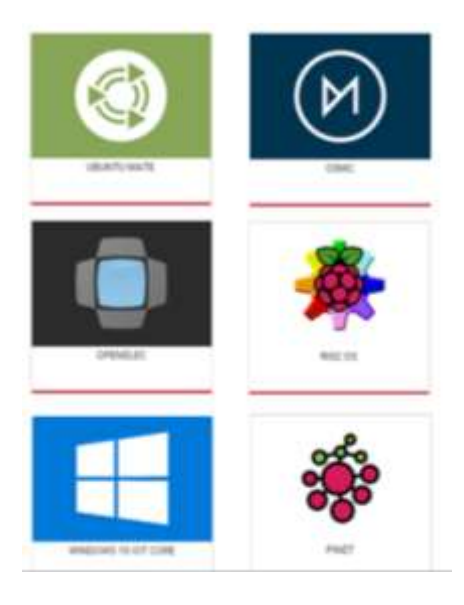

 **Figura 6-2: Sistemas Operativos compatibles con Raspberry Pi3.**

Fuente: (Molina, y otros, 2016).

### **2.12 Código de barra**

El código de barras es considerado como la herramienta informática para captura de información de forma automática y sistematizada. Se compone de un conjunto de líneas o barras y espacios paralelos en forma continua que poseen diversos tipos de información en registros magnéticos ópticos, sonoros o impresos, el cual sirve para identificar productos para la venta o para mantener información de inventarios, personal, contabilidad y otros usos. Estos códigos son reconocidos a través de dispositivos de lectura llamados sensores que son capaces de reconocer la información. Esta información es decodificada, verificada, comparada y aceptada por una base de datos para luego tomar una decisión lógica.

Este sistema no sólo sirve para la identificación de productos para la venta en cualquier supermercado, el campo de aplicación es bastante extenso. Puede servir para la recepción y entrega de productos en un supermercado, control de inventarios y almacenamiento, análisis de ventas, control de producción, logística de mercaderías transportadas, control de personal, control clínico de pacientes en hospitales, control de cheques y valores financieros en entidades bancarias. (Ruales, 2017)

#### *2.12.1 Ventajas y desventajas de los códigos de barra*

Las principales ventajas son:

- Capacidad de almacenamiento de datos y que la información contenida en los tags puede ser variable y modificable, porque dependiendo del tipo de etiqueta, es posible que se almacenen pocos bits o varios kilobits de información.
- La posibilidad de lectura simultánea de las etiquetas.
- No se necesita que exista contacto visual entre el lector y la etiqueta.
- La actualización de la ubicación de los productos, así como del inventario se puede hacer en tiempo real.
- Se mejora la trazabilidad del producto.
- Se reducen los costos y se incrementa la exactitud y velocidad de lectura de las etiquetas, debido a que tienen mucha resistencia al medio ambiente y agentes naturales como la lluvia o niebla.

 Se implementan nuevos algoritmos para detectar y corregir errores; funciones de autenticación y encriptación.

Las principales desventajas son:

- En el uso de sistemas RFID es el alto costo inicial de implementación, ya que los tags o etiquetas tienen precios elevados.
- El limitado desarrollo de la tecnología puede ocasionar baja exactitud en la lectura para identificación de productos que se ubica entre el 80% y 99%, lo que puede causar mala gestión logística.
- Presenta vulnerabilidad al metal y otros materiales conductivos, a los líquidos y a las interferencias electromagnéticas de baja frecuencia. (Ruales, 2017 pág. 34)

## *2.12.2 Estructura del código de barra*

A continuación, se presenta la nomenclatura básica para cualquier tipo de códigos de barras:

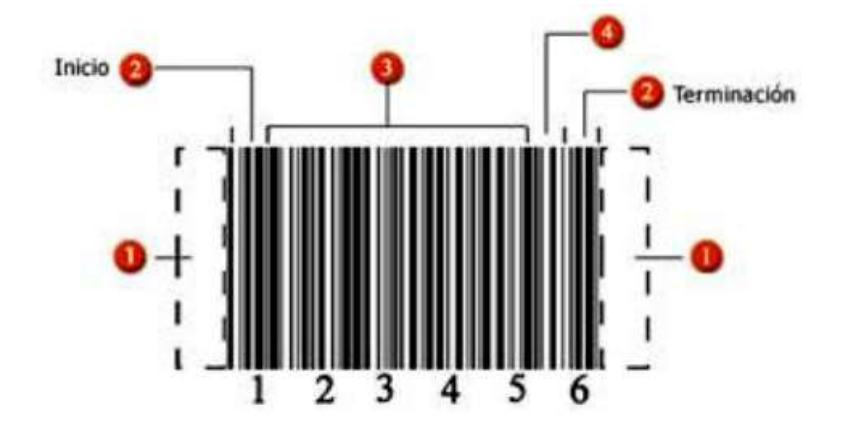

 **Figura 7-2: Estructura de código de barra.**

 **Fuente:** (Ruales, 2017)**.**

- **Quiet Zone:** Se refiere a la zona libre de impresión alrededor del código y que permite al lector óptico distinguir entre el código y el resto de información del documento.
- **Caracteres de inicio y terminación:** Son marcas predefinidas de barras y espacios específicas para cada simbología. Como su nombre lo indica, marcan el inicio y terminación de un código.
- **Caracteres de datos:** Contienen los números o letras particulares del símbolo.

 **Checksum:** Se trata de una referencia incluida en el símbolo. Su valor se calcula de forma matemática con información de otros caracteres del mismo código. Esta parte puede ser importante en cualquier simbología, pero en ocasiones, se utiliza en todos los códigos de barras. (Ruales, 2017 pág. 16)

#### *2.12.3 Etiquetas de código de barras*

La etiqueta es la base donde se encuentra impreso barras, espacios y códigos. El objetivo principal de la etiqueta es que pueda adherirse a una superficie plana y que se fije durante el tiempo de vida del producto, evitando que se borre o se remueva, hasta en casos extremos como el frío, calor o humedad. Las etiquetas se presentan en forma de rollos o bobinas, donde la etiqueta es adherida en un substrato a base siliconado o de alto slip, del cual puede removerse con facilidad, y se puede efectuar el etiquetado de los productos de forma manual, semiautomática y automática. (Ruales, 2017 pág. 16).

#### *2.12.4 Lector de códigos de barra*

El lector de códigos de barras es un dispositivo óptico - electrónico capaz de emitir y recibir un haz de luz roja, intermedia o infrarroja. En la fase de la captura de los datos ocurre a través del uso de scanner que de forma instantánea y precisa permite el acceso a las bases de datos que contiene información codificada en las barras y espacios del símbolo de código de barras, luego la envía hacia un software decodificador que se encarga de enviarla a un equipo de cómputo o terminal que procesa el ingreso de información como si hubiese sido ingresada a través de un periférico como el teclado. Mediante esta lectura de información se reduce significativamente la posibilidad de error.

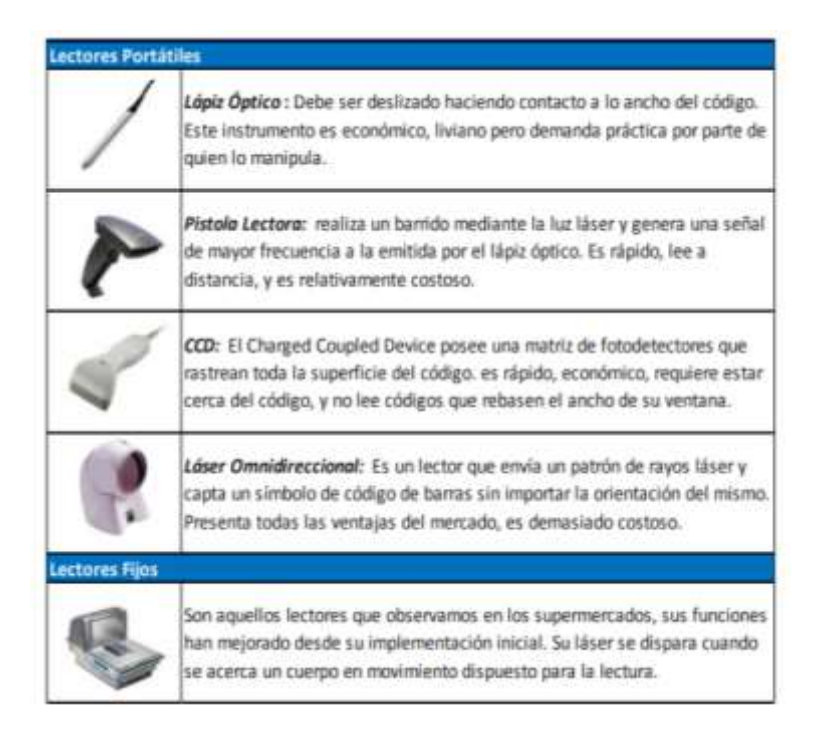

 **Figura 8-2: Tipos de lectores de código de barra.**

 **Fuente:** (Ruales, 2017).

## **2.13 Sistema de video vigilancia**

## *2.13.1 Definición*

La expresión video vigilancia no alude a ninguna actividad jurídica concreta, sino a un hecho u operación material consistente en "la vigilancia a través de un sistema de cámaras, fijas o móviles", por lo que debe determinarse el concepto y alcance de la expresión "Video vigilancia por las Fuerzas de Orden y Seguridad Pública", con el fin de poder establecerse el ámbito de aplicación de dicha intervención administrativa y su régimen normativo específico. Para ello, se ocupó únicamente de la vigilancia que realizan las Fuerzas de Orden y Seguridad Pública mediante videocámaras, excluyendo otras actividades que digan relación con el empleo de estos aparatos de registro y reproducción de imágenes y sonidos, como son por ejemplo el fenómeno de los video vigilantes: ciudadanos que registran con sus cámaras de video desde el tratamiento policial de los infractores de tráfico hasta la actuación de otros "ciudadanos ordinarios", los circuitos cerrados de televisión en lugares de trabajo, o el uso de los medios de comunicación social de imágenes y sonidos que registran en el ejercicio de la libertad de expresión. En este contexto, se considera que dicho enunciado alude en un primer acercamiento, a aquella actividad policial realizada por la fuerza pública, consistente en

la captación de imágenes y sonidos mediante cámaras de video en espacios públicos o privados, con el fin de dar eficacia al derecho, garantizar el orden público y la seguridad pública interior, con pleno respeto a los derechos y garantías que el Código Político y las leyes establecen. A partir de la definición que se propone, es posible distinguir una serie de elementos comunes a toda aplicación de videovigilancia por las Fuerzas de Orden y Seguridad Pública.

## *2.13.2 Ventajas puntuales de los sistemas de video vigilancia*

• Acceso Remoto y seguro a video directo y grabado.

Puede acceder a las cámaras de red en cualquier momento desde cualquier dispositivo en red, lo cual asegura una gestión de video flexible y confiable.

• Imágenes más nítidas para identificación fiable.

Las cámaras de red permiten una resolución mucho mayor. Además, muchas cámaras de red utilizan barrido progresivo para minimizar la distorsión por movimiento.

• Sólida gestión de eventos con video inteligente.

Los sistemas con cámaras de red se pueden buscar automáticamente y actuar según los distintos eventos o amenazas. Esto reduce drásticamente la carga de trabajo para el personal, disminuye los requisitos de ancho de banda, almacenamiento y permite un video vigilancia más fiable y efectivo.

• Funcional y adecuada.

Las cámaras de red, basadas en una plataforma de tecnología abierta, se pueden integrar fácilmente en otros sistemas, como por ejemplo de control de accesos o punto de venta, lo cual permite una expansión continua y una mayor funcionalidad.

Menor costo total de propiedad.

Las soluciones de video vigilancia IP funcionan con servidores, ordenadores y redes IP estándar y admite alimentación a través de Ethernet, para asegurar un ahorro sustancial en los costos de equipo, gestión e instalación.

#### *2.13.3 Importancia del sistema de video vigilancia*

Entre las más importantes se puede mencionar la accesibilidad remota, la calidad de imagen, la gestión de video mediante eventos, capacidades de almacenamiento, integración de tecnologías, escalabilidad, flexibilidad, y rentabilidad.

Con el acceso remoto los usuarios previamente autorizados pueden visualizar el video en tiempo real, en cualquier ubicación y en cualquier momento. A diferencia de un sistema de vigilancia de circuito cerrado por sus siglas CCTV. En cuanto a la imagen las resoluciones de las cámaras IP están sobre las de una cámara analógica utilizada en CCTV o circuito cerrado de video vigilancia, ya que las imágenes son digitalizadas sin una conversión, se pueden almacenar y recuperar en una computadora. Un sistema de video vigilancia permite una escalabilidad y flexibilidad, al poder incorporar un determinado número de cámaras IP, ya sea de forma inalámbrica o con cable. (Añarumba, y otros, 2017).

#### *2.13.4 Componentes de los sistemas de video vigilancia.*

La cámara IP, también conocida como cámara de red o cámara de Internet, es un dispositivo que tiene una Unidad de Procesamiento Central (Central Processing Unit, CPU) y se conecta directamente a un punto de red (Ethernet o inalámbrico). La cámara IP no necesita ningún hardware adicional ya que es capaz de procesar imágenes y sonido internamente y servirlos a través de Internet. Las cámaras de red IP fija usadas normalmente, sea para interiores o exteriores, pueden ser:

Para Interiores:

- Domo Fijo.
- Paneo, inclinación y ampliación (Pan, Tilt and Zoom, PTZ).
- Tipo cubo.
- Robóticas.
- Ocultos.

## Para exteriores:

- Ciberdomo Robótico PTZ.
- Tipo bala (Villamar, 2018).

# **CAPÍTULO III**

# **3 SITUACIÓN ACTUAL DE LA INDUSTRIA METÁLICA VILEMA**

## **3.1 Análisis de situación actual**

### *3.1.1 Generalidades*

La empresa industria metálica VILEMA se encuentra ubicada en la provincia de Chimborazo, en la ciudad de Riobamba, Vía Guano KM 3 ½ a 500 m antes de la capilla barrio Langos.

La empresa industrias metálicas VILEMA cuenta con 40 trabajadores que laboran en sus diferentes áreas las cuales están distribuidas de la siguiente manera:

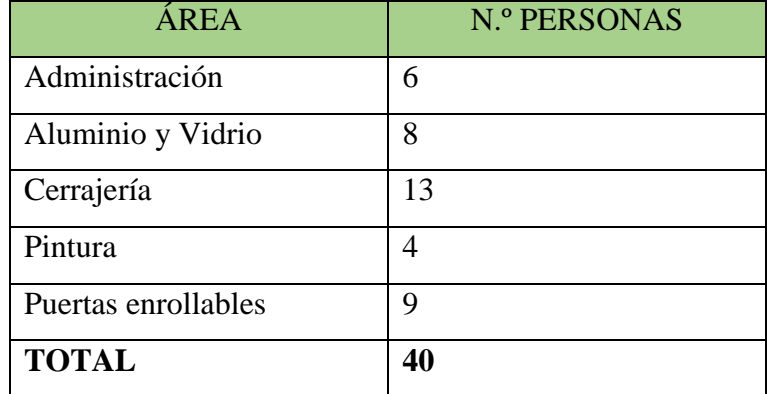

 **Tabla 1-3:** Personal distribuido por áreas.

 **Fuente: I**ndustrias Metálicas Vilema Imev.

 **Realizado por:** Alexander Quezada, 2018.

Se considera que la empresa industria metálica VILEMA tiene un flujo de al menos 50 visitantes por día. Estimando un alto índice de salida de productos y prestación de sus servicios. En base a estas observaciones la empresa tiene un alto índice de competitividad en el mercado, es necesario la implementación del sistema automatizo de gestión de inventarios y accesos del personal en la zona de almacenamiento. Para que así tenga un mejor desenvolvimiento laboral y un mejor desempeño de sus trabajadores, para la satisfacción de sus clientes.

### *3.1.2 Situación actual: Bodegas o zonas de almacenamiento*

## *3.1.2.1 Bodega # 1. Tubos de Acero Negro*

Esta zona se encuentra ubicada en la parte principal o frontal del bloque de las bodegas, ver anexo 11(letra A). Este lugar cuenta con un cuarto predeterminado para su almacenamiento, pero debido al desorden de los materiales, todos los tubos de acero negro están colocados y arrumados en las paredes o en el piso, ubicados al costado de su lugar de trabajo y solo algunos tubos están almacenados en su lugar establecido como bodega para ese tipo de material.

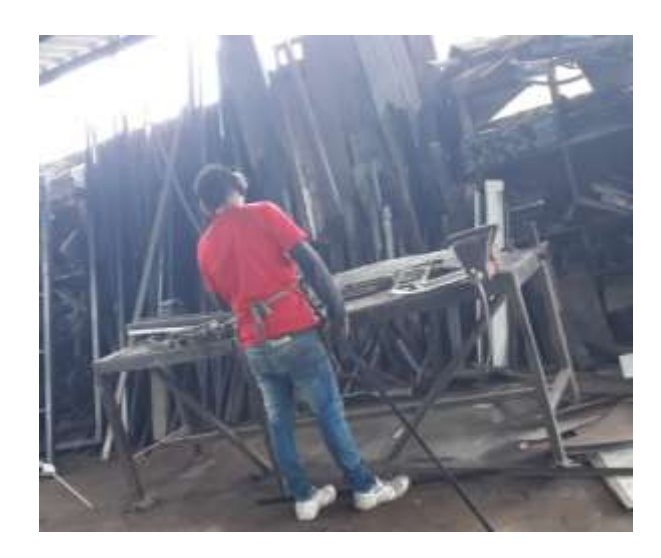

 **Figura 1-3: Tubos de acero negro***.*  **Fuente:** INDUSTRIAS METÁLICAS VILEMA IMEV.

Parte del material que debería estar almacenado en la bodega predeterminada para este tipo de tubos se encuentra en el piso obstruyendo el paso o dificultando la movilidad de los trabajadores en sus actividades diarias siendo este uno de los problemas más notorios en esta área de almacenamiento.

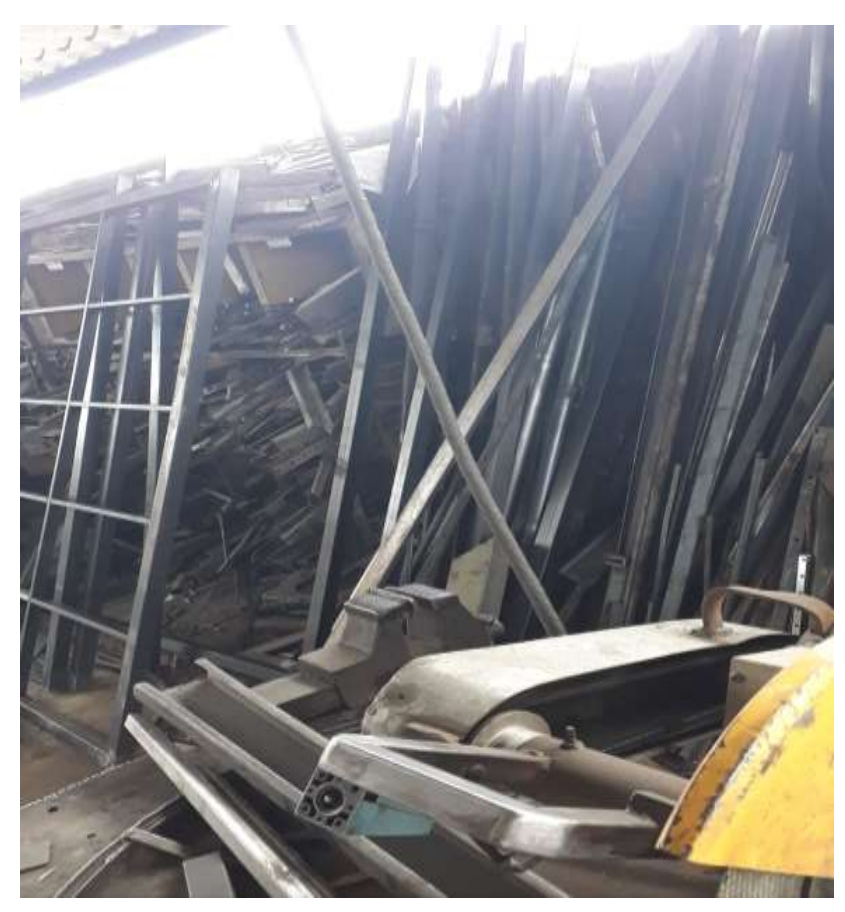

 **Figura 2-3: Tubos de acero negro obstruyendo el paso. Fuente:** INDUSTRIAS METALICAS VILEMA IMEV.

## *3.1.2.2 Bodega # 2. Tubos de Acero Galvanizado*

Esta zona se encuentra ubicada en la parte principal o frontal del bloque de las bodegas, ver anexo 11 (letra B). Este lugar cuenta con un cuarto o lugar predeterminado para su almacenamiento, pero para la comodidad del trabajador que está acostumbrado a mantener los tubos de acero galvanizado están arrumados en las paredes o en lugares salientes de una casa en el segundo piso y a su vez regados en el piso, ubicados al costado de su lugar de trabajo.

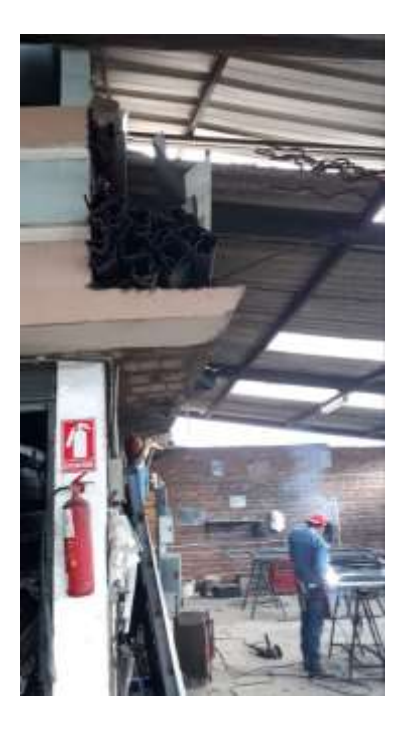

 **Figura 3-3: Tubos de acero galvanizado.**

 **Fuente:** INDUSTRIAS METALICAS VILEMA IMEV.

Todo el material ubicado en las paredes puede provocar algún accidente ya que no cuenta con medidas de seguridad pertinentes a su utilización en el trabajo diario siendo este uno de los problemas más notorios en esta área de almacenamiento.

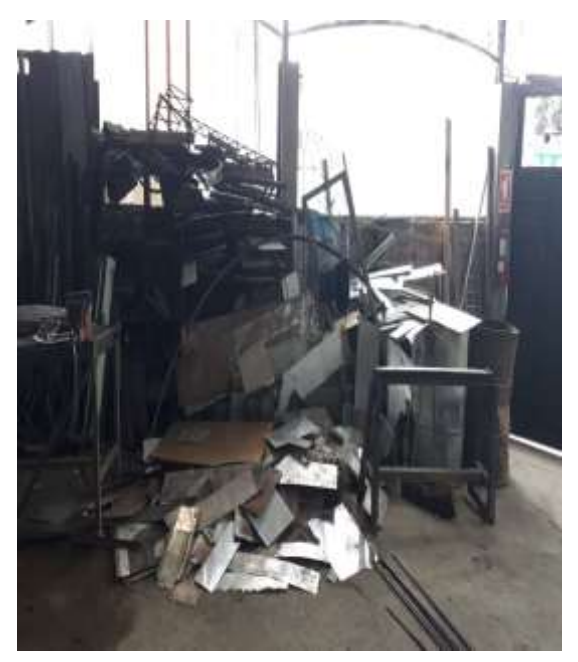

**Figura 4-3: Tubos e implementos de seguridad para puertas.**

**Fuente:** INDUSTRIAS METÁLICAS VILEMA IMEV.

Por ello es necesario implementar un sistema de control de inventario para que exista un orden y los materiales se encuentren en sus zonas o bodegas respectivamente predeterminadas.

## *3.1.2.3 Bodega # 3. Cerraduras y Placas*

Esta zona se encuentra ubicada en la parte principal de las bodegas ver anexo 11 (letra C). Este lugar no cuenta con un orden adecuado de almacenamiento, ni un control de inventario de todo lo que poseen en cerraduras, placas o materiales almacenados, visualizando un desorden notorio para el despacho de algún material solicitado por el trabajador.

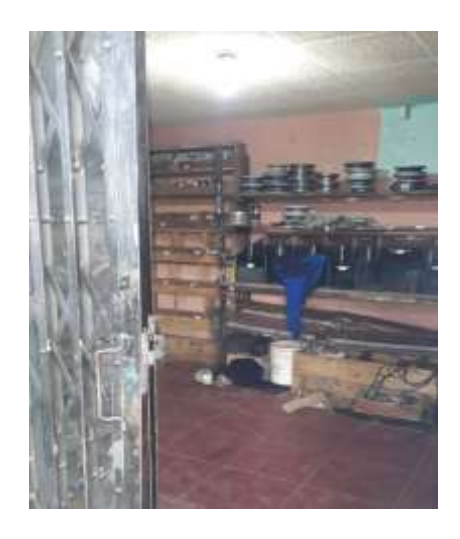

**Figura 5-3: Cerraduras e implementos de seguridad.**

**Fuente:** INDUSTRIAS METÁLICAS VILEMA IMEV

Todo el material almacenado tampoco cuenta con una codificación y un orden adecuado para su utilización haciendo muy dificultoso el despacho de lo solicitado por el trabajador al momento de algún pedido, tomando en cuenta el desorden encontrado en el mismo.

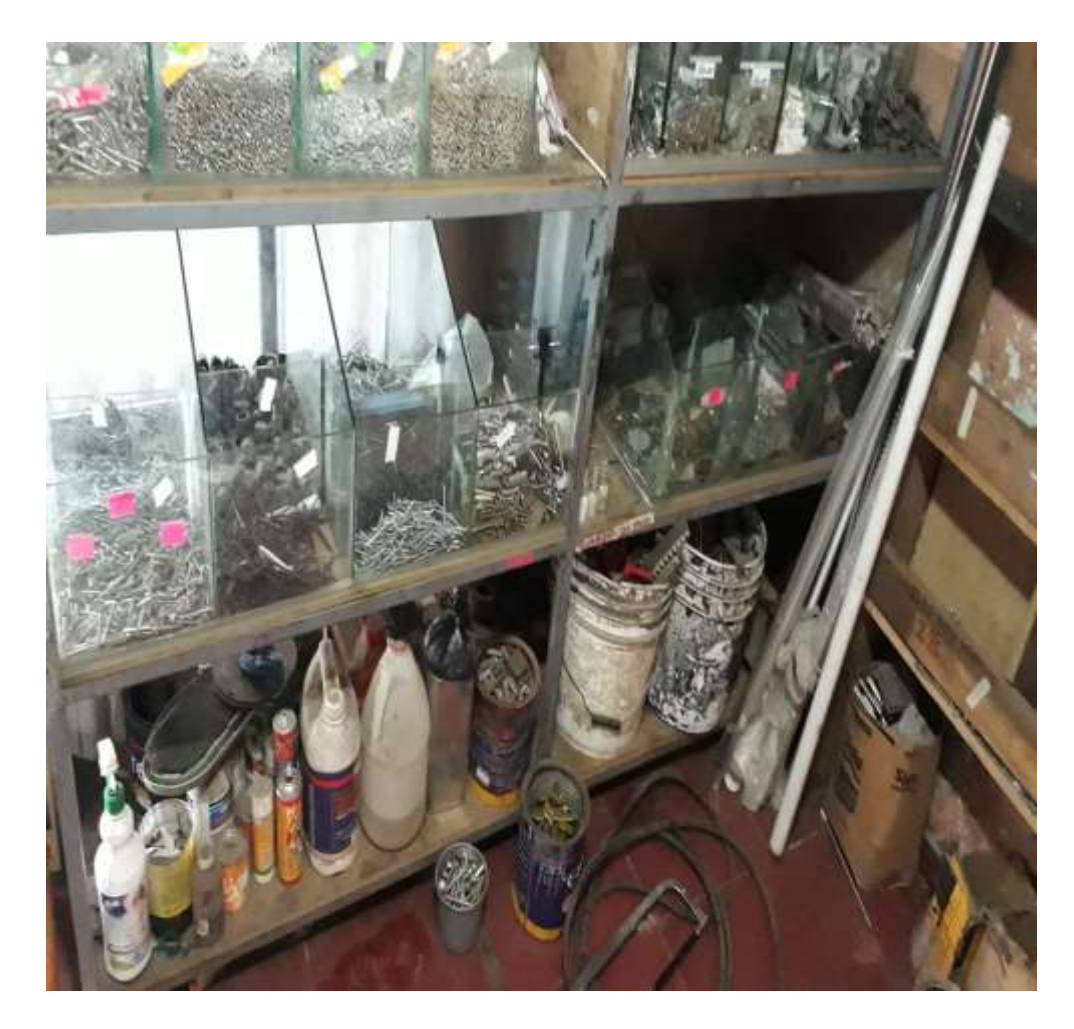

**Figura 6-3: Placas y tornillos.**

**Fuente:** INDUSTRIAS METÁLICAS VILEMA IMEV.

## *3.1.2.4 Bodega # 4. Herramientas y Accesorios.*

Esta zona se encuentra ubicada en la parte central de las bodegas ver anexo 11 (letra D). Este lugar no cuenta con un orden adecuado de almacenamiento, ni un control de inventario de todo lo que poseen en accesorios de decoración de puertas, pasamanos, ventanas y herramientas para su utilización, visualizando un desorden para el despacho de algún material solicitado por el trabajador.

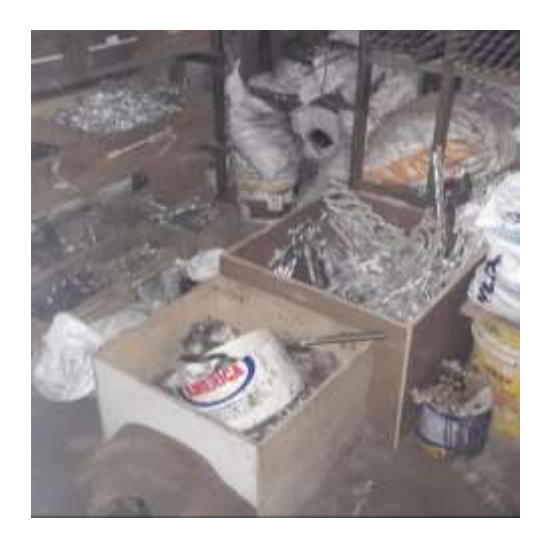

 **Figura 7-3: Herramientas y accesorios de decoración.**

 **Fuente:** INDUSTRIAS METÁLICAS VILEMA IMEV.

El material no cuenta con un control de inventario de lo que poseen sin saber si algún accesorio está a punto de acabarse y para poder abastecerlo posteriormente y no parar con la producción o cancelación de un pedido en su realización por falta de materiales de decoración o herramientas para su ubicación y utilización.

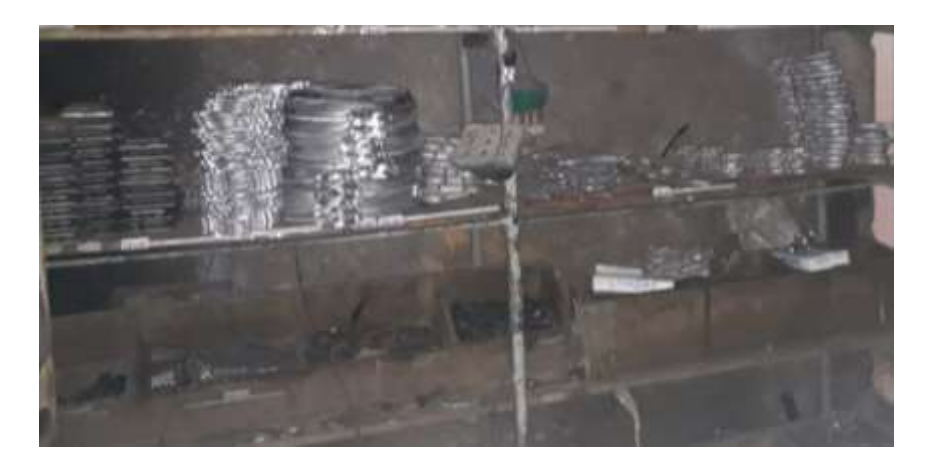

 **Figura 8-3: Accesorios de aluminio.**

 **Fuente:** INDUSTRIAS METÁLICAS VILEMA IMEV.

## *3.1.2.5 Bodega # 5. Implementos de Seguridad de Trabajo*

Esta zona se encuentra ubicada en la parte izquierda trasera o posterior de las bodegas ver anexo 11 (letra E). Este lugar no cuenta con un orden adecuado de almacenamiento, ni un control de inventario de todo lo que poseen en implementos de seguridad para el trabajador, visualizando un desorden notorio para el despacho de algún material solicitado

por el trabajador. Sin tener control de donde se encuentran todos los implementos para la protección y seguridad para un buen desempeño en el trabajo.

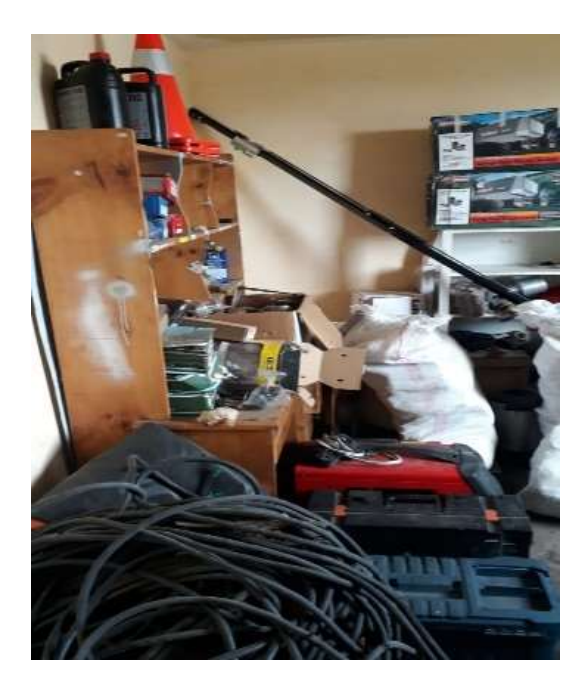

 **Figura 9-3: Implementos de seguridad de trabajo. Fuente:** INDUSTRIAS METÁLICAS VILEMA IMEV.

El material no cuenta con un control de inventario de lo que poseen sin saber si algún accesorio está a punto de acabarse y para poder abastecerlo posteriormente y no parar con la producción o cancelación de un pedido en su realización por falta de materiales de protección o material indispensable para poder realizar el trabajo.

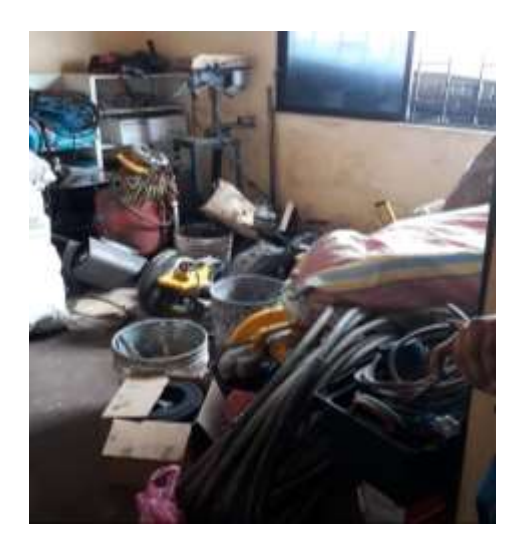

 **Figura 10-3: Accesorios de seguridad personal.**

 **Fuente:** INDUSTRIAS METÁLICAS VILEMA IMEV.

## *3.1.2.6 Bodega # 6. Pintura y Otros.*

Esta zona se encuentra ubicada en la parte derecha trasera o posterior de las bodegas ver anexo 11(letra F). Este lugar no cuenta con un orden adecuado de almacenamiento, ni un control de inventario de todo lo que poseen en botes de pintura y otros líquidos que se utilizan en el trabajo de pintado con el cual se da el punto de acabado del pedido o accesorio solicitado para el cliente, visualizando un desorden para el despacho de algún líquido solicitado por el trabajador.

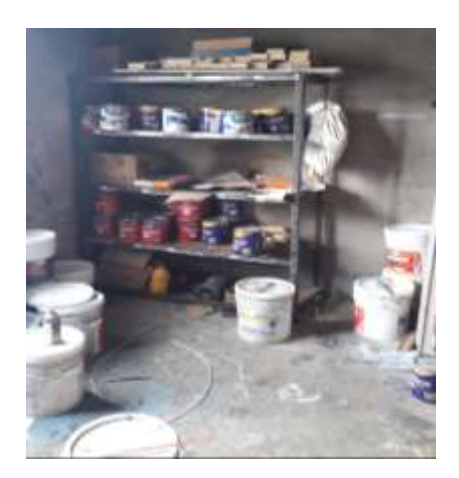

 **Figura 11-3: Pintura y otros. Fuente:** INDUSTRIAS METÁLICAS VILEMA IMEV.

La pintura no cuenta con un control de inventario de lo que poseen sin saber si alguna pintura está a punto de acabarse y poder abastecerlo posteriormente y no parar con la producción o cancelación de un pedido en su realización por falta de materiales de pintura.

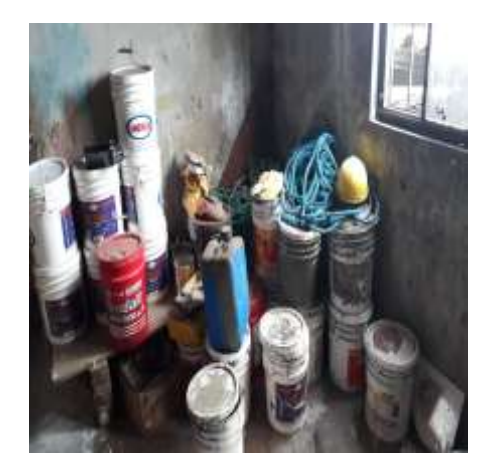

 **Figura 12-3: Material inflamable. Fuente:** INDUSTRIAS METÁLICAS VILEMA IMEV.

### *3.1.2.7 Bodega # 7. Máquinas y Herramientas.*

Esta zona se encuentra ubicada en la parte frontal a unos 10 metros de las bodegas ver anexo 11 (letra G). En un cuarto improvisado como bodega. Este lugar no cuenta con un orden adecuado de almacenamiento, ni un control de inventario de todo lo que poseen en máquinas y herramientas, tales como soldadoras, motores las cuales se usan diariamente para poder realizar cualquier obra solicitada por el cliente, visualizando un desorden notorio para su correcta utilización y despacho de alguna máquina o herramienta solicitada por el trabajador.

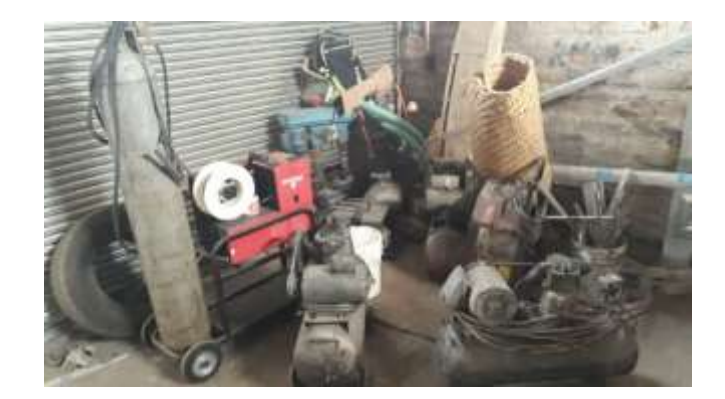

 **Figura 13-3: Máquinas y herramientas. Fuente:** INDUSTRIAS METÁLICAS VILEMA IMEV.

Las máquinas y herramientas no cuenta con un control de inventario de lo que poseen sin saber si alguna máquina necesita algún mantenimiento o algún cambio de alguna pieza dañada o faltante, las mismas que se pueden dañar o inutilizar ya que su almacenamiento no es el adecuado para ese tipo de máquinas notándose que entra demasiado polvo, gases de las soldaduras, partículas de las cortadoras y pulidoras, material que puede perjudicar a la vida útil de la máquina o herramienta la cual puede provocar la paralización de la producción o cancelación de un pedido en su realización por falla de alguna máquina o herramienta.

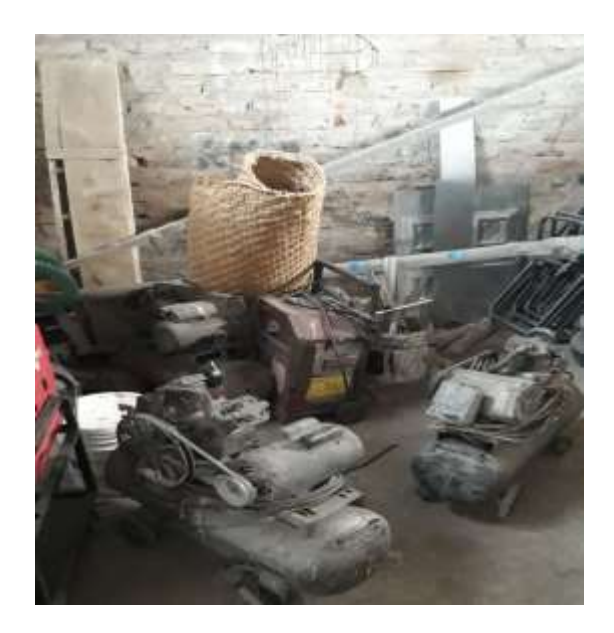

 **Figura 14-3: Maquinaria en desuso.**

 **Fuente:** INDUSTRIAS METÁLICAS VILEMA IMEV.

## *3.1.2.8 Bodega # 8. Oficina.*

Esta zona se encuentra ubicada en el segundo piso de las oficinas generales de la empresa donde comparte espacio con oficinas del contador y supervisor, las mismas que se encuentran a unos 15 metros de las bodegas generales de almacenamiento. En un cuarto improvisado como bodega, el mismo que no cuenta con un orden adecuado de almacenamiento, ni un control de inventario de todo lo que poseen en materiales o herramientas para las secciones:

- Secciones enrollables.
- Sección torno.
- Implementos de acero inoxidables.
- Accesorios de aluminio.

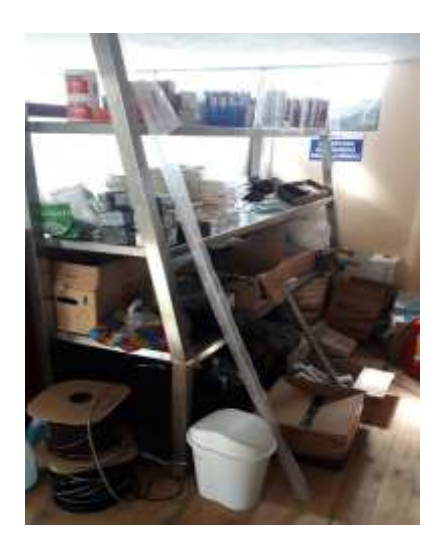

 **Figura 15-3: Almacenamiento improvisado en Oficina.**

 **Fuente:** INDUSTRIAS METÁLICAS VILEMA IMEV.

Todos los materiales y herramientas no cuentan con un control de inventario de lo que poseen sin saber si alguna se ha agotado o necesita algún mantenimiento o algún cambio en piezas dañadas o faltantes, las mismas que se pueden dañar o inutilizar ya que su almacenamiento no es el adecuado para ese tipo de herramientas notándose que entra polvo, material que puede perjudicar a la vida útil de las herramientas. Y a su vez al estar alejado de la zona de trabajo provoca retrasos al momento de ir a adquirir algún material o herramienta que se almacena en ese lugar provocando retrasos en la producción.

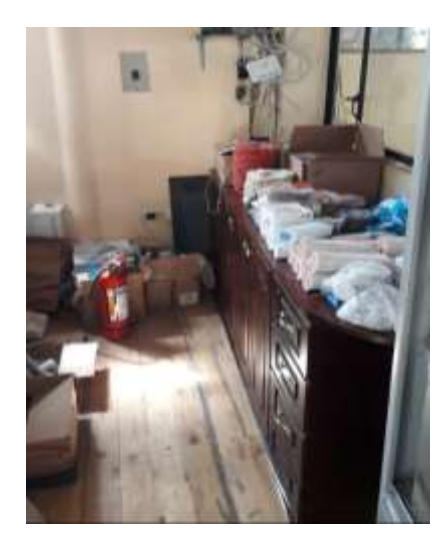

 **Figura 16-3: Materiales improvisados en su almacenamiento***.*

 **Fuente:** INDUSTRIAS METÁLICAS VILEMA IMEV.

## *3.1.3 Situación actual: Control de asistencia*

### *3.1.3.1 Control de asistencia del personal.*

El control de ingreso y salida de los trabajadores a sus labores se desarrollaba mediante el registro en hojas sueltas impresas, con el número y el nombre respectivamente en el mismo que se encuentra ubicado en la oficina del gerente o en la oficina del contador, donde, se debe anotar el en el horario de la mañana y en la tarde con los siguientes datos hora de entrada, firma, hora de salida, y firma. Cada trabajador puede registrarse su ingreso solo con 15 a 20 minutos después del ingreso de la hora establecida, si es después de la hora establecida se contará como atraso, la hora designada de entrada y salida en la mañana es de 06:00 hasta 08:00 y en la tarde hasta las 14:00PM y la hora de salida depende si el trabajador es designado para que vaya a hacer alguna instalación de un pedido o alguna obra designada fuera de las instalaciones.

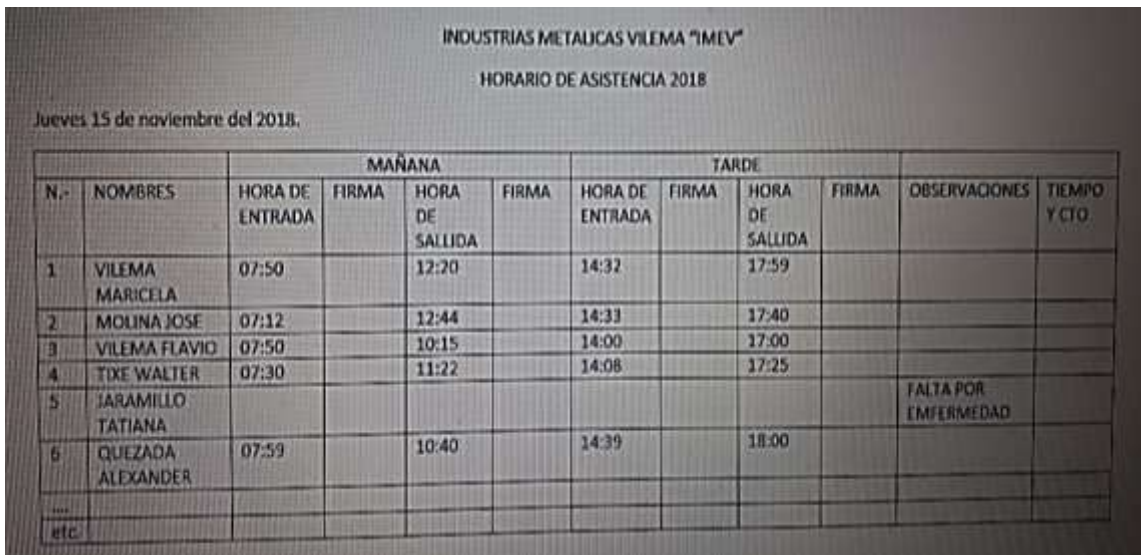

#### **Figura 17-3***:* **Horario de asistencia.**

**Fuente:** INDUSTRIAS METÁLICAS VILEMA IMEV.

Para el control de asistencia tienen diferentes formatos, para el control de asistencia del personal con el color rosado firman los afiliados y que trabajan en aluminio y vidrio.

| <b>The Contract of the Contract of the Contract of the Contract of the Contract of the Contract of the Contract of the Contract of the Contract of The Contract of The Contract of The Contract of The Contract of The Contract </b><br><b>VIDRIERIA "IMEV"</b><br>×<br><b>HOJA DE ASISTENCIA AFILIADOS 2017</b><br>SABADO 17 DE NOVIEMBRE DE 2018 |        |       |                       |       |    |              |                      |       |                      |                     |
|----------------------------------------------------------------------------------------------------|--------|-------|-----------------------|-------|----|--------------|----------------------|-------|----------------------|---------------------|
| N. NOMBRES                                                                                                    | HE     | FIRMA | MAÑANA<br><b>H.SA</b> | FIRMA | 托车 | <b>FIRMA</b> | TARDE<br><b>H.SA</b> | FIRMA | <b>OBSERVACIONES</b> | <b>TIEMPO Y CTO</b> |
| а<br>VILKMA MARINELA<br><b>CONTROL DESCRIPTION</b><br>3 MONTERO CRISTIAN                                                                                                    | 802.00 |       |                       |       |    |              | 18:00                |       | Burey                |                     |
| 4. PANDRO DEAMNO WELSOM<br><b>MODIFICATION ASSESSED</b>                                                                                                    |        |       |                       |       |    |              |                      |       | way                  |                     |
| TOOL WALTER<br><b><i>TELEVISION STATES</i></b>                                                                                                    |        |       |                       |       |    |              |                      |       | Berry<br>Bura        |                     |

**Figura 18-3: Horario de asistencia afiliados, área aluminio y vidrio.**

**Fuente:** INDUSTRIAS METALICAS VILEMA IMEV.

Para el control de asistencia tiene diferentes formatos, para el control de asistencia del personal con el color amarrillo firman los afiliados y que trabajan en torno y pintura.

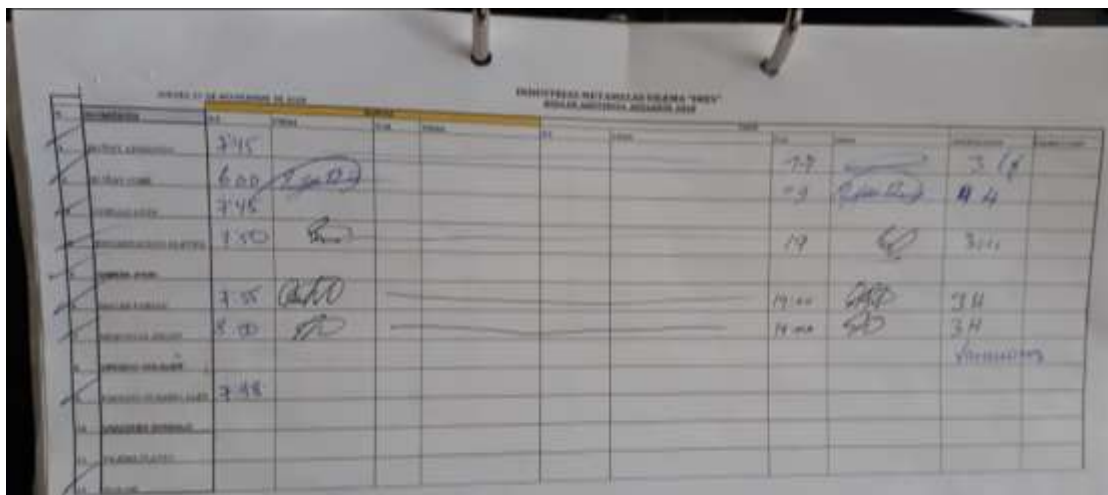

 **Figura 19-3: Horario de asistencia afiliados, área torno y pintura. Fuente:** INDUSTRIAS METÁLICAS VILEMA IMEV.

Para el control de asistencia tiene diferentes formatos, para el control de asistencia del personal con el color blanco firman los que no son afiliados y que trabajan en áreas gerenciales, administrativas y resto del personal.

## *3.1.3.2 Control de almacenamiento de asistencia del personal.*

El almacenamiento no es el adecuado y a su vez en zonas no recomendadas ya que el papel en lugares húmedos o secos se pueden maltratar o desgastar, el mismo que se puede extraviar por tener apilado o arrumado en carpetas sin tener un orden ni un control establecido.

Un parte de documentación se encuentra apilado en la bodega #5 implementos de seguridad del trabajo dando un aspecto de desahucio o de documentación obsoleta la cual no saben que contenido está en las mismas.

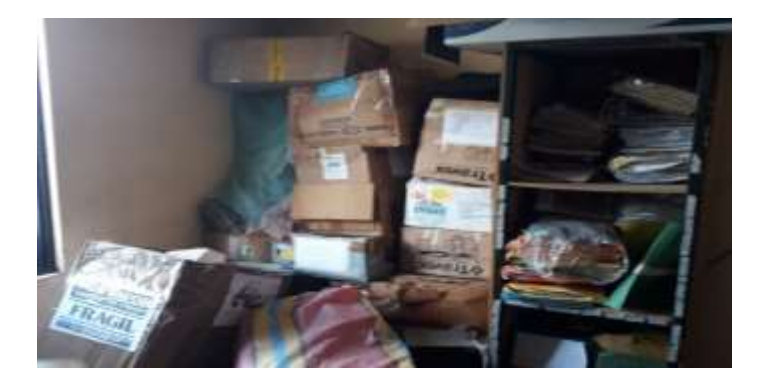

 **Figura 20-3: Almacenamiento inadecuado de documentación***.*  **Fuente:** INDUSTRIAS METÁLICAS VILEMA IMEV.

Otra parte de la documentación se encuentra ubicado en las oficinas generales del gerente apilado a un costado para que no incomode ni interrumpa el paso de las personas, en las mismas no cuentan con un control de lo que esta acumulado en ese lugar.

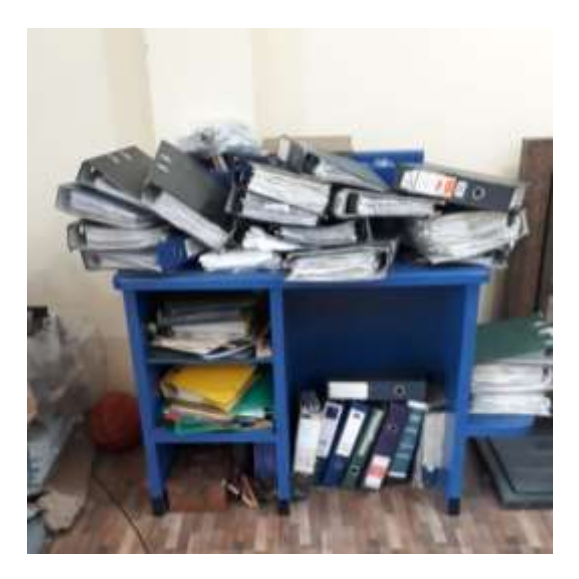

 *Figura 21-3:* **Documentación, control de asistencia. Fuente:** INDUSTRIAS METÁLICAS VILEMA IMEV.

### *3.1.4 Situación actual: Sistema de vigilancia*

Actualmente la empresa cuenta con un sistema de vigilancia el cual funciona muy bien sin ninguna novedad de fallo, pero las cámaras no están ubicadas en las zonas de almacenamiento o en los cuartos donde estará implementado el sistema automatizado de gestión de inventarios y accesos del personal en las bodegas de almacenamiento.

El mismo en su parte física el monitor está ubicado en una zona donde no es visible con sencillez por el gerente o encargado de la empresa ya que se encuentra en un cuarto aparte el cual para poder ver o revisar lo grabado por el sistema tienen que recurrir a ese lugar, dejando las oficinas generales abandonadas o sin que ningún delegado atienda a los clientes.

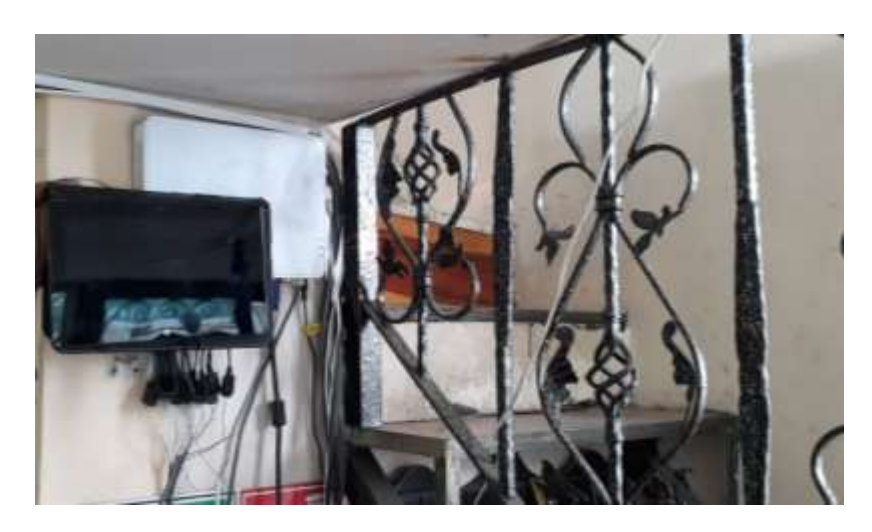

 **Figura 22-3: Sistema de vigilancia. Fuente:** INDUSTRIAS METÁLICAS VILEMA IMEV.

También se consideró que el cableado del DRV o sistema de almacenamiento de video está en mal estado ya que los cables se pueden observar que están sueltos y muy mal distribuidos, propenso a mala manipulación de cualquier tipo de trabajador o persona que se encuentre en las instalaciones que no esté autorizada para maniobrar dicho elemento fundamental para el sistema de video vigilancia.

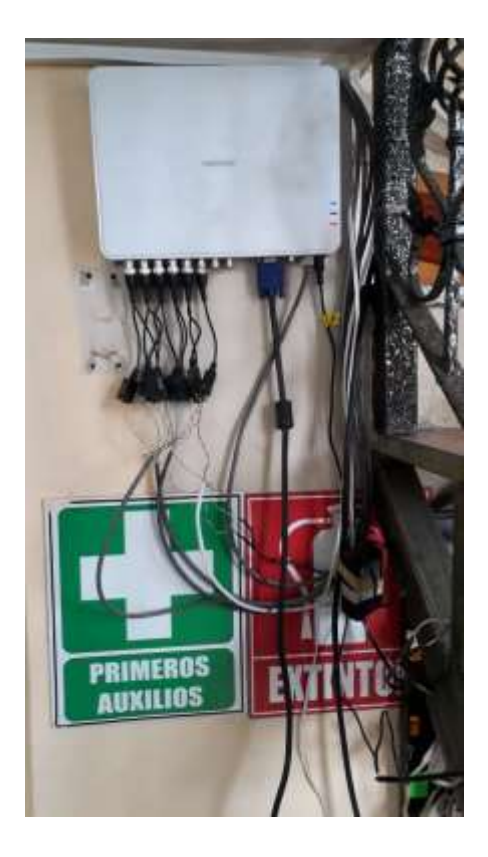

 **Figura 23-3: Sistema de vigilancia (DRV). Fuente:** INDUSTRIAS METÁLICAS VILEMA IMEV.

Considerando el cableado o distribución de corriente y de video del sistema está en muy mal estado y necesita de un mantenimiento necesario para asegurar que el sistema no sufra alguna falla o algún tipo de percance que pueda provocar que deje sin funcionamiento.
# **CAPÍTULO IV**

# **4 ANÁLISIS Y DESARROLLO DEL SISTEMA**

En este capítulo se describe los componentes básicos del sistema implementado, con el objetivo que se puede leer, interpretar y analizar las partes de que se conforma el sistema desarrollado a fin de comprender la base estructural y de que si se desee realizar modificaciones futuras dependiendo de las exigencias del proveedor o bien actualizaciones para mejorar su eficiencia y de ser posible sirva como base para el futuro.

## **4.1 Modelo de entidad-relación**

Se utilizó un modelo entidad-relación para del diseño de la base de datos que permite representar cualquier abstracción, percepción y conocimiento en un sistema de información formado por un conjunto de objetos denominados entidades y relaciones, incorporando una representación visual conocida como diagrama entidad-relación.

Es un tipo de diagrama de flujo que ilustra cómo las "entidades", como personas, objetos o conceptos, se relacionan entre sí dentro de un sistema. Los diagramas se usan a menudo para diseñar o depurar bases de datos relacionales en los campos de ingeniería de software, sistemas de información empresarial, educación e investigación. Emplean un conjunto definido de símbolos, tales como rectángulos, diamantes, óvalos y líneas de conexión para representar la interconexión de entidades, relaciones y sus atributos. Antes de crear la base y las tablas que se utiliza en el proyecto, se creó un modelo Entidad-Relación, que sirva como base para la programación. En este modelo se puede ver la relación que tienen las tablas entre cada una de ellas.

El modelo entidad relación con el que se trabaja en el proyecto se observa en la figura siguiente.

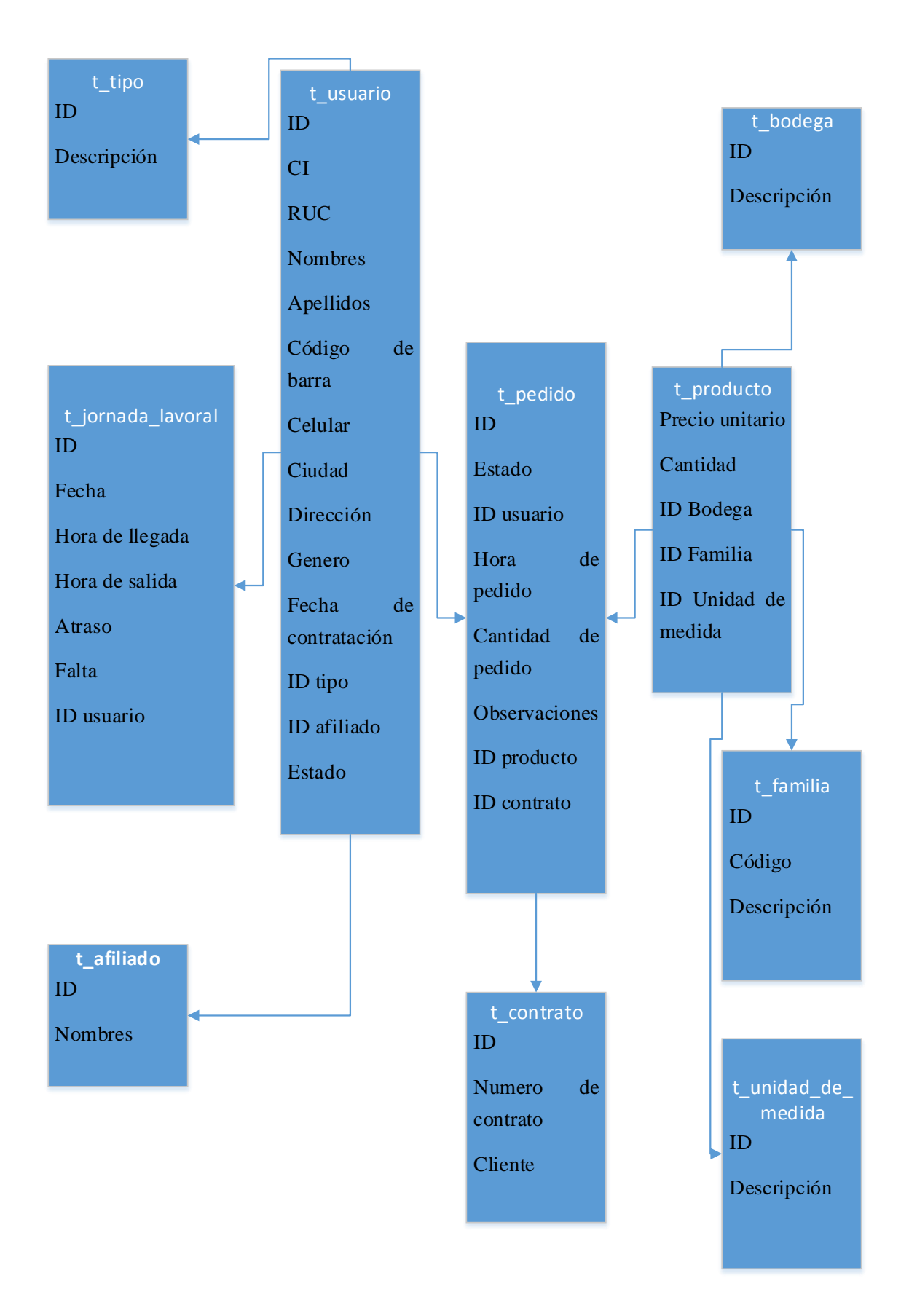

**Figura 1-4:** Imagen del modelo Entidad-Relación.

En l figura se observa que las tablas tienen las siguientes relaciones.

- Como tabla central, a la tabla pedido la cual tiene relación con las tablas contrato, producto y usuario.
- La tabla producto tiene relación con las tablas bodega, unidad de medida y familia.
- Y la tabla usuario tiene relación con las tablas afiliado, tipo y jornada laboral.

Así mismo cada tabla tiene sus atributos mencionados en la tabla siguiente.

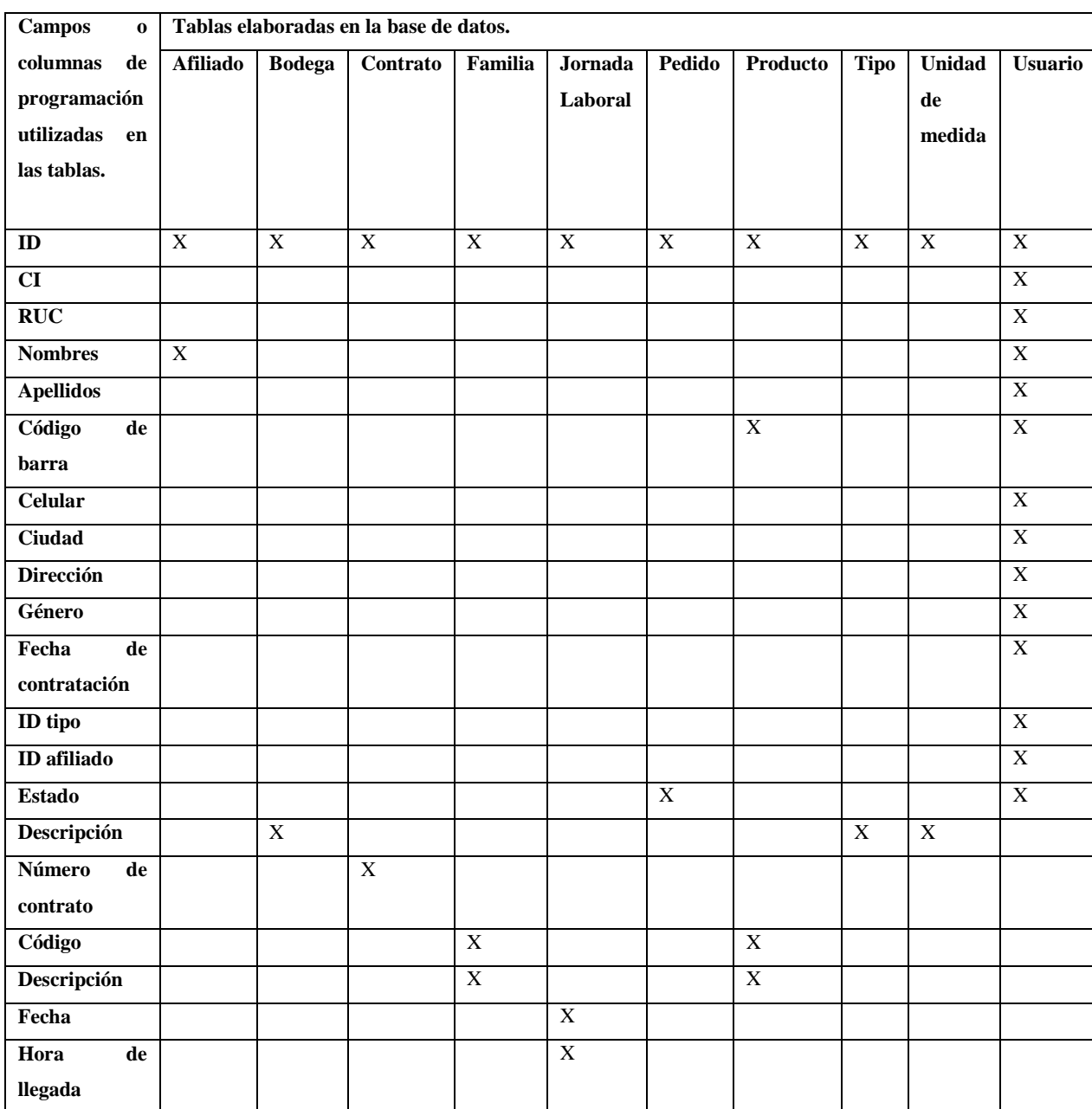

**Tabla 1-4.** Resumen de las tablas entidad relación con sus atributos.

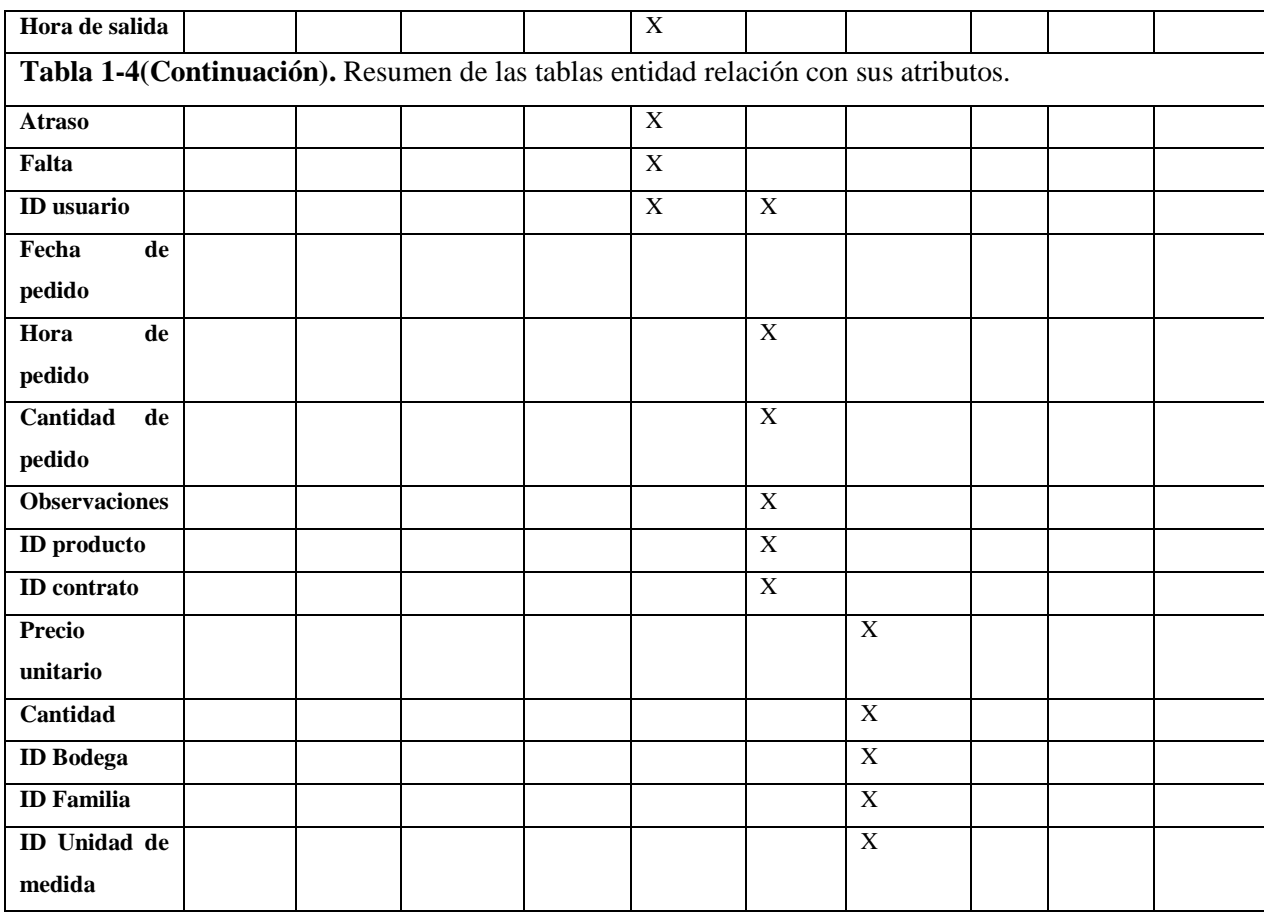

#### **4.2 Montaje de la base de datos**

En el mismo se presenta la siguiente información.

- Diseño de la base de datos.
- Tipos de datos utilizados en el programa.
- Vista previa de las pantallas.

Para un funcionamiento eficiente se procede a diseñar una estructura que conforma el sistema con el programa de base de datos Postgres, debido a que se esta aplicación nos permite un diseño amplio y concreto de las tablas y los campos que contiene la base de datos. La implementación de restricciones en seguridad y claves foráneas entre otras cosas que incluye.

En la tabla 1-4 se observar todas sus tablas con sus respectivos campos de programación para la creación de la base de datos.

## *4.2.1 Base de datos Postgres "t\_usuario"*

A continuación, se detalla los pasos para la creación de una tabla con su respectiva base de datos y su código.

- 1. Se procede a abrir el programa pgAdmin III.
- 2. Abrir el PostgreSQL 9.2 en el mismo se ubica la clave de acceso.
- 3. Se nos desplegara las siguientes opciones.
	- i) Databases.
	- ii) Tablespaces.
	- iii) Group roles.
	- iv) Login roles.
- 4. Procede a abrir la opción Database donde se accede a la carpeta ya creada anteriormente bd\_IMEV.
- 5. Procede a abrir schemas y abrir público y se nos desplegara la opción tablas.
- 6. Una vez ya realizados los pasos anteriores según la pantalla de opciones, en la pantalla de arriba se seleccionó SQL o clic derecho new tabla.
- 7. Se puede crear la tabla con su respectivo código en SQL pane según la actividad o programación que vaya a cumplir.
- 8. Como resultado se puede observar la tabla resultado Table t\_usuario con sus respectivos campos de programación.

| Definition<br>Properties                                                                                                    | Inherits Like                                                                                                    | Columns                | Constraints | Auto-vacuum | Privileges Sec <sup>4</sup> |           |
|----------------------------------------------------------------------------------------------------|----------------------------------------------------------------------------------------------------|------------------------|-------------|-------------|-----------------------------|-----------|
| Column name<br>usu id<br><b>LIBLI_CI</b><br>usu_ruc<br>usu_nombres<br>usu_apellidos<br>usu codigo barras<br>usu_celular<br>usu ciudad<br>usu_direccion<br>usu_genero<br>usu_fecha_contratacion<br>usu_estado<br>usu_id_tipo<br>usu_id_afiliado | Definition<br>serial NOT NULL<br>character varying(10)<br>character varying(14)<br>character varying(50)<br>character varying(50)<br>character varying(20)<br>character varying(10)<br>character varying(50)<br>character varying(10)<br>date<br>character varying(10)<br>integer<br>integer | character varying(150) |             | Inherit     |                             |           |
|                                                                                                    |                                                                                                    |                        | Change      | Add         |                             | Burnover. |

 **Figura 2-4. Tabla "t\_usuario".**

## *4.2.2 Breve descripción del contenido de las tablas.*

- **1. Tabla afiliada.** Su objetivo es identificar si es o no afiliado a la empresa o trabaja bajo facturación.
- **2. Tabla bodega.** Su objetivo es identificar todas las bodegas de almacenamiento de la empresa.
- **3. Tabla contrato.** Su objetivo es tener en cuenta el tipo de contrato con el que se está trabajando ya sea de entrega o devolución de producto.
- **4. Tabla familia.** Su objetivo es identificar el tipo de familia del producto seleccionado.
- **5. Tabla jornada laboral.** Su objetivo es llevar el listado de la fecha y hora de su jornada laboral.
- **6. Tabla pedido.** Su objetico es identificar el pedido solicitado.
- **7. Tabla producto.** Su objetivo es detectar el producto que desee el producto.
- **8. Tabla tipo.** Su objetivo es saber el tipo del producto seleccionado.
- **9. Tabla unidad de medida.** Su objetivo es determinar la unidad de medida del producto seleccionado.
- **10. Tabla usuario.** Su objetivo es identificar el usuario según las especificaciones detalladas anteriormente.

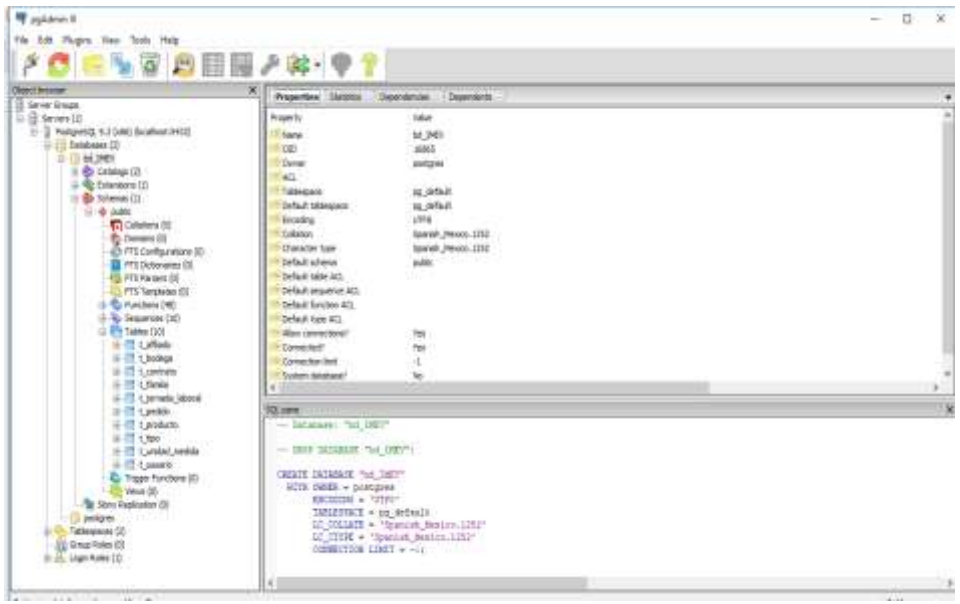

 **Figura3-4: Configuración de tablas en PostgreSQL.**

 **Realizado por:** Alexander Quezada, 2019.

#### **4.3 Codificación de las pantallas**

El diseño de las pantallas se crea con la herramienta de desarrollo JAVA utilizando Netbeans con IDE para cada una.

Procedimiento creación de una ventana.

- 1) Una vez ingresado al programa NetBeans IDE se procede a crear una nueva aplicación Java, se llena los campos que se nos desplegar, se procede a terminar donde se creara una pantalla principal por defecto.
- 2) Una vez ya creada la aplicación se selecciona proyectos, para la creación de los paquetes de fuentes, y la creación del paquete ejemplo ventana.
- 3) Se selecciona clic derecho en ejemplo ventana para crear una nueva ventana en jfName donde se llena los campos de nombre y ubicación, y una vez llenado los campos clic en crear y la nueva venta a ser programada será creada.
- 4) Una vez creada la ventana nos brinda las siguientes opciones.
	- a) Source.
	- b) Desing.
	- c) Hitory.
- 5) En source es la pantalla donde se ingresa el código del programa de la pantalla o las funciones que va a monitorear los botones de la pantalla a ser creada.
- 6) En Desing en la parte derecha se puede visualizar los controles para poder diseñar la pantalla de la mejor manera.
- 7) Según el diseño de la pantalla los botones, pulsadores, textos y etc. Que se considera a utilizar según lo que deseado.
- 8) Una vez configurado el diseño de la pantalla y su respectiva programación, donde se selecciona el botón RUN o correr el programa y estará realizado la aplicación requerida.

Siguiente estos sencillos pasos será creada la pantalla necesaria para la creación de todo el sistema a ser implementado.

Se muestra todas las pantallas creadas para el sistema.

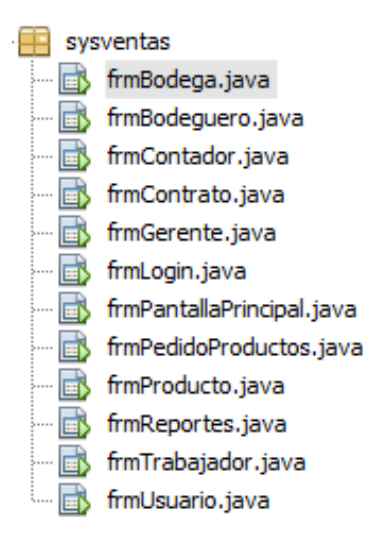

#### **Figura 4-4: Pantallas del sistema.**

 **Realizado por:** Alexander Quezada, 2019.

Con su respectiva ventana de visualización de los íconos de acceso a lo programado.

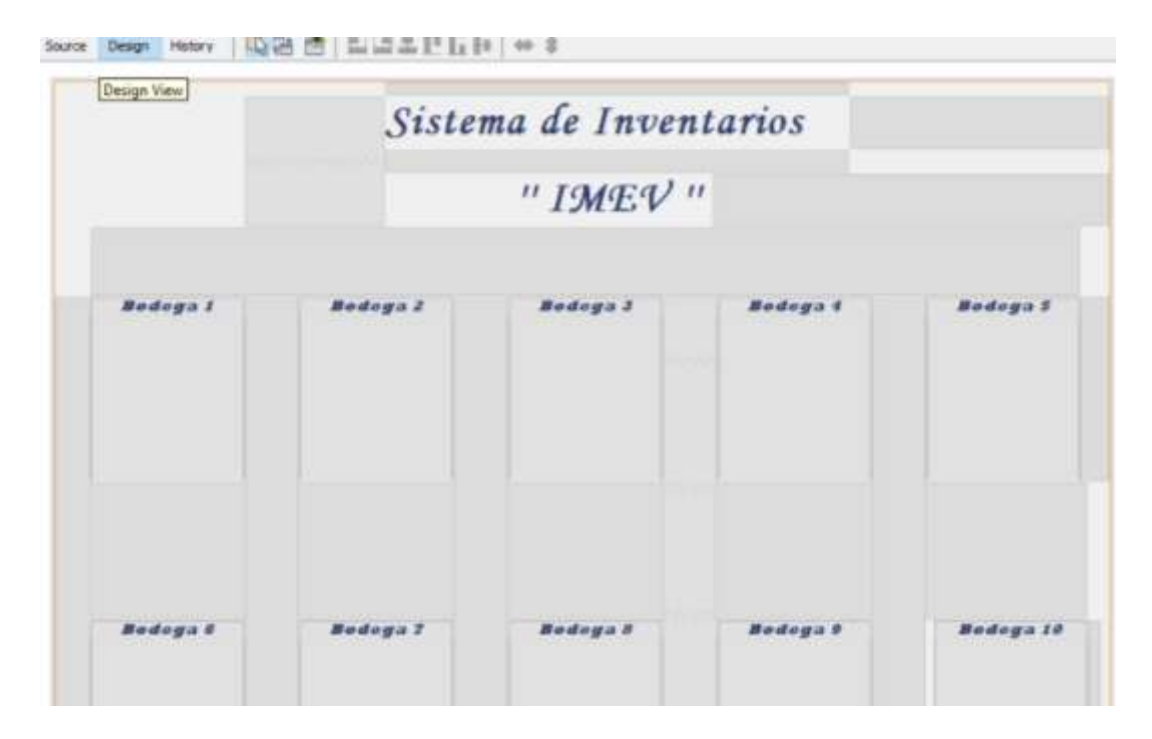

#### **Figura 5-4: Ventana de iconos de programación en Netbeans.**

 **Realizado por:** Alexander Quezada, 2019.

## **4.4 Creación de códigos de barra.**

Mediante el programa NetBeans se creó una aplicación (un proyecto), en el mismo que está configurado, con su respectivo código y pantalla para su uso, esta aplicación nos servirá para la creación de un código de barra único, que se desplegará ingresando el número de cédula del trabajador o código del producto, una vez ingresado el dígito a ser convertido en código, pulsar visualizar código se generará su respectivo código de barra.

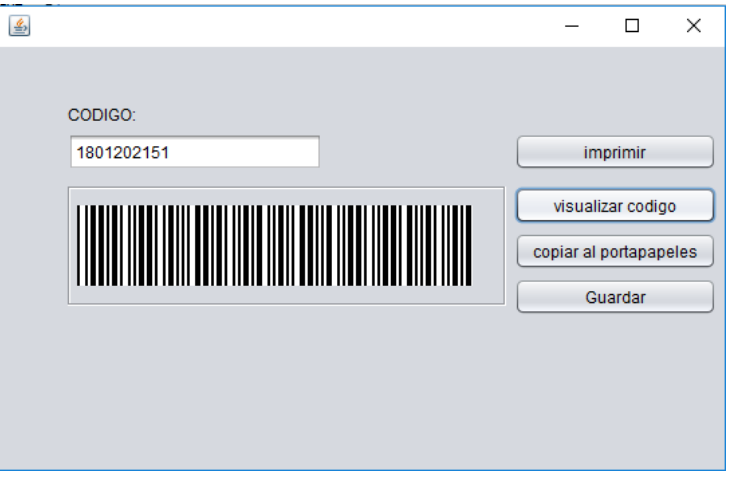

 **Figura 6-4: Ventana de generación de códigos de barra. Realizado por:** Alexander Quezada, 2019.

En la figura se observa la aplicación ya en uso, la misma que con un número de cédula a generar su código, la misma aplicación nos ayuda a:

- Imprimir directamente el código de barra ya generado.
- Copiar al portapapeles para su respectivo uso.
- Guardar el código generado en la carpeta que se escoge para su almacenamiento.

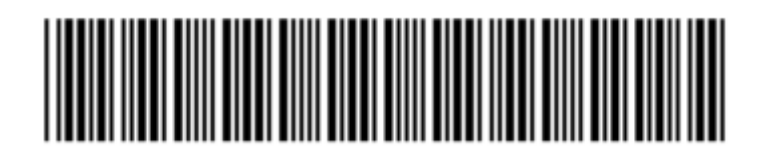

# **Figura 7-4: Código de barra generado por el programa.**

 **Realizado por:** Alexander Quezada, 2019.

El mismo procedimiento se utiliza para codificar a todos los trabajadores, para la creación de tarjetas de acceso a la empresa y todo el inventario de las bodegas con etiquetas de cada producto existente para el control de sus existencias.

4.6. Creación de tarjetas y etiquetas de identificación.

Una vez ya creado los diferentes códigos de identificación para todos los trabajadores y productos, utilizando el programa ADOBE ILLUSTRATOR un diseño en caso de los trabajadores de las tarjetas en las mismas que contendrá la siguiente información:

- Logotipo de la empresa
- Foto del trabajador
- Nombres y apellidos
- Cargo desempeñado en la empresa
- Número de cédula
- Código de barra generado anteriormente

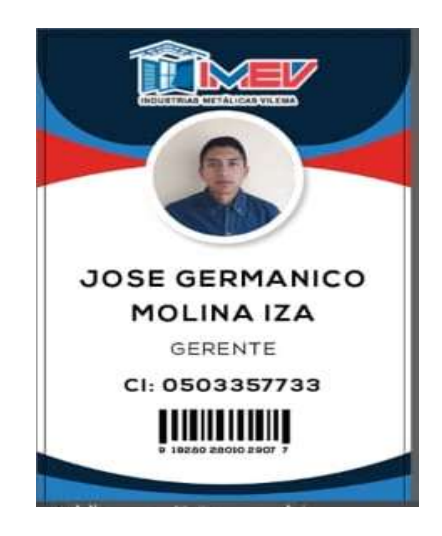

 **Figura 8-4: Tarjeta de identificación.** 

 **Realizado por:** Alexander Quezada, 2019.

En el caso de maquinaria, materia prima y herramientas se procedió a generar el código según el inventario que fue facilitado por la empresa el mismo que se maneja por códigos de pedido de productos los que se utilizó para la generación de su código de barra.

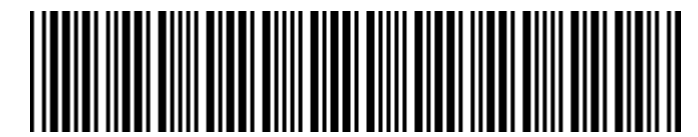

### **Figura 9-4: Código de barra de productos de almacenamiento.**

 **Realizado por:** Alexander Quezada, 2019.

Las tarjetas de presentación de los trabajadores una vez ya con el diseño terminado se las imprimió en PVC para su mejor duración, fueron entregadas personalmente a cada uno de los miembros de la empresa, y por medida de seguridad para salvaguardar algún tipo extravió, maltrato, deterioro o pérdida de estas se doto de un respaldo de todas las tarjetas

de identificación impresas en papel y reforzadas con mica, entregadas personalmente al gerente de la empresa.

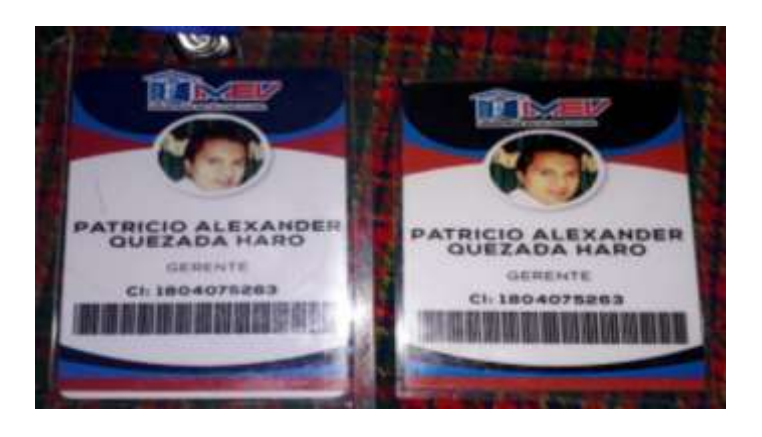

 **Figura 10-4: Tarjeta de identificación con su respectivo respaldo. Realizado por:** Alexander Quezada, 2019.

De la misma manera todas las tarjetas de identificación de cada uno de los productos existentes en la zona de almacenamiento se las imprimió en etiquetas plegables, las cuales fueron colocadas en su respectivo producto para su identificación, y de la misma manera para resguardar la seguridad el deterioro y maltrato, se dotó de un respaldo de todas las etiquetas impresas y organizadas por bodega o zona de almacenamiento para su posterior uso.

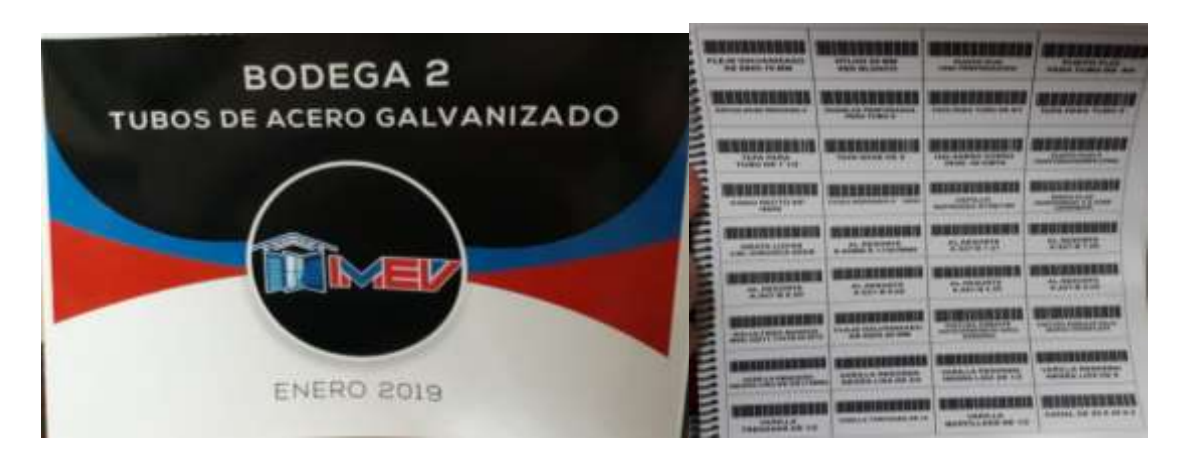

**Figura 11-4: Tarjeta de identificación de productos en las bodegas.**

**Realizado por:** Alexander Quezada, 2019.

# *4.5* **Configuración de partida de la tarjeta Raspberry Pi3**

Como se mencionó anteriormente en la temática del sistema implementado, para el funcionamiento, desarrollo y despliegue del software se necesita servidor que proporcione los servicios de nuestra aplicación WEB el mismo que está configurado en la tarjeta de experimentación Raspberry Pi 3.

Raspberry PI en su página oficial www.raspberrypi.org permite realizar la descarga libre de sistema operativo para la tarjeta electrónica en las versiones NOOBS y Raspbian. El sistema operativo para el desarrollo de esta aplicación fue Raspbian que presenta dos opciones de descarga, se seleccionó la versión Full en formato .zip, que contiene una imagen de disco para su montaje en una SD Card recomendada ser de clase diez que se albergará en la tarjeta Raspberry.

Para la carga del sistema operativo en la SD Card se procede al formateo de la misma en un formato básico y si se desea se asigna un identificados a la tarjeta. Para montar la imagen de disco en la SD Card se emplea el software auxiliar WinDiskImage que actúa como enrutador de la información de la PC a la tarjeta. (Garvia, 2013)

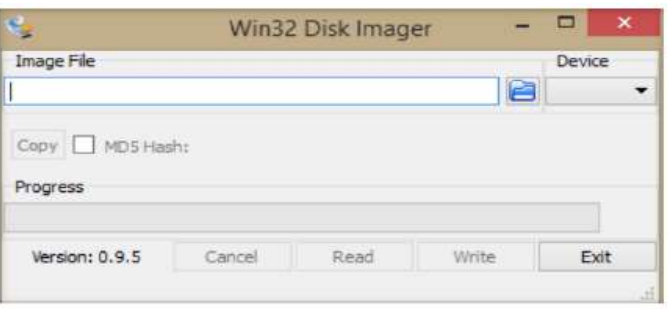

## **Figura12-4: Win32DiskImage.**

# *4.5.1 Configuración del sistema en el Raspberry Pi 3*

Para la configuración o instalación del programa donde se seleccionó UBUNTU MATE en la Raspberry pi3.

- Memory card
- Raspberry pi3
- Cable HDMI
- Monitor
- Ratón
- Teclado

Con todos los elementos para configuración se procede a la instalación de UBUNTU MATE a la Raspberry pi3.

- 1) Se descarga el archivo del Ubuntu mate del link siguiente, <https://www.itechware.com/ubuntu-mate-ultima-version-raspberry/>
- 2) Se descarga el siguiente programa, para la configuración de la raspberry pi3, así como Win32Disklmager el cual nos servirá para descargar el programa Ubuntu mate en la microSD.
- 3) Se descarga el siguiente programa, a necesitar para la configuración de la raspberry pi3, el programa SDFormatter el mismo que servirá para formatear la microSD para poder limpiarlo de todo lo que pueda tener.
- 4) Una vez descargado el archivo del programa Ubuntu mate, donde al extraer la imagen del programa para la instalación correspondiente.
- 5) Hasta que se extraiga el programa, se formatea la microSD con el programa SDFormatter para instalar el programa en la microSD.
- 6) Una vez extraído el programa de Ubuntu mate, el mismo que se lo ejecuta el programa Win32Disklmager para poder instalar en la microSD, en el mismo que nos pide seleccionar el programa a ser ejecutado en nuestro caso se carga el programa Ubuntu mate y en el destino a ser instalado, donde en la microSD, se pulsa Yes y terminar.
- 7) Se verifica que todas las carpetas fueron copiadas correctamente en la microSD, donde se extrae la MicroSD para proceder a ejecutarlo desde la Raspberry pi3.
- 8) Se arranca con el programa Ubuntu mate, el mismo que consta de 4 configuraciones, el idioma, la situación geográfica, idioma de nuestro teclado y como último paso se crea la primera cuenta de usuario.
- 9) Una vez realizados todos estos pasos se instala correctamente el programa Ubuntu en el Dispositivo Raspberry Pi3.
- 10) En la mismo MicroSD se procede a copiar el ejecutable de nuestro sistema de control de inventarios, para una ves tener la pantalla de visualización solo ejecutarlo según las indicaciones anteriores y dejarlo en funcionamiento.

#### *4.5.2 El Conector GPIO*

Unos de los primeros pasos del tutorial para la conexión correcta es el conocimiento de las funciones de todos los GPIO (General Pourpose Input Output) que tiene conexiones de corriente o de algún tipo de dispositivo externo a ser programado.(Garvia, 2013)

# **¿Qué es GPIO?**

El conector GPIO del PI es un interfaz en forma de serie de pines al cual enchufar hardware externo:

Las funciones de estos pines son las siguientes:

- Comunicación con dispositivos en serie.
- Control de dispositivos como pueden motores y servos.

#### **Preparativos**

Para la configuración de los puertos GPIO para el control de las cerraduras eléctricas delimitando los siguientes pasos.

- 1. Se instala lo básico de Raspberry Pi
- 2. Se ingresa al programa abrir el Python 3.
- 3. Se Crea un nuevo archivo, donde se nos desplegara una ventana para ingresar el texto del código respectivo.
	- i. Código para nuestra programación requerida.
	- ii. Código:

import RPi.GPIO as GPIO [#Librería](https://www.youtube.com/results?search_query=%23Librer%C3%ADa) para controlar GPIO

import time [#Librería](https://www.youtube.com/results?search_query=%23Librer%C3%ADa) para funciones relacionadas con tiempo (sleep) GPIO.setmode(GPIO.BCM) [#Simplemente](https://www.youtube.com/results?search_query=%23Simplemente) nos sirve para usar números de pin de placa y no del procesador.

GPIO.setwarnings(False[\) #Con](https://www.youtube.com/results?search_query=%23Con) esto impide que nos aparezcan warnings que en este caso no serán importantes

Led1 = 29 [#Variable](https://www.youtube.com/results?search_query=%23Variable) es el pin que se usará para la cerradura eléctrica.

- Led1 = 31 [#Variable](https://www.youtube.com/results?search_query=%23Variable) es el pin que se usará para la cerradura eléctrica.
- Led3 = 33  $\frac{\text{#Variable}}{\text{e}}$  es el pin que se usará para la cerradura eléctrica.

Led4 = 35 [#Variable](https://www.youtube.com/results?search_query=%23Variable) es el pin que se usará para la cerradura eléctrica.

Led5 = 37 [#Variable](https://www.youtube.com/results?search_query=%23Variable) es el pin que se usará para la cerradura eléctrica.

Led6 = 16 [#Variable](https://www.youtube.com/results?search_query=%23Variable) es el pin que se usará para la cerradura eléctrica.

Led7 = 20 [#Variable](https://www.youtube.com/results?search_query=%23Variable) es el pin que se usará para la cerradura eléctrica.

btn = 12 [##Variable](https://www.youtube.com/results?search_query=%23Variable) es el pin que se usará según el orden de que pin de salida, va a requerir para la apertura de la chapa eléctrica.

GPIO.setup(led1, GPIO.OUT) [#Configuramos](https://www.youtube.com/results?search_query=%23Configuramos) el pin 29 (led) como salida **Para los demás pines la misma configuración.**

GPIO.setup(btn, GPIO.IN, GPIO.PUD\_UP) [#Configuramos](https://www.youtube.com/results?search_query=%23Configuramos) el pin 12 (btn) como entrada de la información de que chapa se deberá dar su apertura.

4. Una vez realizado el respectivo código, se guardará en la carpeta respectiva y solo nos queda ejecutar el programa y estará lista para su utilización.

La misma instalación y configuración de los pines se le puede visualizar en el anexo 15.

## **4.6 Implementación y manual de uso**

### *4.6.1 Manual de usuario*

A continuación, se presenta una pequeña guía de uso para el proyecto, en donde se hace énfasis en las pantallas y sus botones de utilización.

Primero se definió las jerarquías que se maneja para el control del sistema, ya que las pantallas se manejan con diferentes rangos para su accesibilidad al sistema para poder visualizarlo y utilizarlo.

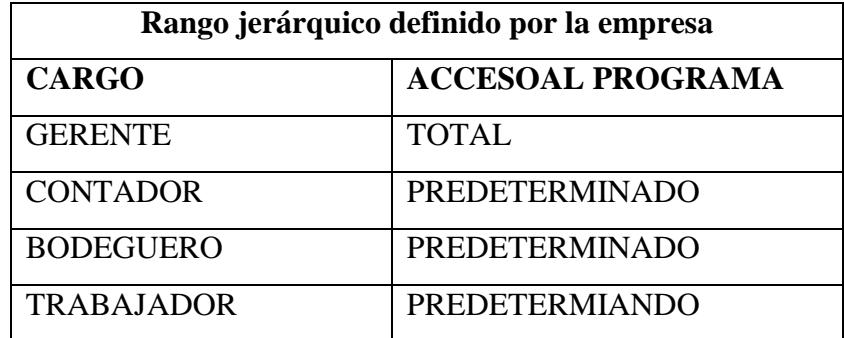

**Tabla2-4:** Rango jerárquico de la empresa**.**

**Realizado por:** Alexander Quezada, 2019

La pantalla interactiva de información de inventarios y accesos del personal no es más que una pantalla de información, en la cual el usuario va a poder tener los siguientes accesos para su jornada laboral.

# *4.6.2 Pantalla y botones del sistema de inventario y control del personal*

El sistema interactivo consta de dos funciones la una como control de asistencia del personal y control de inventario de lo que poseen en las bodegas de almacenamiento teniendo un control total y un sistema automatizado en las bodegas para su acceso.

## **Pantalla principal (pantalla de inicio)**

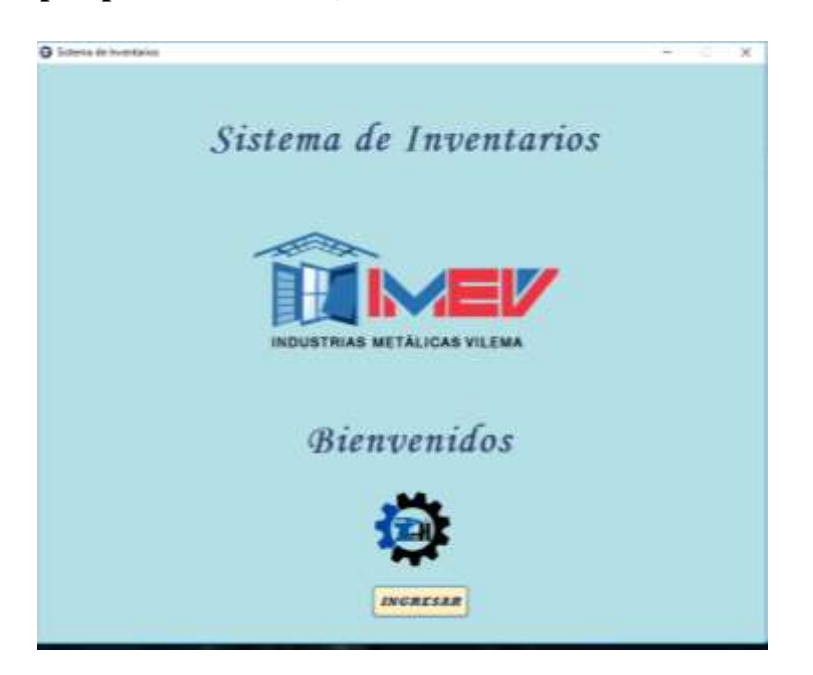

 **Figura 13-4: Pantalla de inicio del sistema.** 

 **Realizado por:** Alexander Quezada, 2019.

Como se ve en la figura, la pantalla de inicio consta del nombre del programa como sistema de inventario, así como, del nombre y sello de la empresa, seguido con un botón (INGRESAR) que nos permitirá el acceso al programa.

# *4.6.3 Sistema de asistencia*

### **Entrada al trabajo**

Al presionar el botón INGRESAR el cual se puede visualizar en la figura 13-4 donde se accede al sistema, en este caso no es importante el cargo que maneje siempre será el mismo patrón para poder ingresar al trabajo.

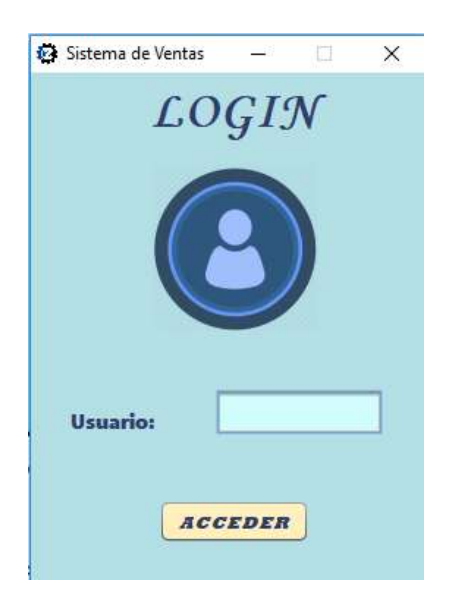

 **Figura 14-4: Visualización de Pantalla de ingreso al sistema. Realizado por:** Alexander Quezada, 2019.

En el mismo una vez pasado la tarjeta de identificación proporcionado a cada trabajador por el lector de códigos de barra. Si es por primera vez se registrará.

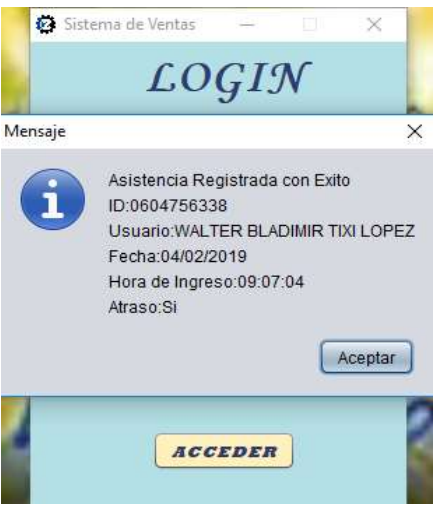

 **Figura 15-4: Mensaje de su hora de asistencia. Realizado por:** Alexander Quezada, 2019.

En la figura se muestra su asistencia, así como su ID, el nombre del usuario, la fecha, la hora de ingreso y si está en la hora reglamentaria de entrada al trabajo la cual fue establecida por la empresa, si sobrepasa la hora asignada le saldrá que si este atrasado caso contrario le saldrá en atraso: no. Una vez ya ingresado al sistema su asistencia nos saldrá la siguiente pantalla.

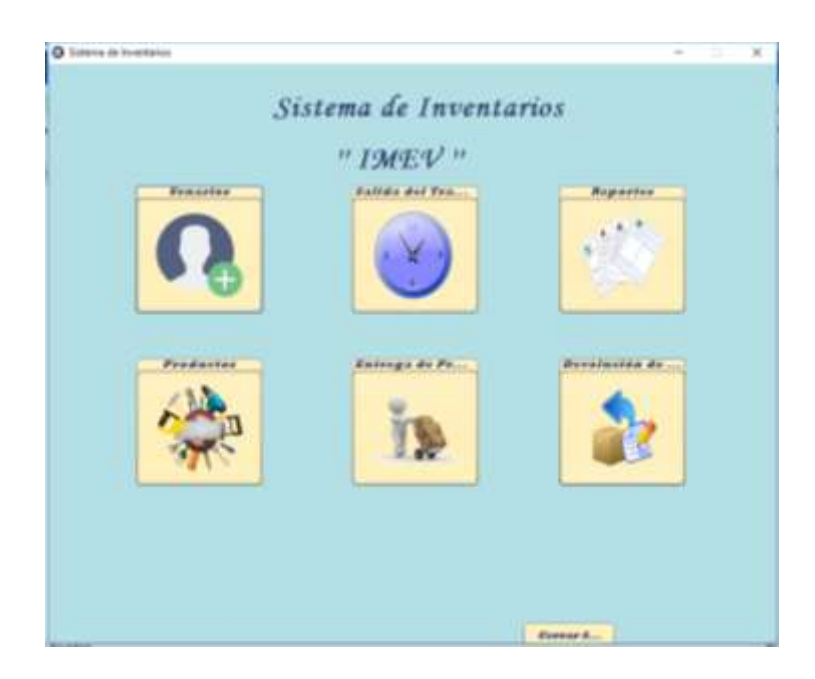

 **Figura 16-4: Pantalla de control de inventario.**

Si el ingreso se lo realizó solo para su ingreso al trabajo la persona podrá ya cerrar cesión y seguir a su puesto de trabajo.

## **Salida del trabajo**

Es el mismo procedimiento se presiona el botón INGRESAR el cual lo que se puede visualizar en la en la pantalla principal, en este caso no es importante el cargo que maneje siempre será el mismo patrón para poder salir y marcar su hora de salida del trabajo.

En el mismo una vez pasado la tarjeta de identificación proporcionado a cada trabajador por el lector de códigos de barra. Nos saldrá el siguiente mensaje y acceso al sistema.

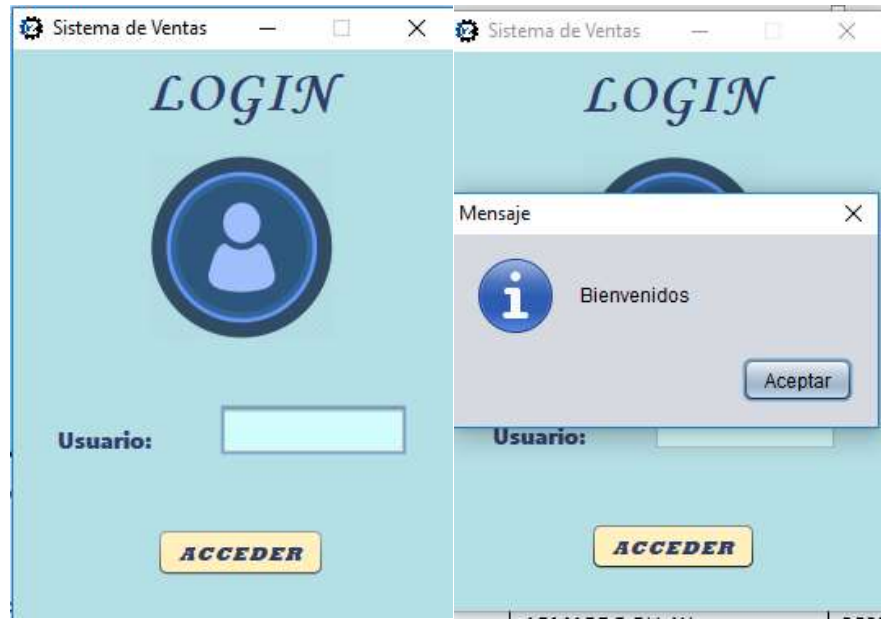

 **Figura 17-4: Pantalla de ingreso al sistema.**

Ya una vez ingresado al sistema el trabajador solo tendrá que ir al icono de salida del trabajo. En el cual le saldrá el siguiente mensaje.

El trabajador una vez leído el mensaje y visto la hora de salida de su jornada de trabajo sea la correcta podrá presionar el botón ACEPTAR y el sistema automáticamente se cerrará e irá a la pantalla de inicio para su posterior ingreso de otro trabajador.

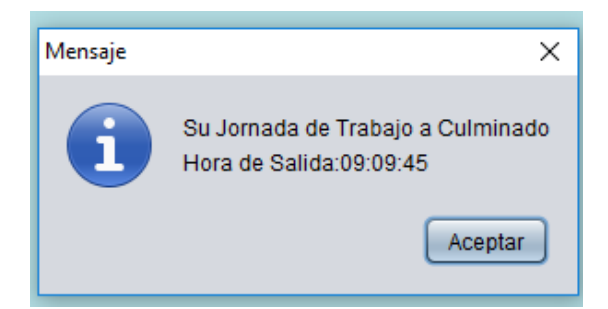

 **Figura 18-4: Pantalla de control de inventario.**

 **Realizado por:** Alexander Quezada, 2019.

### *4.6.4 Sistema de control de inventario*

Para el ingreso del personal para poder tener salida o devolución de mercadería, se lo configuro por rangos jerárquicos para su utilización.

El ingreso sigue los pasos anteriores, se presiona el botón INGRESAR, así se accede al sistema, aquí es importante el cargo asignado anteriormente ya que según el cargo el sistema le llevara a la tabla correspondiente.

| Iconos de  |         |          | Cargos asignados para el ingreso al sistema |            |
|------------|---------|----------|---------------------------------------------|------------|
| pantalla   | Gerente | Contador | Bodeguero                                   | Trabajador |
| Usuario    | X       |          |                                             |            |
| Salida del | X       | X        | X                                           | X          |
| trabajo    |         |          |                                             |            |
| Reportes   | X       | X        |                                             |            |
| Productos  | X       | X        | X                                           |            |
| Entrega de | X       | X        | X                                           | X          |
| productos  |         |          |                                             |            |
| Devolución | X       | X        | X                                           | X          |
| de         |         |          |                                             |            |
| productos  |         |          |                                             |            |

 **Tabla 3-4:** Tabla resumen de las pantallas de visualización según el cargo asignado.

Para el entendimiento se realizó una breve explicación de acceso al sistema con todo el funcionamiento de este, tomando como ejemplo el cargo de gerente.

#### **Gerente**

Para el ingreso al sistema se tomó en cuenta los pasos anteriores de ingreso a la asistencia y se nos desplegará la siguiente pantalla.

Donde el funcionamiento del mismo será explicado posteriormente para su mejor entendimiento del tema con sus rangos jerárquicos establecidos o estipulados por la empresa y el tesista.

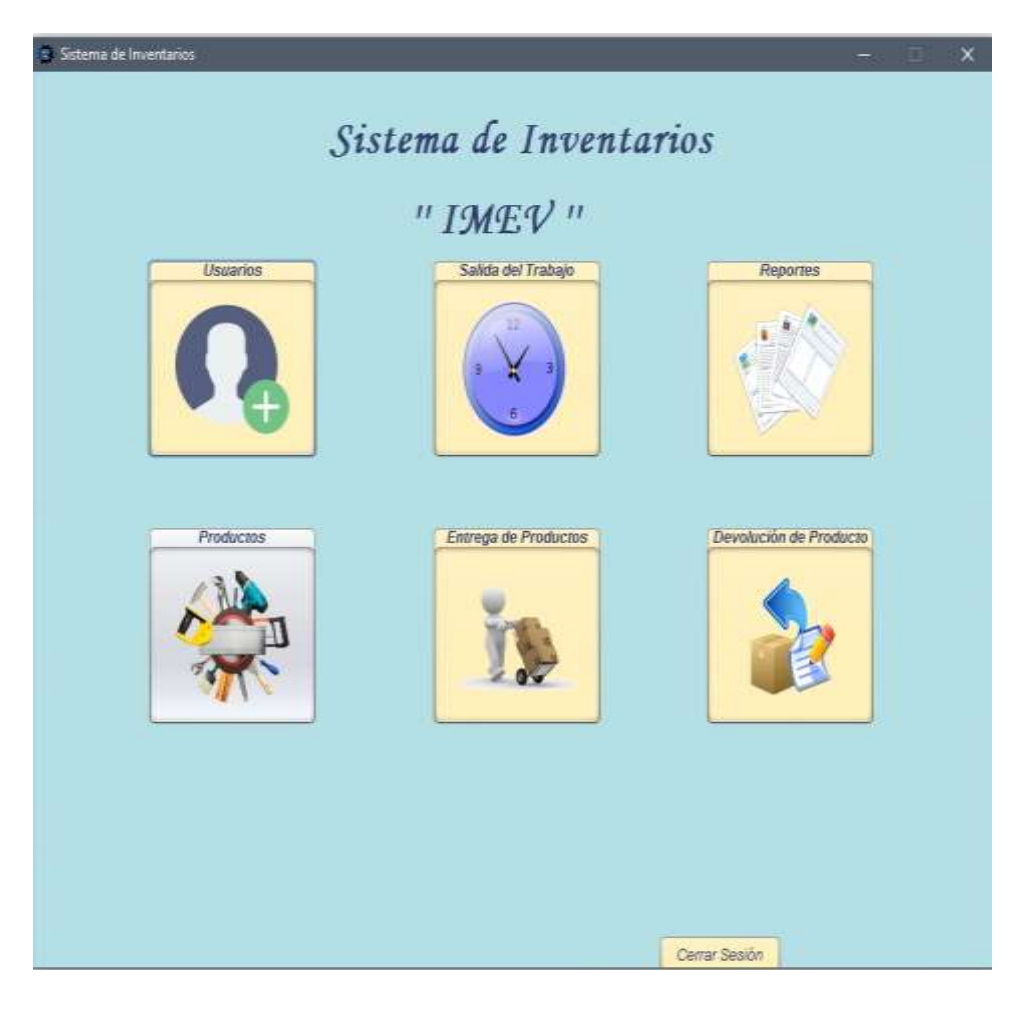

## **Figura 19-4: Ventana para el gerente.**

 **Realizado por:** Alexander Quezada, 2019.

El cual tiene acceso total al sistema con las siguientes opciones.

- Usuario
- Entrega de productos
- Devolución de productos
- Salida del trabajo
- Reportes
- Productos

Los cuales se puntualiza su finalidad.

# **Usuarios**

Clic en este icono donde se desplegará la siguiente pantalla:

|                                       |                                                                   | <b>Nodio de Essérimento</b>                                                                                                    |
|---------------------------------------|-------------------------------------------------------------------|----------------------------------------------------------------------------------------------------|
|                                       |                                                                   |                                                                                                    |
|                                       |                                                                   | <b><i><u>Indica</u></i></b> da lawing                                                                                                    |
| 100404                                |                                                                   | <b>Figst de Giacolto</b><br>---                                                                                                    |
|                                       |                                                                   |                                                                                                    |
| <b><i><u>Profit Alexander</u></i></b> |                                                                   | <b>Milledge</b><br>٠<br>--                                                                                                    |
|                                       |                                                                   | <b>Antibodie</b><br>Learning and Art And Co.                                                                                                 |
| <b>Holes</b>                          |                                                                   |                                                                                                    |
| -                                     |                                                                   |                                                                                                    |
|                                       |                                                                   |                                                                                                    |
| <b>The expertision</b>                |                                                                   |                                                                                                    |
|                                       |                                                                   |                                                                                                    |
|                                       | <b>Advertising the residents of</b>                               |                                                                                                    |
|                                       |                                                                   |                                                                                                    |
|                                       |                                                                   |                                                                                                    |
|                                       |                                                                   |                                                                                                    |
| m                                     | $^{16}$<br>101020-0104                                            | 800114003<br>1,849.94<br>8514885.6<br>0110-004                                                                                               |
| ×                                     | <b>GMAN-26</b><br>1011210-01                                      | -<br>Markety 2<br>Toledable<br>AITHS<br><b>FREEDS BILL</b>                                                                                   |
| ä                                     | 90014.00<br><b>ISSUARCTERS</b>                                    | <b><i><u>BR/W.A.LBS</u></i></b><br><b>ART FROM</b><br><b>Followink</b><br><b>Bringrate</b>                                                   |
| ۱                                     | <b>JAMES AL.</b><br><b>HARANTH</b>                                | FELAVIAS<br><b>Trailedade</b><br><b>AETRO</b><br><b>Blogstein</b>                                                                            |
|                                       | <b>MARAZZAR</b><br>meg stor.                                      | <b>MAANA</b><br><b>Trailegarbod</b><br>ACTIVE<br>ستست<br><b>Mingrows</b>                                                                     |
| 1                                     | <b>MESTTES DE</b><br><b>JOIN ALBR</b>                             | GARCIA G.,<br><b>North Villey</b><br><b>AUTIVE</b><br><b>Todosiude</b> d                                                                     |
|                                       | <b>GEORGE FIA.</b><br>,,,,,,,,,,<br><b>INSERTIFIE - UNLINES S</b> | 13,80040-1<br><b>AETISS</b><br><b>Today product</b><br><b>Bingerman</b><br><b>Trade dealer</b><br><b>MYRK</b><br><b>Military of L.</b>       |
|                                       |                                                                   | complex.<br><b><i><u>STARTING</u></i></b>                                                                                                    |
| i                                     | <b>MELBERG</b><br><b>MINE BAPRIC</b>                              | <b>Touloukodo</b><br><b>Radio Vito</b><br>AUTOUR<br><b>TORUS T.</b><br><b>HILABAA</b>                                                        |
| ٠                                     | <b>FEFERIEFIER</b><br><b>GENERAL</b>                              | <b>North City</b><br><b>Engineering</b><br><b>AUTOR</b>                                                                                      |
| u                                     | <b>SIGLE PUR</b><br><b>TATTULES IS</b>                            | <b>GLEVIAL</b><br><b>Trademarks</b><br><b>BETTICH</b><br><b>Tringenties</b>                                                                  |
| 環                                     | V. ENFRANCET  JOSE MIN.                                           | <b>MAFVAR</b><br>Todas and a<br>Artists<br><b>Distances</b>                                                                                  |
| m                                     | 00001108<br><b>Accordant M</b>                                    | 1009111<br><b>Trailmand</b> at<br><b>AUTOMA</b><br><b>Blue-Ac</b>                                                                            |
|                                       | 1003010188<br><b>SMITHAL</b>                                      | <b>SANDARIA</b><br><b>Todayinde</b><br><b>AILTING</b><br><b>Ningrand</b>                                                                     |
|                                       | 10010108<br><b>INSTERN A.</b>                                     | <b>British A.</b><br><b>Trademienter</b><br><b>Music File</b><br><b>All/TWW</b><br>-                                                         |
|                                       | 10418890                                                          | <b>NOTE</b><br><b>Trailed and</b><br><b>VISIA GUN</b><br><b>Discount Links</b><br><b>AUTOUR</b>                                              |
|                                       | <b>Bibbindish</b><br>taxamak                                      | <b>Writing Mill</b><br><b><i><u>IANTHERE</u></i></b><br><b>ARTISYS</b><br>Mingrobb                                                           |
| <br>in                                | <b>WARRELL</b><br>021032700<br>------<br><b><i>BOOKS 184</i></b>  | <b>MARRIED</b><br>Exetebia<br><b>Roads Hills</b><br><b>AKTIVE</b><br>٠<br>WASHING B.<br><b>Markake B.</b><br><b>Burnier</b><br><b>AGTIVE</b> |

 **Figura 20-4: Ingreso de usuario.**

Donde al ingresar a un nuevo trabajador, solo dando clic a nuevo y llenando todos los campos obligatorios.

- $\bullet$  CI
- $\bullet$  Ruc
- Nombres
- Apellidos
- Celular
- Ciudad
- Dirección
- Genero
- Fecha de contratación
- Código de barra
- Tipo de usuario
- Estado
- Afiliado

Se logra guardar los cambios efectúalos del nuevo trabajador ingresado, poder modificar algún dato erróneo al momento de su ingreso o a su vez eliminarlo de la lista de empleados de la empresa por cualquier tipo de percance o despido de este.

A su vez también tiene la opción de descargar la lista de todos los trabajadores ingresados en el sistema ya sea de los ingresados o de los ya existentes, lo cual se lo generara en un PDF que se reflejara en el escritorio del monitor para su uso.

Se presiona el botón de salir del sistema el cual lo regresara al menú de opciones si es necesario de alguna otra operación.

# **NOMINA DE TRABAJADORES**

Fecha de Emisión: 05/02/19, 02:53:37 PM

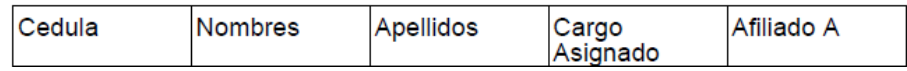

#### **Figura 21-4: Nomina descargada del sistema.**

 **Realizado por:** Alexander Quezada, 2019.

## **Productos**

Clic en este icono productos se despliega la siguiente pantalla:

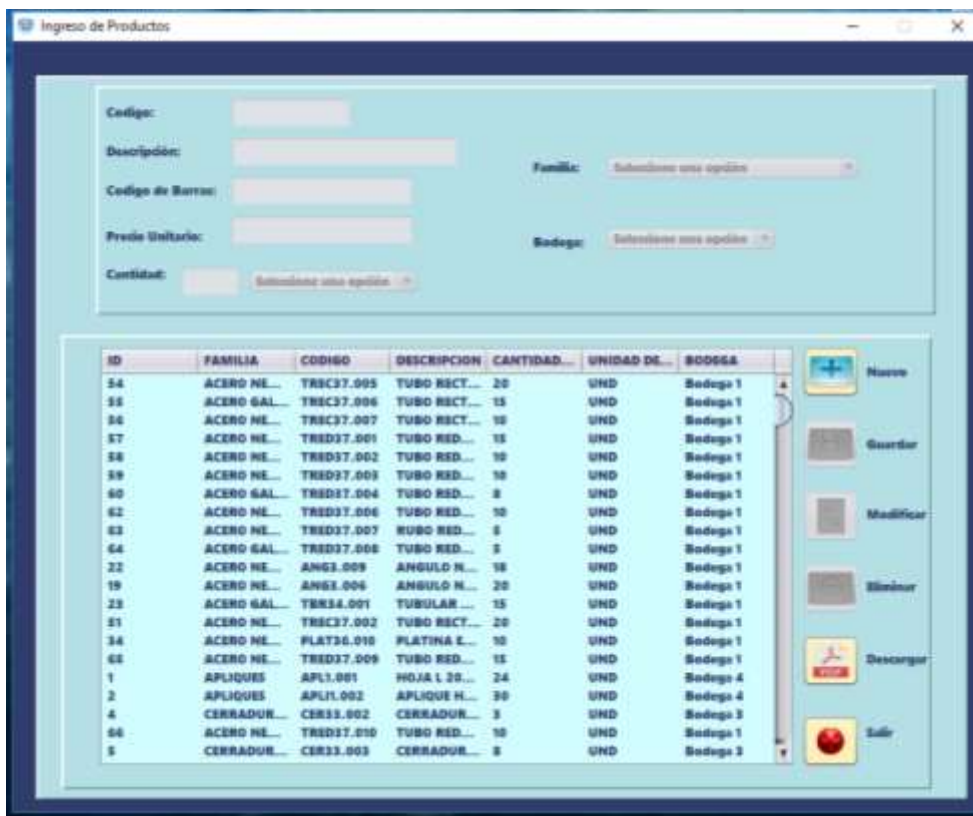

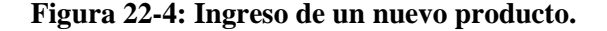

 **Realizado por:** Alexander Quezada, 2019.

En el mismo al ingresar un nuevo producto seleccionando el botón de nuevo donde se habilitará los campos para poder ingresar un nuevo producto.

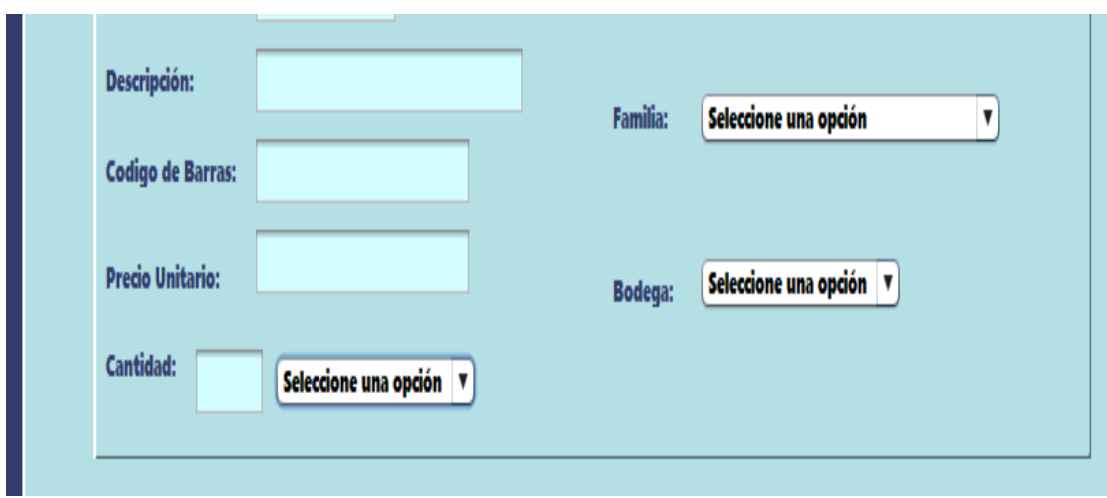

#### **Figura 23-4: Generación de un nuevo producto.**

**Realizado por:** Alexander Quezada, 2019.

En el cual tiene que llenar todos los campos obligatorios los cuales son:

- Código
- Descripción
- Código de barra
- Precio unitario
- Cantidad
- La unidad de medida
- La familia a la cual pertenece
- Bodega a la cual está destinado ser almacenado.

Se selecciona guardar y el nuevo producto ya estará almacenado en la base de datos de inventario de la empresa y en su bodega respectiva para su uso.

Con todos los productos ya en el sistema los cuales según la opción de modificarlos si existiera algún error al guardarlos, se puede eliminarlo si la empresa ya no necesita del producto, y por último se genera un PDF con la lista de todos los productos en la base de datos del sistema.

Por último, si no hay nada más que hacer al presionar salir, nos regresará a la pantalla de opciones para su posterior uso ver figura.

# Fecha de Emisión: 07/02/19, 08:49:11 PM

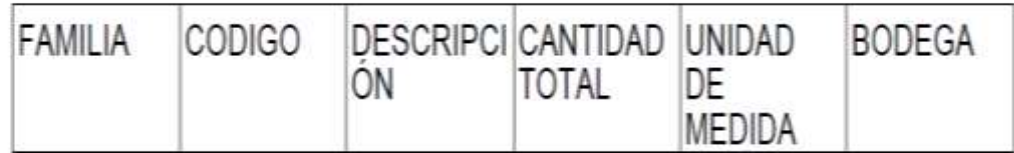

#### **Figura 24-4: PDF generado de la lista de todos los productos existentes en el sistema.**

**Realizado por:** Alexander Quezada, 2019.

#### **Entrega de producto.**

Se hace clic en este icono se desplegará la siguiente pantalla:

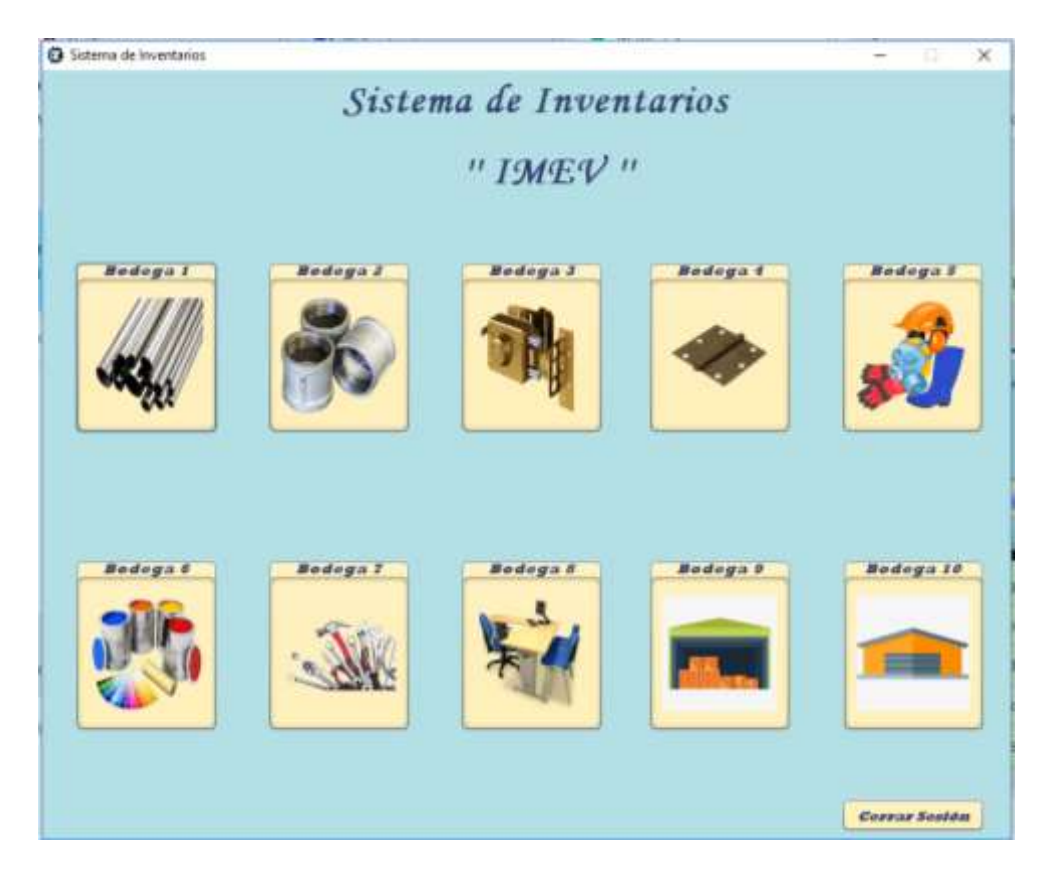

 **Figura 25-4: Bodegas disponibles para su despacho de productos.**

 **Realizado por:** Alexander Quezada, 2019.

En la cual se consigue tener a disposición las 10 bodegas designadas por la empresa, las cuales de detallan.

- Bodega # 1. Tubos de acero negro
- Bodega # 2. Tubos de acero galvanizado
- $\bullet$  Bodega # 3. Cerraduras y placas
- Bodega # 4. Herramientas y accesorios
- Bodega # 5. Implementos de seguridad de trabajo
- $\bullet$  Bodega # 6. Pintura y otros
- Bodega # 7. Máquinas y herramientas.
- $\bullet$  Bodega #8. Oficina
- $\bullet$  Bodega #9. Por definir
- $\bullet$  Bodega #10.por definir

Una vez identificado la bodega de donde van a seleccionar el producto necesitado se desplegará lo siguiente. (Ejemplo la Bodega # 1. Tubos de acero negro), ya que la configuración dentro de las bodegas es la misma para todas.

|            | FAMILIA              | <b>CODIGO</b>                        | <b>DESCRIP-</b>              | <b>CANTIDA</b> | UNIDAD                     |   | M. de Cantrala:      | 300131                              |
|------------|----------------------|--------------------------------------|------------------------------|----------------|----------------------------|---|----------------------|-------------------------------------|
| 54         | <b>ACERD N.</b>      | TRECEZ A                             | TUDD EL                      | 20             | <b>SIMO</b>                |   |                      |                                     |
| 86         | <b>ACERO M.</b>      | TRECT7.0.                            | <b>TUBO RE</b>               | 10             | <b>GRAD</b>                |   | Clerite:             | pires.                              |
| 17         | <b>ACEBO N.</b>      | TRIDET.                              | THE GETTY                    | 移              | <b>UND</b>                 |   |                      |                                     |
| \$9        | <b>ACEBO N.</b>      | TERRITO                              | <b>TUBO RE</b>               | 30             | <b>UHID</b>                |   |                      |                                     |
| 68         | <b>ACERD G.</b>      | TRID57.                              | TUBD RE                      | п              | <b>UND</b>                 |   | <b>Producto:</b>     | <b>PLATINA NEGRA DE 1 1/2 X 1/8</b> |
| 62         | <b>ACERD N.</b>      | TREDST.                              | <b>TUBD RE</b>               | V6             | <b>UND</b>                 |   |                      |                                     |
| GI         | <b>ACEBO N</b>       | <b>TRESST</b>                        | <b>RUBO RE</b>               | Б              | <b>UHID</b>                |   | Contidad             | э                                   |
| $\epsilon$ | ACEBO G.             | TRED37.                              | TUBO RE                      | s              | <b>UND</b>                 |   |                      |                                     |
| 22         | <b>ACERO N</b>       | <b>ANG1.009</b>                      | ANGULO                       | u              | <b>GUND</b>                |   | <b>Charrysdenes:</b> |                                     |
| ÷          | <b>ACERO N.</b>      | <b>ANG3.006</b>                      | ANGULO                       | 20             | <b>UPND</b>                |   |                      | <b>Ningata</b>                      |
| 23         | <b>ACERD G.</b>      | <b>TRR34,001</b>                     | <b>TUBULA</b>                | 怀              | <b>CHID</b>                |   |                      |                                     |
| 55         | <b>ACERO N</b>       | TRECET.O., TUBO RE                   |                              | 20             | <b>UND</b>                 |   |                      |                                     |
| 34         | ACERD N.             | PLAT36.010 PLATINA                   |                              | 58             | <b>UHD</b>                 |   |                      |                                     |
| 65         | <b>ACERD N</b>       | <b>TREDST</b>                        | TUBO RS                      | 15             | <b>Like</b>                |   |                      |                                     |
| 66         | ACERD N.             | TREDET                               | <b>TUBO RE</b>               | 10             | <b>UND</b>                 |   |                      |                                     |
| 62<br>45   | ACERO N.<br>ACERD N. | <b>TTR37.001</b><br><b>TTR37,002</b> | TUBO TR.<br>TUBO TR.         | 23<br>20       | <b>GIND</b><br><b>SUND</b> |   |                      |                                     |
| 70         | <b>ACERD N</b>       | VCOR38.                              | <b>VARILLA</b>               | 15             |                            |   |                      |                                     |
| E1         | <b>ACCRD NL</b>      | TRIDET.                              | <b>TUBD RE</b>               | 12             | <b>UND</b><br><b>SHID</b>  |   |                      |                                     |
| <b>GT</b>  | Arzho d.             | TR037,025                            | <b>TUBB TR.</b>              | л              | <b>UND</b>                 |   | Cancelar             | Agregar                             |
| w          | <b>MP ACER</b>       | MFAJ002                              | TRED IN                      |                | <b>UND</b>                 |   |                      |                                     |
| n          | <b>MP ACER</b>       | <b>NYL1.001</b>                      | <b>NYLON 2.</b>              | $\blacksquare$ | ■「                         |   |                      |                                     |
| $14$       | ACERD N.             | <b>AMG1.001</b>                      | ANGULO                       | 15             | <b>UND</b>                 |   |                      |                                     |
| u          | ACERO N.             | <b>ANG1.002</b>                      | <b>ANGULO</b>                | e              | <b>GUND</b>                |   |                      |                                     |
| T          | <b>ACERO N.</b>      | ANG1.004                             | <b>ANGULO</b>                | u              | <b>UND</b>                 |   |                      |                                     |
| 16         | <b>ACERD N</b>       | <b>ANG3.003</b>                      | <b>ANGULO</b>                | 15             | <b>UND</b>                 |   |                      |                                     |
| u          | <b>ACERO N</b>       | ANG3.005                             | ANSULO                       | $\overline{1}$ | <b>UND</b>                 |   |                      |                                     |
| 28         | <b>ACERO 6.</b>      | ANG3.007                             | <b>ANGULO </b>               | 15             | <b>UND</b>                 |   |                      |                                     |
| 21         | <b>ACERD N.L.</b>    | <b>ANGE DOR</b>                      | <b>ANGULO</b>                | 6              | <b>UND</b>                 |   |                      |                                     |
| 24         | ACERD N.             | <b>PLANSS</b>                        | <b>PLANCH_</b>               | 7              | <b>UND</b>                 |   |                      |                                     |
| 27         | ACERO N              |                                      | PLATOS.R., PLATINA           | 15             | <b>URED</b>                |   |                      |                                     |
| 28         | <b>ACERD M.</b>      | <b>PLATOL &amp;. PLATINA</b>         |                              | 15             | <b>CIND</b>                |   |                      |                                     |
| 25         | <b>ACERD N</b>       |                                      | <b>PLATOLOGY PLATINA  30</b> |                | <b>UND</b>                 | ٠ |                      |                                     |

 **Figura 26-4: Pedido de productos.**

 **Realizado por:** Alexander Quezada, 2019.

En la misma se puede observar toda la lista de los productos que están en la bodega seleccionada con su respectivo.

- $\bullet$  Id
- Familia
- Código
- Descripción
- Cantidad
- Unidad de medida

Previamente ya hecho un control de toda la existencia en la bodega y dado todo lo mencionado para su mejor entendimiento y manejo para el sistema y despacho de lo que se vaya a solicitar.

Se selecciona el producto a solicitar, donde se activará los campos de llenado para su posterior despacho.

Se selecciona el producto a ser retirado, el campo de producto se llenará automáticamente indicando el producto seleccionado, y el trabajador tendrá que llenar los campos en blanco.

- N. de contrato. Este ya vendrá designado por la secretaria según el pedido del cliente.
- Cliente. Designación de la secretaria.
- Cantidad. La cantidad que necesita para la obra que se le ha asignado, también en este campo se puede acotar que si selecciona una cantidad superior a la existente no podrá continuar con el retiro del producto solicitado y tendrá que notificar al gerente o encargado de reabastecer el producto en cantidades escasas.
- Observaciones. Este campo es para cualquier tipo de observación del material a ser retirado o a su vez se lo llenaría como ninguno.

Seleccionado el material a retirar y llenado los campos obligatorios se procede a presionar AGREGAR y se desplegara un mensaje de confirmación.

| 89        | FAMILIA           | <b>CODIGO</b>      | DESCRIP                          | CANTIDA | UNIDAD                      |   | N. de Contrato:          | <b><i><u>infinit</u></i></b>  |
|-----------|-------------------|--------------------|----------------------------------|---------|-----------------------------|---|--------------------------|-------------------------------|
|           | <b>ACERD N</b>    | <b>THEOST</b>      | <b>TUBO RE</b>                   | 10      | UND                         | ۸ | <b><i>CONTRACTOR</i></b> | LESGLE                        |
| 68        | <b>ACERD G</b>    | THEDS?             | <b>TUBO RE</b>                   |         | UND                         |   | <b>Clientia:</b>         | sale                          |
| 02        | <b>ACERO N</b>    | THED37             | <b>TUBO RE</b>                   | ŧ٥      | UND                         |   |                          |                               |
| 63        | <b>ACEBON</b>     | TREDST             | <b>RUBO RE</b>                   |         | <b>UMD</b>                  |   |                          | <b>PRODUCTS AND RESIDENTS</b> |
| 64        | <b>ACERO G.IL</b> | TREDST             | <b>TUBO RE</b>                   |         | USED                        |   | <b>Pradicite:</b>        | TUBO REDONDO NEGRO DE 1/2 X 2 |
| 22        | <b>ACEBON</b>     | <b>ANG3.009</b>    | ANGULO                           | œ       | <b>MAD</b>                  |   |                          | 1117                          |
| is        | <b>ACEBO N</b>    | <b>ANGS.000</b>    | ANGULO                           | 30      | <b>UHD</b>                  |   | Cartfished!              | ۰                             |
| m         | <b>ACENO G.L.</b> | <b>THR34.001</b>   | <b>TUBULA</b>                    | TB      | URD                         |   |                          | w                             |
| 51        | <b>ACERD N</b>    | THECKY.G.J.        | TUBO RE                          | 20      | UHD                         |   | <b>Observationss:</b>    |                               |
| 34        | <b>ACERD N</b>    | <b>PLAT36.010</b>  | <b>PLAYINA</b>                   | 10      | UND                         |   |                          | mingune                       |
| 65        | <b>ACERON</b>     | <b>TREDS7</b>      | <b>TUBD RE</b>                   | 18      | UMB                         |   |                          |                               |
| 66        | <b>ACERO N</b>    | THED37             | <b>TUBO RE</b>                   | 10      | <b>UND</b>                  |   |                          |                               |
| 68        | <b>ACERD N.</b>   | <b>TTR37.001</b>   | <b>TUBO TI</b>                   |         |                             |   | ×                        |                               |
| œ         | <b>ACERO N.</b>   | <b>TTRS7.002</b>   | <b>Alertal</b><br><b>TUBO TI</b> |         |                             |   |                          |                               |
| <b>TO</b> | <b>ACEBON.</b>    | VCORSA             | <b>VANILL</b>                    |         |                             |   |                          |                               |
|           | <b>ACEBO N.</b>   | <b>TREDIT</b>      | <b>TUBO II</b>                   |         |                             |   |                          |                               |
| <b>GT</b> |                   |                    |                                  |         |                             |   |                          |                               |
| 6T        | <b>ACEBO G.U.</b> | <b>TROST.023</b>   | <b>TUBO T</b>                    |         | ¿Esta segure?               |   |                          |                               |
| 18        | MP ACER           | 1001A10            | <b>TRED IN</b>                   |         |                             |   |                          |                               |
| Ħ         | <b>MP ACER</b>    | <b>NYL1.001</b>    | NYLON                            |         |                             |   |                          |                               |
| 14        | <b>ACERD N</b>    | <b>ANGS, 001</b>   | <b>ANGULE</b>                    |         |                             |   | Panentar                 | Agregar                       |
| 15        | <b>ACERD N</b>    | <b>ANG3,002</b>    | <b>ANGULO</b>                    |         |                             |   | tio-                     |                               |
| Y7        | <b>ACEBON</b>     | <b>ANGL.004</b>    | <b>ANGULO'TT</b>                 | 18      | <b><i><u>LOWATE</u></i></b> |   |                          |                               |
| 16        | <b>ACEBON.</b>    | <b>ANGLA</b> , OOR | <b>ANGULO </b>                   | 15      | UND                         |   |                          |                               |
| m         | <b>ACEBON.</b>    | 83063.005          | ANGULO  22                       |         | <b>UMD</b>                  |   |                          |                               |
| 20        | <b>ACERO G</b>    | <b>ANGS, 007</b>   | ANGULO                           | œ       | UMD                         |   |                          |                               |
| 21        | <b>ACEBON</b>     | <b>ANG3.00B</b>    | ANGULO                           |         | URID                        |   |                          |                               |
| 24        | <b>ACERD N.</b>   | <b>PLAN35</b>      | PLANCH                           |         | UND                         |   |                          |                               |
| žŤ        | <b>ACERON</b>     | <b>PLAT38.0</b>    | PLATINA  15                      |         | UND                         |   |                          |                               |
| 28        | <b>ACERD N</b>    | <b>PLAT36.6</b>    |                                  |         | UND                         |   |                          |                               |
| 25        | <b>ACERD N</b>    | PLAT16, 001        | <b>PLATINA 18</b><br>PLATINA  10 |         | UND                         |   |                          |                               |
| 36        | ACEBD N.          | <b>PLATES.D</b>    | PLATINA 19                       |         | UND                         |   |                          |                               |
| 29        | <b>ACEBO N</b>    | <b>PLATES.O</b>    | <b>PLATINA 36</b>                |         | UND                         |   |                          |                               |

 **Figura 27-4: Mensaje de confirmación**.

Revisado el pedido sea el correcto presionar SI, y la cantidad se restara del inventario del sistema para tener así un control de las cantidades de material disponible por la empresa en las bodegas, respectivamente presionar SALIR. Se desplegará la siguiente pantalla.

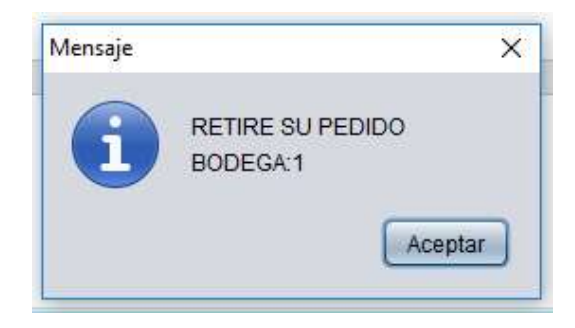

 **Figura 28-4: Mensaje de retiro de bodega.**

 **Realizado por:** Alexander Quezada, 2019.

Con esto el trabajador puede ir a retirar el producto seleccionado a la bodega asignada. Y el al presionar ACEPTAR el proceso ha terminado y el programa lo mandará al Loguin del menú principal para el ingreso de otro trabajador.

# **Devolución de producto.**

Clic en este icono se desplegar la siguiente pantalla:

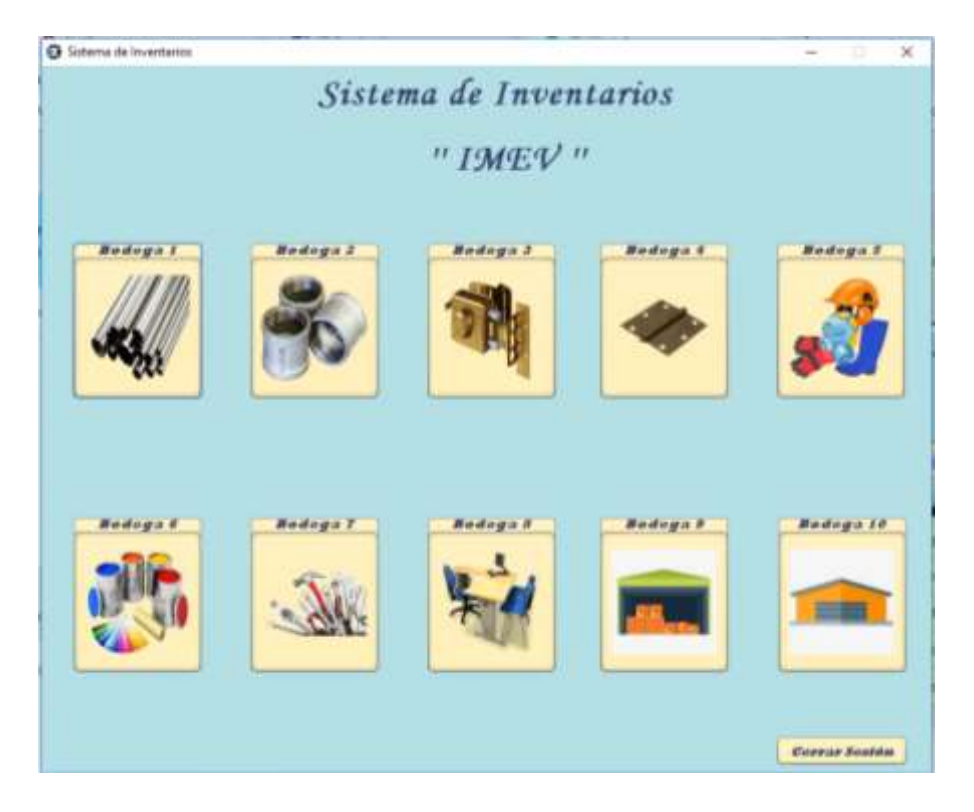

 **Figura 29-4: Bodegas disponibles para abastecimiento.**

 **Realizado por:** Alexander Quezada, 2019.

En la cual se dispone la utilización de las 10 bodegas designadas por la empresa, las cuales de detallan.

- Bodega # 1. Tubos de acero negro
- Bodega # 2. Tubos de acero galvanizado
- Bodega # 3. Cerraduras y placas
- Bodega # 4. Herramientas y accesorios
- Bodega # 5. Implementos de seguridad de trabajo
- $\bullet$  Bodega # 6. Pintura y otros
- Bodega # 7. Máquinas y herramientas.
- Bodega # 8. Oficina
- Bodega # 9. Por definir
- Bodega # 10.por definir

Una vez seleccionada la bodega, donde se va a abastecer el producto que ya no tenga cantidades en existencia, se selecciona lo siguiente. (Tomando como ejemplo la Bodega # 1. Tubos de acero negro), ya que la configuración dentro de las bodegas es la misma para todas.

|                          | <b>FAIRILIA</b>    | <b>COOHIG</b>               | おおはくきにき…。          | CANTINA.                | UNIO40       | <b>N. Zu Cambrata:</b>          |
|--------------------------|--------------------|-----------------------------|--------------------|-------------------------|--------------|---------------------------------|
| 34                       | <b>ACTRS N</b>     | <b>TRECKY, B.J.</b>         | <b>TURO RE.</b>    | 28                      | UND          |                                 |
| 66                       | ACHRO M            | THREST.G.                   | TURG NE.           | $\mathbf{u}$            | <b>UND</b>   | <b>Classia:</b>                 |
| 47                       | ACHRIS N.J.        | THERE'S                     | TUBO RE            | 林                       | UND          |                                 |
|                          | ACSRD N            | TREEST                      | TUBO RE            | ∊                       | <b>UND</b>   |                                 |
| 82                       | <b>ACSRD 6</b>     | THERET                      | TUBO RE            | ٠                       | <b>UND</b>   | Products:                       |
| 62                       |                    | <b>ACERO N. TWEEZY</b>      | TUBO RE            | $\frac{1}{2}$           | UND.         |                                 |
| $\blacksquare$           | <b>BOARD NEW</b>   | TRIBUT.                     | <b>KUBO RE</b>     | п                       | <b>UND</b>   | Contabile                       |
| 64                       | <b>ACTED &amp;</b> | <b>TARRITECT</b>            | T080 RL            | п                       | UNICO.       |                                 |
| m                        | <b>BOTHER</b>      | AMICS 2003                  | Ambiriko           | $\mathbf{H}$            | <b>STAGE</b> | <b><i><u>Harvalenes</u></i></b> |
| $\overline{\mathbf{u}}$  | <b>STARROOM</b>    | AMEL 00G                    | AMERICA            | m                       | <b>Chain</b> |                                 |
| m                        |                    | <b>ACERD G., TRASA DOI</b>  | TUBULA             | 在                       | <b>UND</b>   |                                 |
| m                        | <b>ACTING IN</b>   | TREESTA TUBB RE             |                    | $\overline{16}$         | <b>UND</b>   |                                 |
| 34                       | <b>ACEND N.L.</b>  | PLATOG SIR PLATINA          |                    | $14$                    | UND          |                                 |
| 43                       | <b>ACERD N.L.</b>  | で用意図をす                      | TURO RE            | $\mathbf{u}$            | <b>UND</b>   |                                 |
| <b>AB</b>                | <b>ACTRO M</b>     | <b>TREEST</b>               | TURN RE            | $1$                     | <b>UND</b>   |                                 |
| 43                       | <b>ACEND N.J.</b>  | TTK17.801                   | <b>TURG TR</b>     | $\overline{11}$         | <b>UND</b>   |                                 |
| 49                       | <b>ACERS N.J.</b>  | <b>TTRET.DEE</b>            | <b>TUBO TR</b>     | $20 - 30$               | <b>UND</b>   |                                 |
| $\overline{\phantom{a}}$ | ACERS N.           | UCORDS                      | VARILLE            | $\overline{\mathbf{u}}$ | <b>UND</b>   |                                 |
| $\blacksquare$           | ACERS M.           | THERE ?                     | <b>TURO RE</b>     | 世                       | UMD          |                                 |
| 43                       | ACSAS 6            | TROLL SER                   | <b>TUBO 7R</b>     | ٠                       | <b>UND</b>   | Caneelas<br><b>Rarvaur</b>      |
| m                        | <b>MP ACTR.</b>    | <b>MPAIRES</b>              | <b>TRAD IN</b>     |                         | <b>UND</b>   |                                 |
| ×                        | <b>MPACIE</b>      | <b>NYLL BOY</b>             | <b>NYLON 1.</b>    | ٠                       | 48           |                                 |
| <b>SE</b>                | ACEBO M.           | <b>ANGL 001</b>             | AMGULO             | 18                      | <b>UND</b>   |                                 |
| 15                       | ACTING M.L.        | <b>ANGL 002</b>             | AMBULE             | 壁                       | <b>UND</b>   |                                 |
| $\sigma$                 | AGEND M.L.         | <b>ANGL 004</b>             | AINGULO            | 18                      | <b>UND</b>   |                                 |
| $\overline{\phantom{a}}$ | ACEBO M.L.         | ANGL 001                    | AMBULD.            | u                       | <b>UND</b>   |                                 |
| п                        |                    | ACEBO N., ANGL.001          | AMBULD.            | 284                     | <b>UND</b>   |                                 |
| m                        | ACERD G.           | <b>ANGL 007</b>             | ANGUAR  15         |                         | <b>UND</b>   |                                 |
| z.                       |                    | ACTRO N., ANGL.008          | 本所なりもの             | ٠                       | UND          |                                 |
| 34                       | ACTING N.L.        | PLANSS.                     | <b>PLANCH</b>      | т                       | <b>UND</b>   |                                 |
| zt.                      | ACTING N.L.        | <b>PLATTER</b>              | <b>FLATINA 18.</b> |                         | <b>UND</b>   |                                 |
| <b>TO</b>                | ACTAC N.J.         | <b>PLATILS</b>              | <b>PLATINA 18</b>  |                         | <b>UND</b>   |                                 |
| m                        |                    | ACIRO N., PLATOLOGY PLATINA |                    | - 18                    | UND<br>٠     |                                 |

 **Figura 30-4: Abastecimiento de productos.**

 **Realizado por:** Alexander Quezada, 2019.

En la misma se observa toda la lista de los productos que están en la bodega seleccionada con su respectivo.

- $\bullet$  Id
- Familia
- Código
- Descripción
- Cantidad
- Unidad de medida

En esta ocasión se fija el producto y la cantidad que reabastecer y con los pasos anteriores en despacho de producto, pero en este caso se sumarán las cantidades añadidas del producto seleccionado al sistema de inventario.

#### **Reportes.**

Clic en este ícono se desplegar la siguiente pantalla:

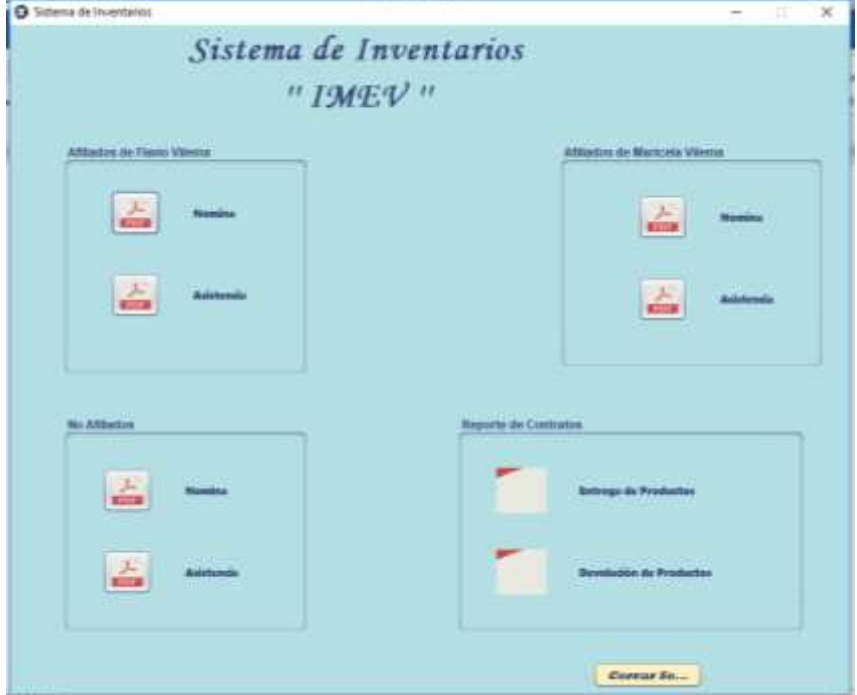

 **Figura 31-4: Tipos de reportes.**

 **Realizado por:** Alexander Quezada, 2019.

En el icono se puede observar las siguientes opciones de los resultados de toda la información del control en el sistema de inventario y el acceso de los trabajadores a las bodegas y jornada laboral.

Se puede descargar en un formato PDF.

Fecha de Emisión: 05/02/19, 04:04:43 PM

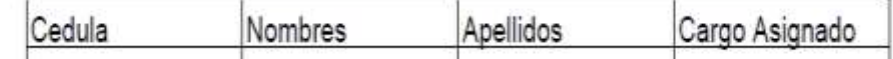

#### **Figura 32-4: Nómina de todos los trabajadores que están afiliados a FLAVIO VILEMA.**

**Realizado por:** Alexander Quezada, 2019.

La misma a ser creada en caso de trabajadores que están afiliados a FLAVIO VILEMA y los que no se encuentran afiliados, sino que ellos trabajan bajo facturación por obra efectuada en la empresa.

También se descarga el sistema de control de inventario de los productos de las bodegas en base a entrega o devolución de productos.

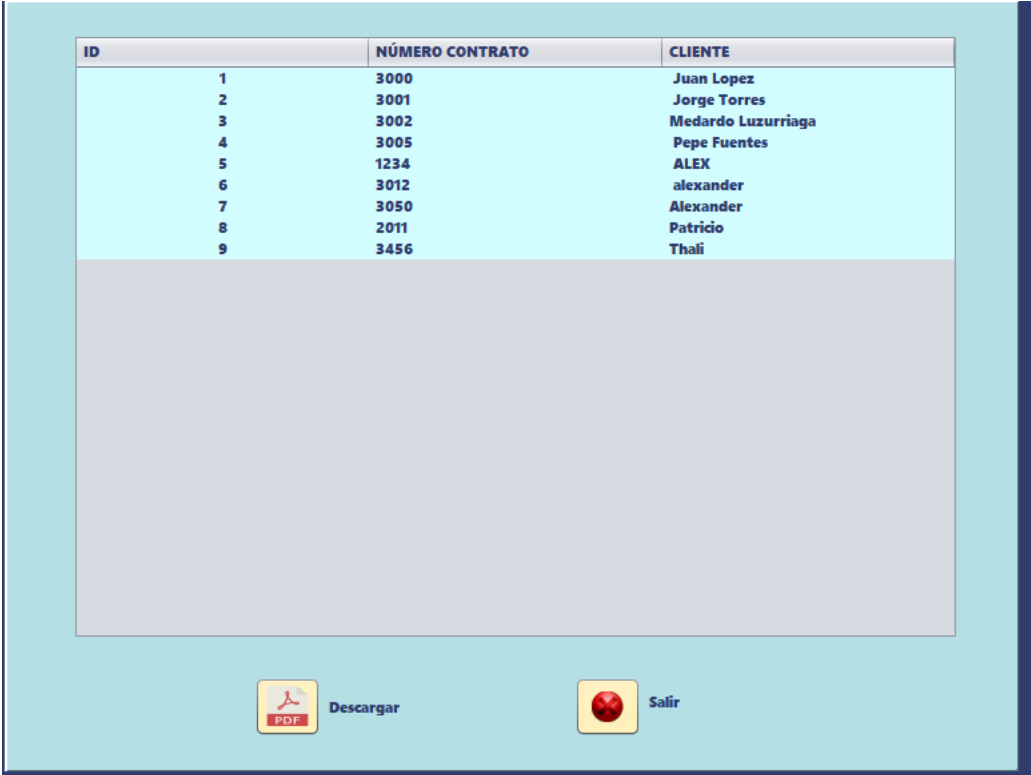

Si se selecciona entrega de productos se desplegará la siguiente pantalla.

 **Figura 33-4: Resultado de pedidos realizados.**

 **Realizado por:** Alexander Quezada, 2019.

Se descarga el PDF del contrato que se necesita, solo con seleccionar el número de contrato requerido y seleccionar el icono de descargar se generara el PDF con el contenido del contrato requerido.

Listado de Entrega de Pedidos Por Contratos

Fecha de Emisión: 07/02/19, 09:59:55 PM

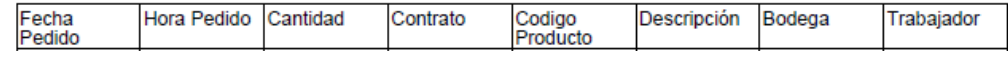

#### **Figura 34-4: Lista de entrega de pedidos por contrato.**

**Realizado por:** Alexander Quezada, 2019.

En el otro caso si se selecciona devolución de producto y con los pasos anteriormente indicados se obtener el resultado en PDF de los productos que regresaron o un nuevo abastecimiento de un producto ya agotado en cantidad.

# Listado de Devolución de Pedidos Por Contratos

Fecha de Emisión: 08/02/19, 09:48:41 AM

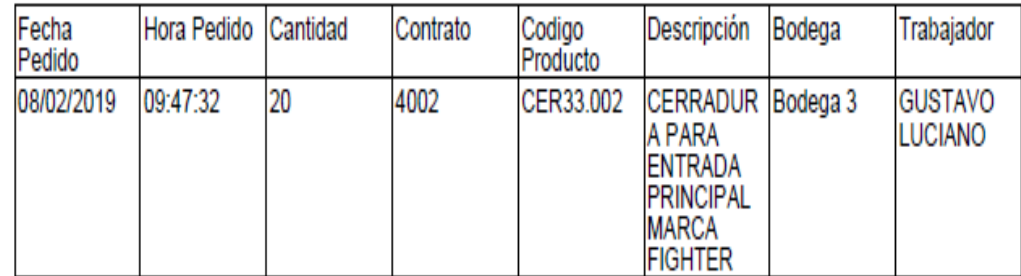

#### **Figura 35-4: Listado de devolución de pedidos por contratos.**

**Realizado por:** Alexander Quezada, 2019.

### *4.6.5 Sistema de vigilancia*

Para la ubicación de las cámaras adicionales para el monitoreo del sistema implementado se procedió a realizar un plano de cómo se encontraba la zona de almacenamiento. Ver anexo 11. Para la ubicación estratégica para el monitoreo completo del sistema implementado.

Se instaló 5 cámaras en puntos estratégicos, visualizando el interior las bodegas más concurridas o con mayor demanda en retiro o devolución de producto en el trabajo diario. Ver anexo 12. También en base a un control de visualización del sistema implementado para su seguridad y manejo adecuado del mismo.

### **4.7 Análisis del sistema implementado**

Con el sistema de gestión de inventario y el control de accesos a bodegas de la zona de almacenamiento instalado y el manual de uso ya explicado en las capacitaciones del funcionamiento del sistema se visualiza el uso del sistema por los trabajadores.

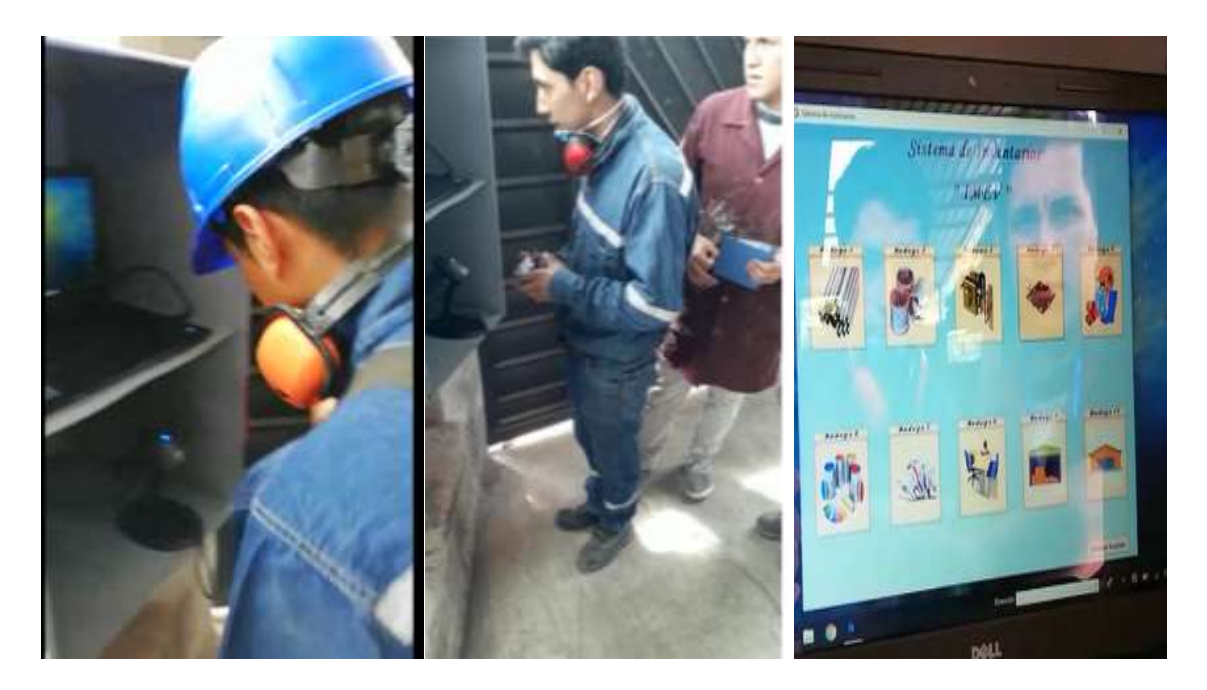

**Figura 36-4: Sistema de gestión de inventario en funcionamiento con los trabajadores.**

# *4.7.1 Diagrama del sistema implementado.*

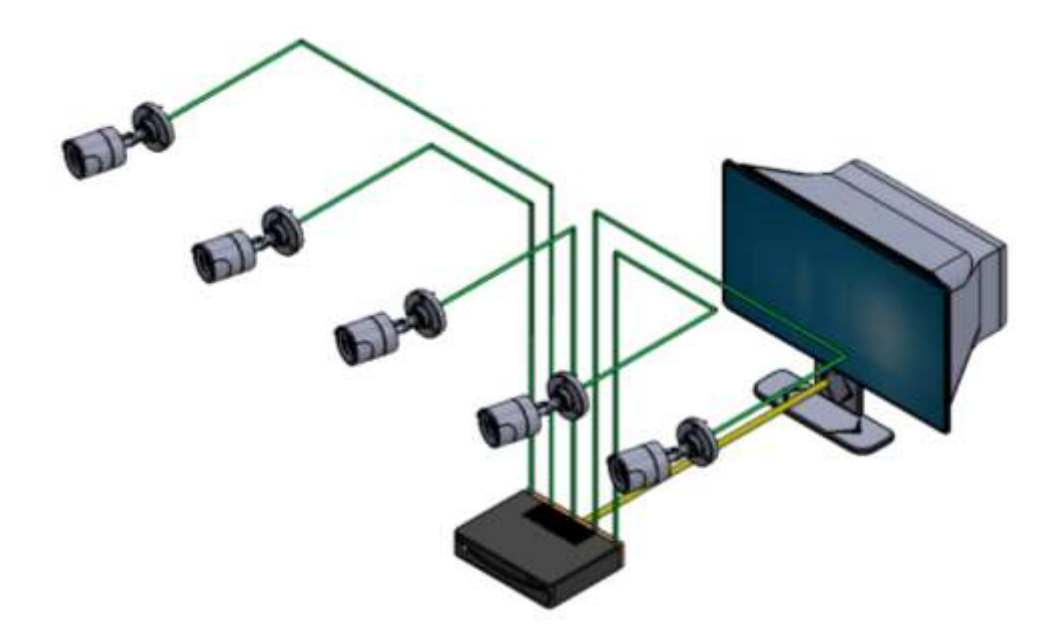

 **Figura 37-4: Implementación del sistema de video vigilancia.**

 **Realizado por:** Alexander Quezada, 2019.

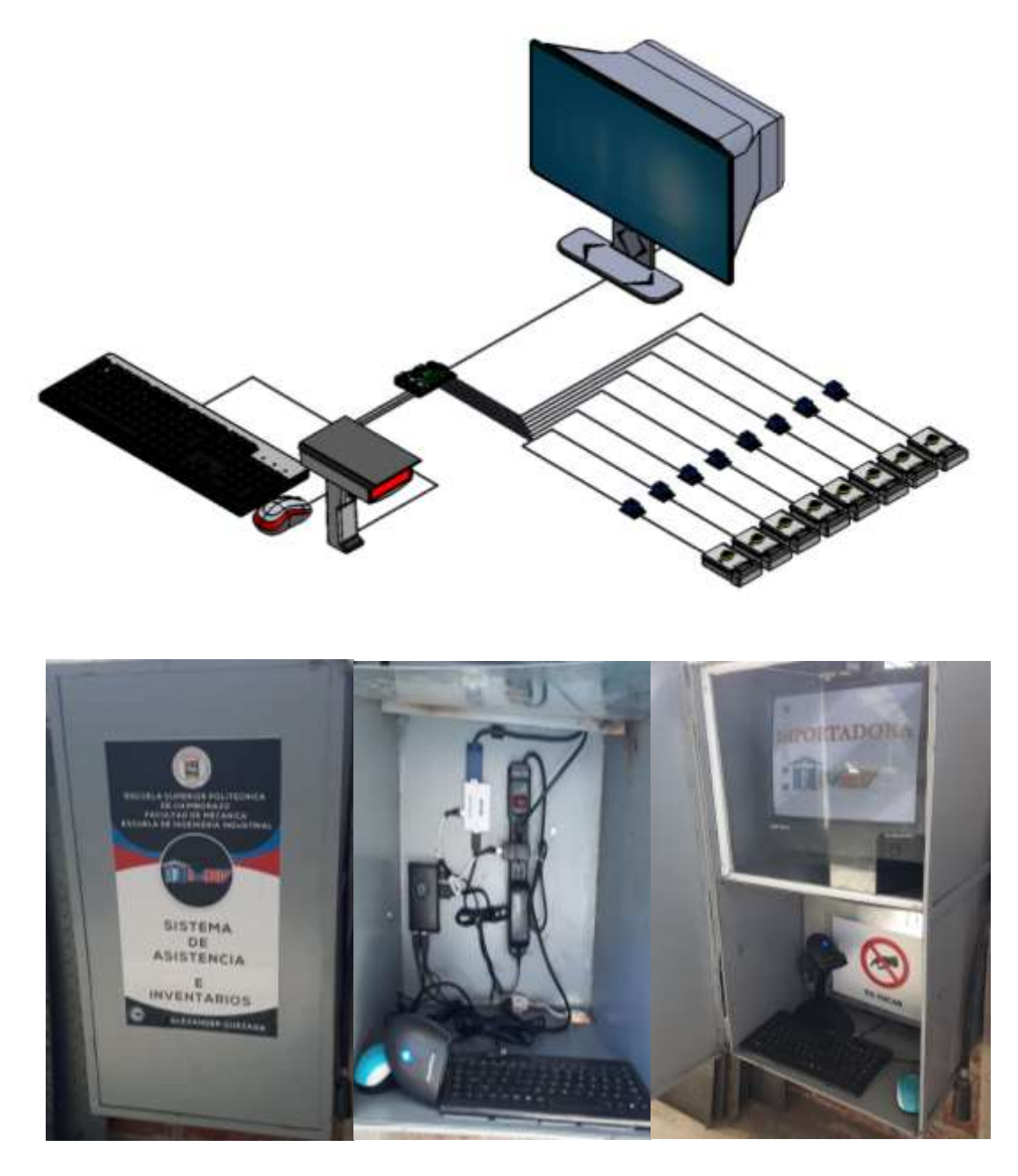

**Figura 38-4: Implementación del Sistema automatizado de gestión de inventario y control de acceso a las bodegas de almacenamiento.** 

## *4.7.2 Análisis de las asistencias*

Con la asistencia de un trabajador al azar de la empresa, se procede a analizar su cumplimiento rutinario en una semana en el horario de entrada, según la hora planteada por la empresa.

|              | Lunes | <b>Martes</b> | Miércoles | Jueves             | Viernes | Sábado |
|--------------|-------|---------------|-----------|--------------------|---------|--------|
| Hora de      | 07:45 | 07:29         | 08:18     | $07:49 \text{ AM}$ | 07:15   | 07:55  |
| entrada del  | AM    | AM            | AM        |                    | AM      | AM     |
| trabajador   |       |               |           |                    |         |        |
| Hora de      | 08:00 | 08:00         | 08:00     | 08:00 AM           | 08:00   | 08:00  |
| entrada      | AM    | AM            | AM        |                    | AM      | AM     |
| asignada por |       |               |           |                    |         |        |
| la empresa   |       |               |           |                    |         |        |

**Tabla 4-4:** Tabla horaria de asistencia de un trabajador.

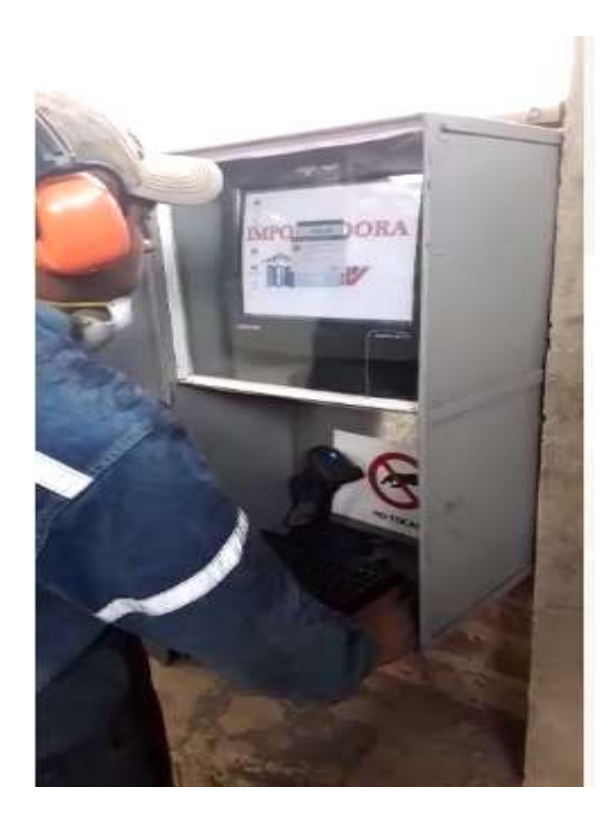

 **Figura 39-4: Sistema de asistencia** 

 **Realizado por:** Alexander Quezada, 2019.
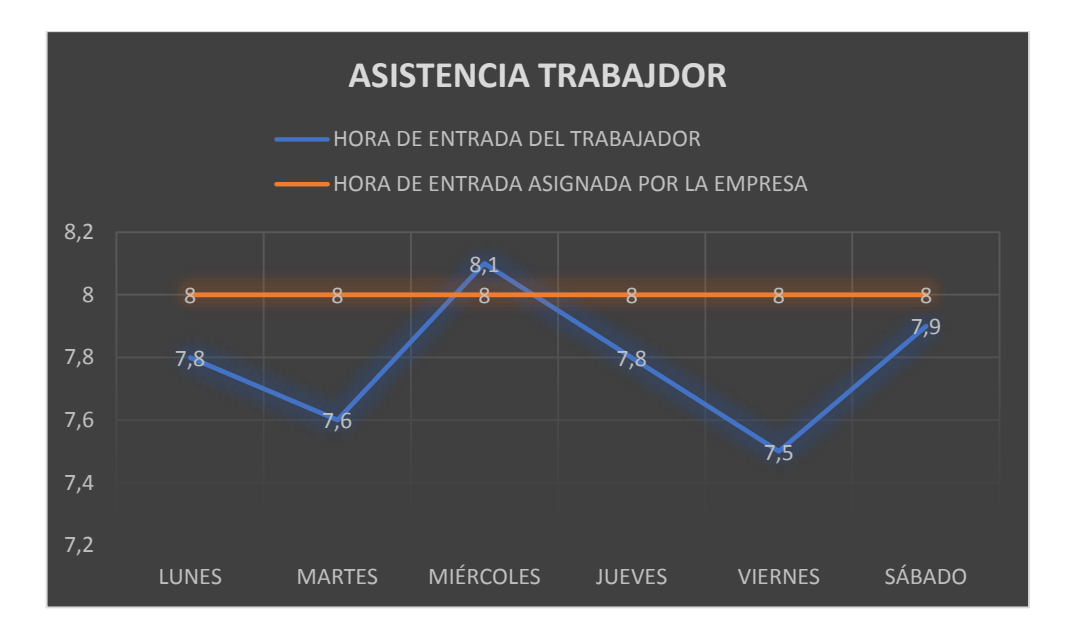

 **Gráfico 1-4: Análisis del control de asistencia.**

Se logró verificar que la asistencia del trabajador X es casi regular y con puntualidad, a pesar de que el miércoles por algún problema llego tarde a su jornada laboral, con ello se controla que el sistema implementado con control de asistencia está en perfecto estado de funcionamiento, así se tendrá la asistencia en digital en formato PDF, el resultado de la asistencia de todos los trabajares para el control rutinario y el complimiento de asistencia en la empresa.

Se asegura las posibles fluctuaciones o engaños en el sistema de registro de asistencia del personal a la empresa ya que ahora es el registro es digital, así se mejora la puntualidad de los trabajadores a su jornada laboral y un mejor cumplimiento de su trabajo.

# *4.7.3 Análisis de control de zonas de almacenamiento*

 Se analiza, en función de entrega de productos, como resultado la bodega más utilizada o solicitada. Para el análisis respectivo se analizó la lista de 6 contratos de retiro de productos, realizados por los trabajadores, donde se verifica los retiros en las bodegas según lo solicitado por él trabajador.

|           | <b>Bodegas</b> |      |      |      |      |      |     |      |
|-----------|----------------|------|------|------|------|------|-----|------|
| Número    | N.1            | N. 2 | N. 3 | N. 4 | N. 5 | N. 6 | N.7 | N. 8 |
| de        | ◠<br>C         | 3    |      |      |      |      | U   | ⌒    |
| productos |                |      |      |      |      |      |     |      |
| retirados |                |      |      |      |      |      |     |      |

**Tabla 5-4:** Tabla número de productos entregados a los trabajadores.

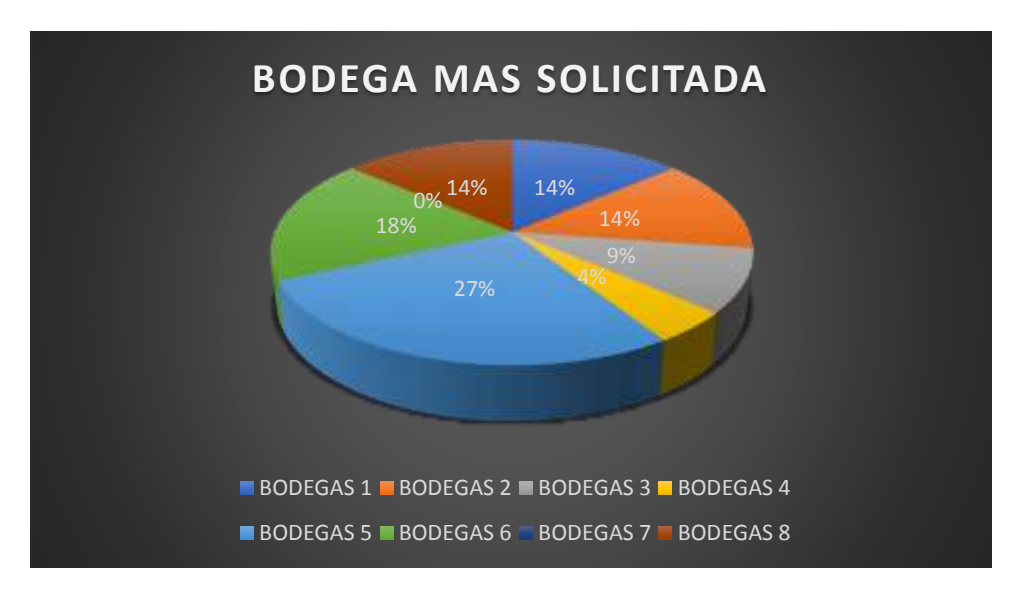

 **Gráfico. 2-4: Análisis de la bodega más solicitada en entrega de productos.**

 **Realizado por:** Alexander Quezada, 2019.

Se concluye que la bodega más solicitada en entrega de material, materia prima o herramientas es la numero 5 la cual contiene los implementos de seguridad de trabajo de los empleados de la empresa, con un porcentaje de demanda algo a comparación a las demás bodegas. Por ende, esta bodega tendrá que ser tomada muy en cuenta cuando se realice el abastecimiento de nuevo material o una posible reubicación de la misma ya que es la más solicitada para entrega de materiales.

 Se analiza en función de las posibles devoluciones de productos o retorno de algún tipo de material a la zona de almacenamiento ya sea por sobrante o materiales que son de uso periódico, como resultado la bodega más utilizada o a la que retorna más material o algún tipo de producto. Para el análisis respectivo se analiza la lista de 6 contratos de devolución de productos, realizados por los trabajadores, donde se verifica las devoluciones en las bodegas de almacenamiento.

|                        | <b>Bodegas</b> |      |     |     |      |      |     |      |
|------------------------|----------------|------|-----|-----|------|------|-----|------|
| Número de $\vert$ N. 1 |                | N. 2 | N.3 | N.4 | N. 5 | N. 6 | N.7 | N. 8 |
| productos              |                |      |     |     |      |      |     |      |
| en                     |                |      |     |     |      |      |     |      |
| devolución             |                |      |     |     |      |      |     |      |

**Tabla 6-4.** Tabla número de productos en devolución de los trabajadores.

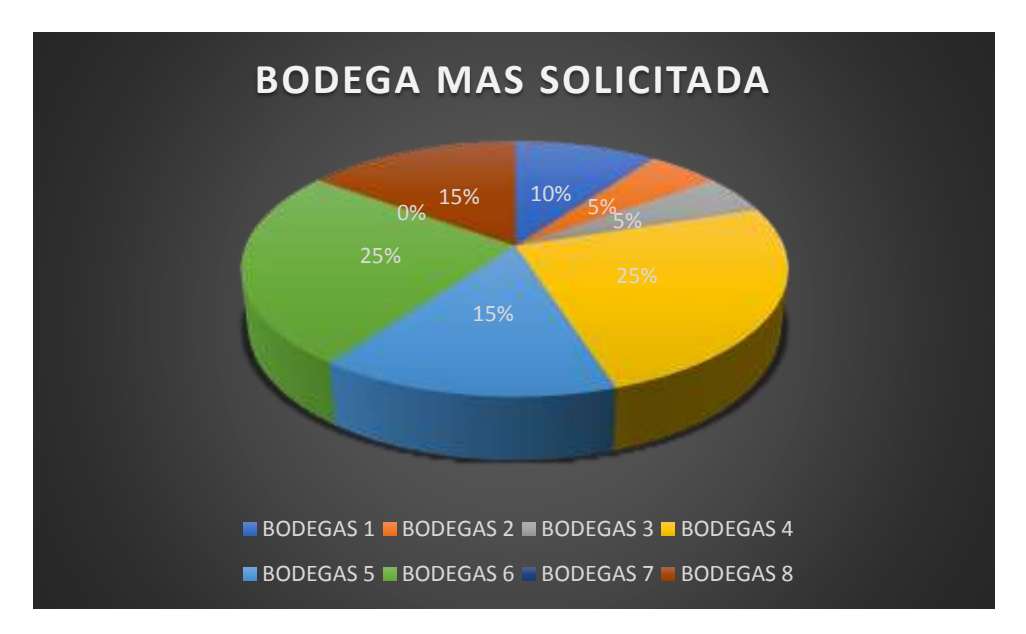

**Gráfico 3-4: Análisis de la bodega más solicitada en devolución de productos.**

 **Realizado por:** Alexander Quezada, 2019.

Se concluye que la bodega con mayor demanda en devolución de material, materia prima o herramientas es la numero 4 y la numero 6 con un porcentaje de demanda igual. Por ende, estas bodegas tendrán que ser tomadas muy en cuenta cuando se realice el mantenimiento y posible control del inventario, por productos a medio uso o en deterioro y un control más riguroso del material que ha sido regresado a su zona de almacenamiento para que al momento de compra de material nuevo o un reabastecimiento de material no se realice una compra de material posiblemente todavía en existencia en bodegas.

# *4.7.4 Análisis de aceptación del sistema automatizado en gestión de inventario y control de asistencia*

Con una encuesta realizada a todos los trabajadores de la empresa para medir el nivel de aceptación del sistema automatizado de gestión de inventarios y control de accesos a las bodegas, el mismo que fue evaluado con 10 preguntas dicotómicas para su entendimiento, y análisis del nivel de aceptación. Ver anexo 10.

Con el método de Kuder Richardson (KR20) se procedió a un a validar la encuesta realizada dándole un nivel de aceptación del sistema considerando a toda la población (40 trabajadores) y con 10 preguntas dicotómicas evaluadas en nivel de validez del test efectuado, el mismo que nos arrojó los siguientes resultados.

$$
r_{20} = \left(\frac{K}{K-1}\right) \left(\frac{\sigma^2 - \sum pq}{\sigma^2}\right)
$$

Donde:

K = Número de Ítems del instrumento p= Porcentaje de personas que responde correctamente cada ítem. q= Porcentaje de personas que responde incorrectamente cada ítem.  $\sigma^2$  = Varianza total del instrumento

### **Figura 40-4: Fórmula para sacar el nivel de valides de Kuder Richardson.**

 **Realizado por:** Alexander Quezada, 2019.

Con la fórmula planteada se muestra la tabla de resultados para llegar a la conclusión, todos los cálculos de las operaciones para llegar a la obtención del KR20 se muestra en el anexo 13.

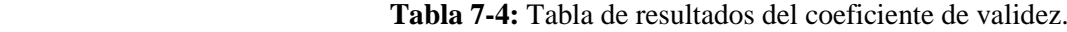

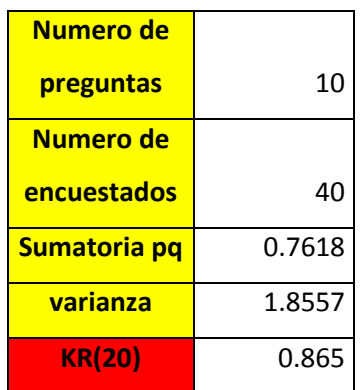

**Realizado por:** Alexander Quezada, 2019.

Se observa en la tabla anterior como resultado de KR20 es de 0.865. Eso nos quiere decir que la encuentra que se realizó a los trabajadores, la mismas que esta con un nivel de validez mayor al aceptable el cual es de 0.80.

Tomando en cuenta el mismo método de KR20, pero en nivel de porcentaje nos arrojó el siguiente resultado.

|              | FΑ  | %       |
|--------------|-----|---------|
| SI           | 332 | 91.71%  |
| <b>NO</b>    | 30  | 8.29%   |
| <b>TOTAL</b> | 362 | 100.00% |

 **Tabla 8-4:** Tabla de resultados del porcentaje de validez de Kuder Richardson (KR20).

 **Realizado por:** Alexander Quezada, 2019.

Se observa el nivel de aceptación de la encuesta realizada según KR20 es del 92%, dándonos un resultado positivo en aceptación de la encuesta realizada al sistema en la empresa. El respectivo cálculo para llegar al nivel deseado se detalla en el anexo 14.

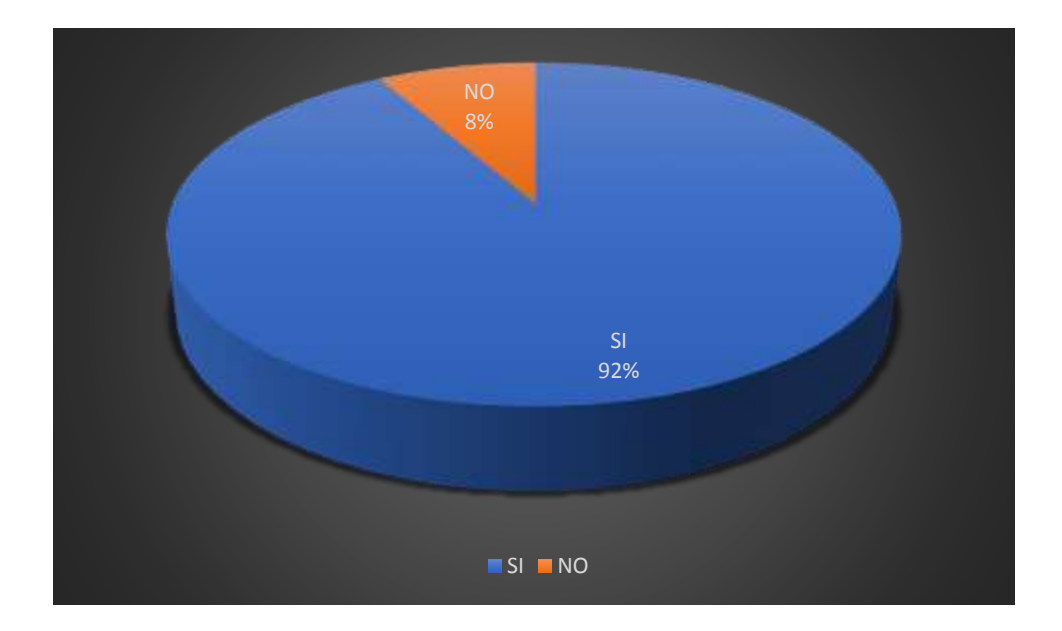

 **Gráfico 4-4: Porcentaje de aceptación del sistema implementado.**

 **Realizado por:** Alexander Quezada, 2019.

Ya con un 8% de inconformidad con el sistema eso se lo puedo erradicar completamente con el tiempo y la adaptación de los trabajadores con el sistema en la empresa o con charlas personales de funcionamiento y manejo de esté.

# **CAPÍTULO V**

# **5 COSTOS**

# **5.1 Costos directos**

En este capítulo se detalla el costo total del sistema de gestión de inventarios y control del personal en la empresa IMEV en el cantón Guano, el mismo que en costos directos se detalla todos los materiales a comprar que intervienen en el montaje y preparación del sistema en la empresa para su correcto manejo, reparación y mantenimiento.

Todo lo adquirido fue previamente analizado con 3 propuestas en costos, en diferentes concesionarias de despacho según las necesidades de la empresa, lo adquirido ha sido en virtud de la mejor marca y mejor tiempo de vida útil del producto, para obtener un buen funcionamiento y así lograr ser eficientes con los productos adquiridos.

A continuación, se detalla todos los productos o componentes adquiridos con su respectivo costo unitario y total.

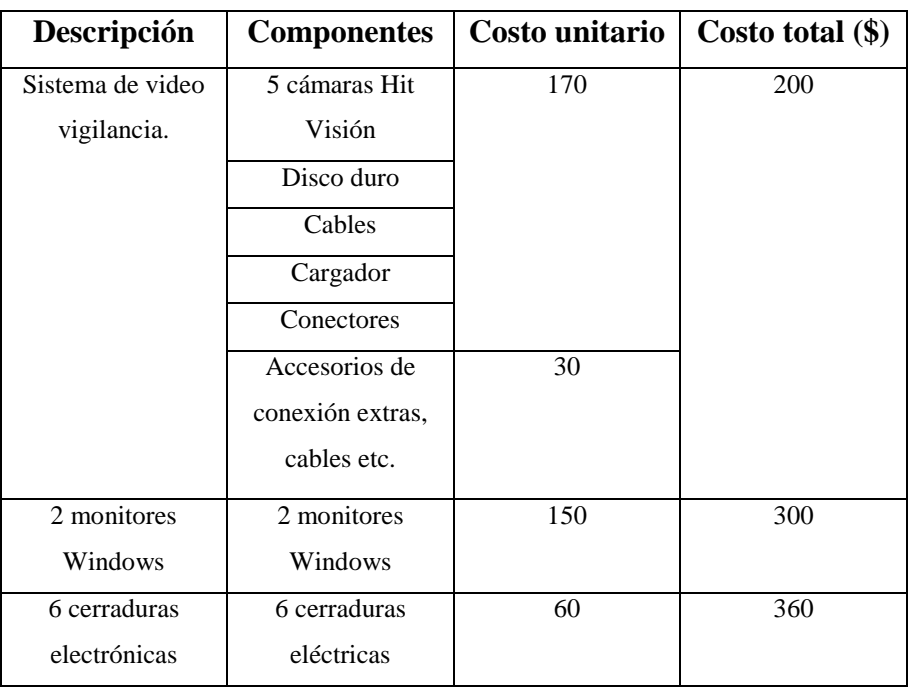

 **Tabla 1-5:** Costos directos.

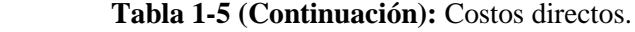

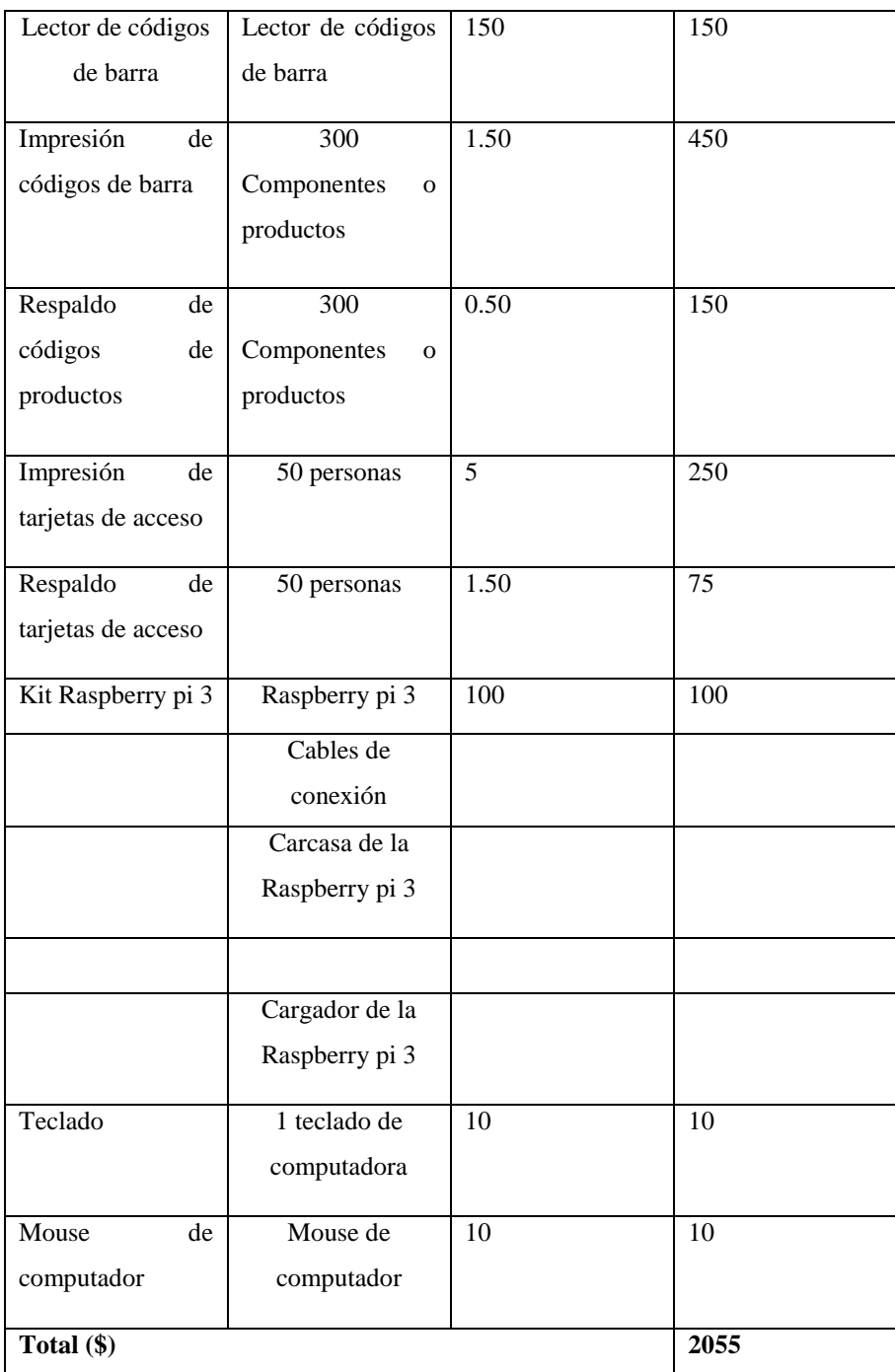

# **5.2 Costos indirectos**

En costos indirectos se tiene todo lo que se gastó en virtud de la implementación del sistema de gestión de inventarios y control del personal en la empresa IMEV en el cantón Guano, con ellos el transporte como la alimentación fue un punto muy importante ya que la empresa se encuentra situada casi a las afueras de Riobamba como se detalla en el capítulo 3. Tornándose un poco demoroso la visita a las mismas, así como la alimentación recurriendo al centro de Riobamba.

Se detalla todos los costos indirectos que se necesitó en la implementación.

| Alimentación            |     | 100,00 |
|-------------------------|-----|--------|
| Transporte              |     | 100,00 |
| Servicio de<br>internet |     | 10,00  |
| Impresión tesis         |     | 100,00 |
| Elementos varios        |     | 100,00 |
|                         | 410 |        |

 **Tabla 2-5:** Costos indirectos.

 **Realizado por:** Alexander Quezada, 2019.

### **5.3 Costos totales**

Una vez analizados los costos directos e indirectos que fueron necesarios para la implementación del sistema, se obtuvo como resultado el costo total del mismo que se muestra en la siguiente tabla.

**Tabla 3-5:** Costos totales.

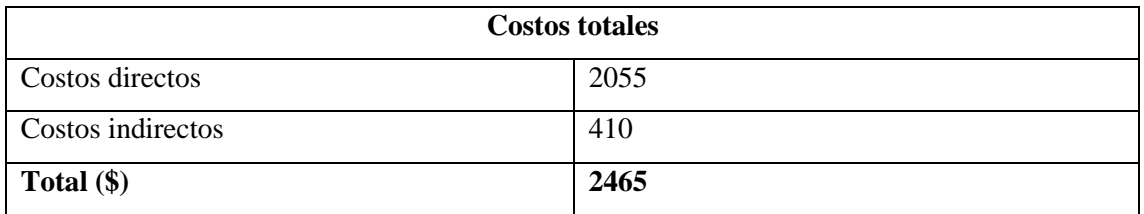

**Realizado por:** Alexander Quezada, 2019.

# **CAPÍTULO VI**

### **6 CONCLUSIONES Y RECOMENDACIONES**

#### **6.1 Conclusiones**

- Maquinaria, materia prima y herramientas fueron codificados para el manejo de inventarios mediante una identificación de código de barras único generado mediante NetBeans, utilizando como medio físico la impresión de las identificaciones, tarjetas magnéticas que fueron entregadas a todos los trabajadores y etiquetas adhesivas para el inventario en la zona de almacenamiento, leídas a través de un lector de código de barras enlazado por comunicación serial con la Raspberry Pi3 donde reside la aplicación para el manejo de inventarios.
- Se obtuvo una aplicación informática desarrollada sobre la plataforma Java con una interfaz gráfica de alto nivel, comunicada con SQL server para el manejo de la base de datos con la información del inventario, con lo que se maneja en el sistema como afiliados, bodegas, contratos, familia de productos, jornada laboral, pedido de algún producto, productos, tipos de productos, unidad de medida y los usuarios considerando como base del funcionamiento del sistema, el diseño de un modelo entidad-relación donde cada una de sus tablas se relacionan para el control de accesos por jerarquía de tipo de usuario a las bodegas , extracción o devolución de la maquinaria, materia prima y herramientas, conllevando a resultados reflejados en formato PDF, los formatos como resultado de afiliados de la empresa, productos existentes en bodegas de almacenamiento, asistencia diaria de todo el personal, horario de accesos a las bodegas, entrega o devolución de productos.
- Sistema de vigilancia se interpreta como una redundancia a la seguridad que proporciona la aplicación informática desarrollada, en caso de adversidades en las que usuarios no registren su actividad en la aplicación y altere a la información el sistema ayudaría a verificar los casos no registrados para tomar acciones sobre ese tipo de actos.
- Con un porcentaje del 92 % en aceptación y validación de la encuesta realizada a los trabajadores, con un nivel de conformidad y eficacia del 0.86 que según el coeficiente

de Kuder–Richardson, nos dice que la encuesta aplicada es la adecuada y nos da la validez del sistema de gestión de inventario y control de acceso a las bodegas de almacenamiento.

- Con los resultados de la generación de informes en formato PDF que nos arroja el sistema la empresa y los trabajadores están satisfechos ya que se facilitó la entrada y salida del personal, ya sea a su jornada laboral o a las bodegas por material para su labor diaria, así como mejorar el manejo del inventario en entrega y devolución de productos, mediante el sistema de video vigilancia nos da un alto nivel de seguridad en posibles percances del sistema.
- La empresa y los trabajadores están satisfechos ya que se facilitó el registro de asistencia del personal de su jornada, y accesos a las bodegas mediante una capacitación grupal del sistema e individual si era necesario en la cual se obtuvo un excelente resultado con un total de 37 trabajadores que nos representa el 93% realizaron el proceso de utilización del sistema de forma independiente sin ningún inconveniente, y tan solo 3 trabajadores que representa el 7% si realizaron el proceso del sistema pero con pautas personales de ayuda.

### **6.2 Recomendaciones**

- Tener en cuenta los resultados del sistema implementado para el reabastecimiento, limpieza, y control del inventario en las bodegas con mayor demanda de entrega y devolución de productos.
- Mantener los respaldos para su uso, si en caso las etiquetas con los nombres y códigos de los productos sea extraviado de las bodegas, serán de mucha ayuda para su cambio y codificación inmediata.
- Si la credencial personal fuera extraviada, recurrir a una copia en los respaldos que se lo entregó a la empresa la cual fue proporcionada al gerente de la empresa para su inmediata utilización si fuese necesario, de alguna tarjeta de identificación del personal.
- Si es nuevo trabajador recurrir al manual de uso para su entendimiento y mejor manejo del sistema, el mismo que esta detallado según su rango jerárquico desempeñado en la empresa.

# **6.3 Glosario**

- **C#:** (pronunciado si sharp en inglés) es un lenguaje de programación orientado a objetos desarrollados y estandarizados por Microsoft como parte de su plataforma.
- **C++:** es un lenguaje de programación, la intención de su creación fue el extender al lenguaje de programación C mecanismos que permiten la manipulación de objetos tecnológicos.
- **SQL:** (por sus siglas en inglés Structured Query Language; en español lenguaje de consulta estructurada) es un lenguaje específico del dominio utilizado en programación, diseñado para administrar sistemas de gestión de bases de datos relacionales.
- **SETUP:** es una herramienta de los sistemas operativos y los programas informáticos que permite configurar diversas opciones de acuerdo a las necesidades del usuario.
- **VOID LOOP:** El uso del void setup y el void loop en Arduino es de carácter obligatorio, por lo que no será posible escribir un algoritmo en esta plataforma sin contar con dichas funciones
- **Gestión de inventario:** Se incluye dentro de la rama de la contabilidad de costos y se define como la administración adecuada del registro, compra y salida de inventario dentro de la empresa.
- **Interacción:** Acción, relación o influencia recíproca entre dos o más personas o cosas.
- **Registros**: Documentos donde se relacionan ciertos acontecimientos o hechos; especialmente aquellos que deben constar permanentemente de forma oficial.
- **Sistema informático:** es un sistema que permite almacenar y procesar información; es el conjunto de partes interrelacionadas: hardware, software y personal informático. El hardware incluye computadoras o cualquier tipo de dispositivo electrónico, que consisten en procesadores, memoria, sistemas de almacenamiento externo.

# **BIBLIOGRAFÍA**

**ACOSTA, L., & MONAR, H.** SISTEMA DE GESTIÓN, SEGUIMIENTO Y EVALUACIÓN DE LOS CONVENIOS INSTITUCIONALES DE LA ESPOCH. (Trabajo de titulación)*.* [En línea] Escuela Superior Politécnica de Chimborazo, Facultad de Informática y Electrónica, Escuela de Ingeniería en Sistemas. (Riobamba – Ecuador). 2016. [Consulta: 06-10-2018]. Disponible en: [http://dspace.espoch.edu.ec/bitstream/123456789/6311/1/18T00674.pdf?fbclid=IwAR2](http://dspace.espoch.edu.ec/bitstream/123456789/6311/1/18T00674.pdf?fbclid=IwAR2UtcVfugMmb526pzPr48VO5FiT9LEqjFYI9zhe85mPTgbBJBkKNqGxCiQ) [UtcVfugMmb526pzPr48VO5FiT9LEqjFYI9zhe85mPTgbBJBkKNqGxCiQ.](http://dspace.espoch.edu.ec/bitstream/123456789/6311/1/18T00674.pdf?fbclid=IwAR2UtcVfugMmb526pzPr48VO5FiT9LEqjFYI9zhe85mPTgbBJBkKNqGxCiQ)

**ANDRADE, M., & PARRA, J.** ANÁLISIS DE RENDIMIENTO ENTRE POSTGRESQL Y SQL SERVER USANDO HAMMERDB Y MANAGE ENGINE APLICADO AL SISTEMA ACADÉMICO DE CONDUESPOCH. (Trabajo de titulación)*.* [En línea] Escuela Superior Politécnica de Chimborazo, Facultad de Informática y Electrónica, Escuela de Ingeniería en Sistemas. (Riobamba – Ecuador). 2014. [Consulta: 15-10-2018]. Disponible en: [http://dspace.espoch.edu.ec/bitstream/123456789/3740/1/18T00577.pdf.](http://dspace.espoch.edu.ec/bitstream/123456789/3740/1/18T00577.pdf)

**AÑARUMBA, L., & BANDA, J.** IMPLEMENTACIÓN DE UN SISTEMA DE VIDEO VIGILANCIA MEDIANTE CAMARAS IP INALAMBRICO CON DISPOSITIVOS MOVILES PARA BRINDAR SEGURIDAD A LA ASOCIACIÓN DE COMERCIANTES COTOPAXI, SECCIÓN LA BAHÍA DEL CANTÓN LA MANÁ**.** (Trabajo de titulación)*.* [En línea] Universidad Técnica de Cotopaxi, Facultad de Ciencias de la Ingeniería y Aplicadas, Escuela en Informática y Sistemas Computacionales. (La Maná – Ecuador). 2017. [Consulta: 18-10-2018]. Disponible en: [http://repositorio.utc.edu.ec/bitstream/27000/4130/1/UTC-PIM-000053.pdf.](http://repositorio.utc.edu.ec/bitstream/27000/4130/1/UTC-PIM-000053.pdf)

**BARÓN, L.** CONFIABILIDAD Y VALIDEZ DE CONSTRUCTO DEL INSTRUMENTO HABILIDAD DE CUIDADO DE CUIDADORES FAMILIARES DE PERSONAS QUE VIVEN UNA SITUACIÓN DE ENFERMEDAD CRÓNICA**.** (Trabajo de titulación). (Maestría)*.* [En línea] Universidad Nacional de Colombia, Facultad de Enfermería, Posgrados en Enfermería. (Bogotá D.C. – Colombia). 2010. [Consulta: 25-10-2018]. Disponible en: [http://www.bdigital.unal.edu.co/3806/1/539351.2011.pdf.](http://www.bdigital.unal.edu.co/3806/1/539351.2011.pdf)

**Blogspot. 2013.** Blogspot. *Blogspot.* [En línea] 14 de Julio de 2013. [http://tesisdeinvestig.blogspot.com/2013/07/kuder-richardson-ejemplo.html.](http://tesisdeinvestig.blogspot.com/2013/07/kuder-richardson-ejemplo.html)

**Cavsi.** CAVSI. *CAVSI.* [En línea] [http://www.cavsi.com/preguntasrespuestas/que-es-un](http://www.cavsi.com/preguntasrespuestas/que-es-un-sistema-gestor-de-bases-de-datos-o-sgbd/)[sistema-gestor-de-bases-de-datos-o-sgbd/.](http://www.cavsi.com/preguntasrespuestas/que-es-un-sistema-gestor-de-bases-de-datos-o-sgbd/)

**CEVALLOS, J.** "Lenguajes de Programación Java". ALFAOMEGA [En línea], 2002, (México), [Consulta: 10-11-2018].

**COURINGTON, B., & COLLINS, G.** "Raspberry pi y sus puertos".Oracle. [En línea] 2012. Disponible en: [http://www.oracle.com/technetwork/articles/java/raspberrypi-](http://www.oracle.com/technetwork/articles/java/raspberrypi-1704896.html)[1704896.html.](http://www.oracle.com/technetwork/articles/java/raspberrypi-1704896.html)

GESTÓN DE INVENTARIOS**.** (Trabajo de titulación). [En línea] Universidad Militar Nueva Granada., Facultad de Estudios a Distancia, (Bogotá D.C. – Colombia). 2010. [Consulta: 18-11-2018]. Disponible en: [http://virtual.umng.edu.co/distancia/ecosistema/ovas/administracion\\_empresas/logistica/](http://virtual.umng.edu.co/distancia/ecosistema/ovas/administracion_empresas/logistica/unidad_3/DM.pdf) [unidad\\_3/DM.pdf.](http://virtual.umng.edu.co/distancia/ecosistema/ovas/administracion_empresas/logistica/unidad_3/DM.pdf)

**FERRERO, P.** LA GESTIÓN DE INVENTARIOS. APLICACIÓN PRÁCTICA EN UNA EMPRESA DEL SECTOR FARMACÉUTICO. EL CASO DE LABORATORIOS JIMÉNEZ, S.L. (Trabajo de titulación)*.* [En línea] Universidad de León, Facultad de Ciencias Económicas y Empresariales, Escuela de Administración y Dirección de Empresas. (León – España). 2015. [Consulta: 22-11-2018]. Disponible en: [https://buleria.unileon.es/bitstream/handle/10612/4559/45688755Z\\_GADE\\_Julio15%20](https://buleria.unileon.es/bitstream/handle/10612/4559/45688755Z_GADE_Julio15%20PDF.pdf?sequence=1) [PDF.pdf?sequence=1.](https://buleria.unileon.es/bitstream/handle/10612/4559/45688755Z_GADE_Julio15%20PDF.pdf?sequence=1)

**FUERTES, K.** IMPORTANCIA DEL CONTROL DE INVENTARIOS POR MEDIO DEL CÓDIGO DE BARRAS. (Trabajo de titulación)*.* [En línea] Instituto Tecnológico de la Construcción. (Ciudad de México – México). 2008. [Consulta: 27-11-2018]. Disponible en:

[https://infonavit.janium.net/janium/TESIS/Licenciatura/Fuertes\\_Flores\\_Karla\\_Ibeth\\_44](https://infonavit.janium.net/janium/TESIS/Licenciatura/Fuertes_Flores_Karla_Ibeth_44766.pdf) [766.pdf.](https://infonavit.janium.net/janium/TESIS/Licenciatura/Fuertes_Flores_Karla_Ibeth_44766.pdf)

**GARVIA, M. "**UN POCO DE JAVA". JAVA. [En línea] 2013. Disponible en: [https://unpocodejava.com/2013/07/05/java-en-un-raspberry-pi-desde-cero-2/.](https://unpocodejava.com/2013/07/05/java-en-un-raspberry-pi-desde-cero-2/)

**GIMENO, J., & GONZÁLEZ, J.** INTRODUCCIÓN A NETBEANS**.** (Trabajo de titulación). [En línea] Universidad de Leida, Escuela de Ingeniería- Arquitectura. (Lérida – España). 2011. [Consulta: 02-12-2018]. Disponible en: [http://ocw.udl.cat/enginyeria](http://ocw.udl.cat/enginyeria-i-arquitectura/programacio2/continguts-1/1-introduccioi81n-a-netbeans.pdf)[i-arquitectura/programacio2/continguts-1/1-introduccioi81n-a-netbeans.pdf.](http://ocw.udl.cat/enginyeria-i-arquitectura/programacio2/continguts-1/1-introduccioi81n-a-netbeans.pdf).

**Gobierno de Cantabria. 2014.** Gobierno de Cantabria. *Gobierno de Cantabria.* [En línea] 14 de 01 de 2014. [https://amap.cantabria.es/amap/bin/view/AMAP/CodificacionJava.](https://amap.cantabria.es/amap/bin/view/AMAP/CodificacionJava)

**GONZÁLEZ, I.** DISEÑO E IMPLEMENTACIÓN DE SISTEMA INTERACTIVO DE INFORMACIÓN DE DOCENTES, CON RASPBERRY PI. (Trabajo de titulación)*.* [En línea] Universidad Politécnica Salesiana, Facultad de Ingenierías, Escuela de Ingeniería Electrónica. (Guayaquil – Ecuador). 2015. [Consulta: 10-12-2018]. Disponible en: [https://dspace.ups.edu.ec/handle/123456789/10408.](https://dspace.ups.edu.ec/handle/123456789/10408)

**LOJA, J.** PROPUESTA DE UN SISTEMA DE GESTIÓN DE INVENTARIOS PARA LA EMPRESA FEMARPE CÍA LTDA. (Trabajo de titulación)*.* [En línea] Universidad Politécnica Salesiana, Facultad de Ciencias Políticas, Escuela de Contabilidad y Auditoría. (Cuenca – Ecuador). 2015. [Consulta: 13-12-2018]. Disponible en: [https://dspace.ups.edu.ec/bitstream/123456789/7805/1/UPS-CT004654.pdf.](https://dspace.ups.edu.ec/bitstream/123456789/7805/1/UPS-CT004654.pdf)

**MAZA, E. S**ISTEMA DE INFORMACIÓN Y CONTROL DE ASISTENCIA DEL PERSONAL PARA FACULTAD DE INGENIERÍA. (Trabajo de titulación)*.* [En línea] Universidad Central del Ecuador, Facultad de Ciencias Físicas y Matemática, Escuela de Ingeniería Informática. (Quito – Ecuador). 2012. [Consulta: 17-12-2018]. Disponible en: [http://www.dspace.uce.edu.ec/bitstream/25000/496/1/T-UCE-0011-29.pdf.](http://www.dspace.uce.edu.ec/bitstream/25000/496/1/T-UCE-0011-29.pdf)

**MOLINA, F., & RIOFRIO, R.** CLÚSTER DE SERVIDORES MEDIANTE DISPOSITIVOS RASPBERRYPI2. (Trabajo de titulación)*.* [En línea] Universidad del Azuay, Facultad de Ciencias de la Administración, Escuela de Ingeniería de Sistemas. (Cuenca – Ecuador). 2016. [Consulta: 19-12-2018]. Disponible en: [http://dspace.uazuay.edu.ec/bitstream/datos/5635/1/11963.pdf.](http://dspace.uazuay.edu.ec/bitstream/datos/5635/1/11963.pdf)

**MORALES, H.** INTRODUCCIÓN AL LENGUAJE JAVA. (Trabajo de titulación)*.* [En línea] Escuela Superior Politécnica de Chimborazo, Facultad de Informática y Electrónica, Escuela de Ingeniería de Sistemas. (Riobamba – Ecuador). 2010. [Consulta: 20-12-2018]. Disponible en: [http://dspace.espoch.edu.ec/bitstream/123456789/121/1/ejerciciosJAVA.pdf?fbclid=Iw](http://dspace.espoch.edu.ec/bitstream/123456789/121/1/ejerciciosJAVA.pdf?fbclid=IwAR3pexhxCB1vif5WX1J7mnbGZ3OphHM4ooX2TrJ4m7QtmhgqtuqfpIahQY4) [AR3pexhxCB1vif5WX1J7mnbGZ3OphHM4ooX2TrJ4m7QtmhgqtuqfpIahQY4.](http://dspace.espoch.edu.ec/bitstream/123456789/121/1/ejerciciosJAVA.pdf?fbclid=IwAR3pexhxCB1vif5WX1J7mnbGZ3OphHM4ooX2TrJ4m7QtmhgqtuqfpIahQY4)

**ORTIZ, H.** EL USO DEL LENGUAJE JAVA COMO UN AMBIENTE DE TRABAJO PARA LA SIMULACIÓN DE ALGORITMOS DISTRIBUIDOS Y DESARROLLO DE SISTEMAS DISTRIBUIDOS. (Trabajo de Titulación). (Maestría). [En línea] Tecnológico de Monterrey. (Monterrey – México). 1999. [Consulta: 22-12-2018] Disponible en: [http://hdl.handle.net/11285/628361.](http://hdl.handle.net/11285/628361)

**PIERRI, V.** PROPUESTA DE UN SISTEMA DE GESTIÓN DE INVENTARIOS, PARA UNA EMPRESA DE METAL MECÁNICA. (Trabajo de titulación)*.* [En línea] Universidad de San Carlos de Guatemala, Facultad de Ingeniería, Escuela de Ingeniería Mecánica Industrial. (Guatemala – Guatemala). 2009. [Consulta: 23-12-2018]. Disponible en: [http://biblioteca.usac.edu.gt/tesis/08/08\\_2107\\_IN.pdf.](http://biblioteca.usac.edu.gt/tesis/08/08_2107_IN.pdf)

**Postgre SQL. 2018.** Postgre SQL. *Postgre SQL.* [En línea] 08 de Noviembre de 2018. [https://www.postgresql.org/about/.](https://www.postgresql.org/about/)

**REINO, C.** PROPUESTA DE UN MODELO DE GESTIÓN DE INVENTARIOS, CASO FERRETERÍA ALMACENES FABIAN PINTADO. (Trabajo de titulación)*.* [En línea] Universidad Politécnica Salesiana, Facultad de Ciencias Políticas, Escuela de Contabilidad y Auditoría. (Cuenca – Ecuador). 2014. [Consulta: 27-12-2018]. Disponible en: [https://dspace.ups.edu.ec/bitstream/123456789/6943/1/UPS-CT003597.pdf.](https://dspace.ups.edu.ec/bitstream/123456789/6943/1/UPS-CT003597.pdf)

**RIVERA, W., & ALVAREZ, R.** METODOLOGÍA PARA LA CONVERSIÓN DEL MODELO ENTIDAD RELACIÓN AL MODELO ORIENTADO A OBJETOS. (Trabajo de titulación)*.* [En línea] Universidad Técnica de Ambato, Facultad de Ingeniería en Sistemas, Escuela de Ingeniería en Sistemas. (Ambato – Ecuador). 2004. [Consulta: 27- 12-2018]. Disponible en:

[http://repositorio.uta.edu.ec/bitstream/123456789/372/3/Tesis\\_t134si.pdf.](http://repositorio.uta.edu.ec/bitstream/123456789/372/3/Tesis_t134si.pdf)

**RUALES, D.** IMPLENTACIÓN DE UN SISTEMA DE CÓDIGO DE BARRAS PARA MEJORAR LA TRAZABILIDAD DE LOS MATERIALES EN UN WAREHOUSE DE UNA EMPRESA DE SERVICIOS DE MANTENIMIENTO DE TURBINAS. (Trabajo de titulación)*.* [En línea] Universidad Nacional Mayor de San Marcos, Facultad de Ingeniería Industrial, Escuela Profesional de Ingeniería Industrial. (Lima – Perú). 2017. [Consulta: 28-12-2018]. Disponible en: [http://cybertesis.unmsm.edu.pe/bitstream/handle/cybertesis/7417/Ruales\\_ad.pdf?sequen](http://cybertesis.unmsm.edu.pe/bitstream/handle/cybertesis/7417/Ruales_ad.pdf?sequence=1&isAllowed=y) [ce=1&isAllowed=y.](http://cybertesis.unmsm.edu.pe/bitstream/handle/cybertesis/7417/Ruales_ad.pdf?sequence=1&isAllowed=y)

**TUSA, I.** LA AUTOMATIZACIÓN DE PROCESOS Y SU INCIDENCIA EN EL CONTROL DE ASISTENCIA DOCENTE EN LA UNIDAD EDUCATIVA DARÍO GUEVARA, DEL CANTÓN AMBATO PROVINCIA DE TUNGURAHUA. (Trabajo de titulación)*.* [En línea] Universidad Técnica de Ambato, Facultad de Ciencias Humanas y de la Educación, Escuela de Docencia en Informática. (Ambato – Ecuador). 2015. [Consulta: 29-12-2018]. Disponible en: <http://repositorio.uta.edu.ec/bitstream/123456789/20319/1/Tesis%20Isaias%20Tusa.pdf>

**VILLAMAR, G.** ANÁLISIS Y DISEÑO DE UN SISTEMA DE SEGURIDAD DE VIDEO VIGILANCIA SOBRE IP PARA UNA INDUSTRIA DE ALIMENTOS BALANCEADOS. (Trabajo de titulación)*.* (Magíster). [En línea] Universidad Católica de Santiago de Guayaquil, Sistema de Posgrado. (Guayaquil – Ecuador). 2018. [Consulta: 29-12-2018]. Disponible en: [http://repositorio.ucsg.edu.ec/bitstream/3317/10801/1/T-](http://repositorio.ucsg.edu.ec/bitstream/3317/10801/1/T-UCSG-POS-MTEL-99.pdf)[UCSG-POS-MTEL-99.pdf.](http://repositorio.ucsg.edu.ec/bitstream/3317/10801/1/T-UCSG-POS-MTEL-99.pdf)

**Vogel, Lars. 2016.** Vogella. *Vogella.* [En línea] 26 de Septiembre de 2016. [http://www.vogella.com/tutorials/JavaPDF/article.html#itext.](http://www.vogella.com/tutorials/JavaPDF/article.html#itext)

**Yáñez, Julio. 2016.** Codigoxules. *Codigoxules.* [En línea] 24 de Febrero de 2016. [http://codigoxules.org/java-itext-pdf-creando-pdf-java-itext/.](http://codigoxules.org/java-itext-pdf-creando-pdf-java-itext/)

# **ANEXOS**

**Anexo A:** Formulario informativo de asistencia de trabajadores afiliados a Flavio Vilema.

# **ASISTENCIA DE TRABAJADORES AFILIADOS AFLAVIO VILEMA**

Fecha de Emisión: 28/01/19, 12:00:PM

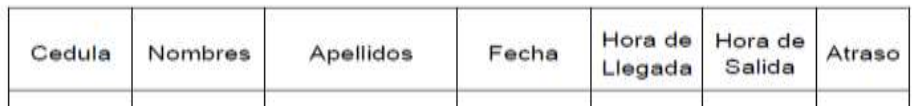

**Anexo B:** Formulario informativo de asistencia de trabajadores afiliados a Maricela Vilema.

# **ASISTENCIA DE TRABAJADORES AFILIADOS A MARICELA VILEMA**

Fecha de Emisión: 28/01/19, 12:42:12 PM

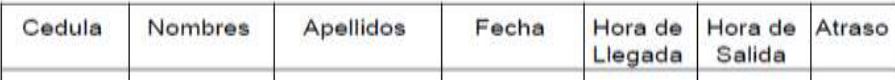

**Anexo C:** Formulario informativo de asistencia de trabajadores no afiliados o trabajo por facturación.

# **ASISTENCIA DE TRABAJADORES NO AFILIADOS**

Fecha de Emisión: 29/01/19, 12:20:14 PM

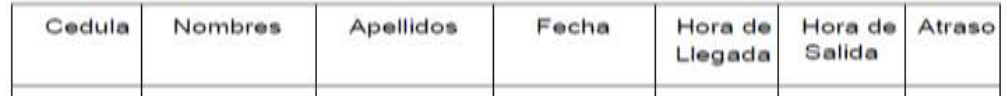

**Anexo D:** Formulario informativo de nómina de trabajadores afiliados a Flavio Vilema.

# NOMINA DE TRABAJADORES AFILIADOS A FLAVIO VILEMA

Fecha de Emisión: 07/02/19, 07:37:56 PM

Cedula Cargo Asignado Nombres Apellidos

**Anexo E:** Formulario informativo de nómina de trabajadores afiliados a Maricela Vilema.

# NOMINA DE TRABAJADORES AFILIADOS A MARICELA

Fecha de Emisión: 07/02/19, 07:38:07 PM

Cedula Nombres Apellidos Cargo Asignado

**Anexo F:** Formulario informativo de nómina de trabajadores no afiliados o trabajo bajo facturación.

# **NOMINA DE TRABAJADORES NO AFILIADOS**

Fecha de Emisión: 07/02/19, 07:38:13 PM

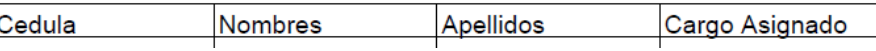

**Anexo G:** Formulario informativo de nómina de productos existentes en la zona de almacenamiento.

# **NOMINA DE PRODCUTOS**

Fecha de Emisión: 07/02/19, 08:49:11 PM

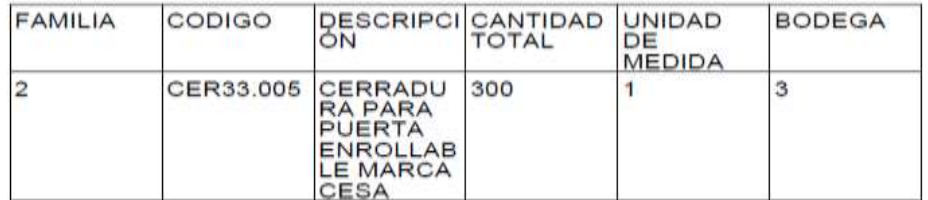

**Anexo H:** Formulario informativo de productos entregados por contrato.

# Listado de Entrega de Pedidos Por Contratos

Fecha de Emisión: 08/02/19, 02:52:31 PM

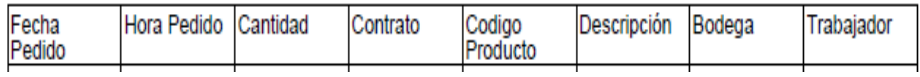

**Anexo I:** Formulario informativo de productos devueltos por contrato.

# Listado de Devolución de Pedidos Por Contratos

Fecha de Emisión: 08/02/19, 05:29:21 PM

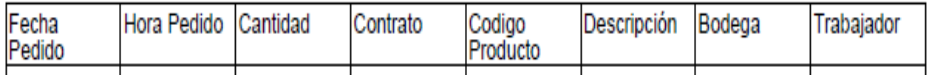

**Anexo J:** Encuesta realizada a los trabajadores para medir el nivel de aceptación del sistema implementado.

# **Encuesta de aceptación del sistema implementado**

1. Está de acuerdo usted que el sistema de asistencia implementado es una herramienta que le facilita su registro de asistencia diaria en la empresa.

SI NO

¿Si su elección fue NO describa por qué?.............................................................................

2. Está de acuerdo usted que el sistema de registro con tarjetas de identificación personal fue una herramienta factible para el uso en asistencia en la empresa.

 $SI$  NO

¿Si su elección fue NO describa por qué?.............................................................................

3. Está de acuerdo que el sistema de asistencia implementado es una mejor herramienta que el control de asistencia anterior.

SI NO

 $\zeta$ Si su elección fue NO describa por qué? .............................................................................

4. Está de acuerdo con el codificado digital que se le proporciono a todos los productos de cada una de las bodegas para su mejor facilidad de utilización.

SI NO

 $\zeta$ Si su elección fue NO describa por qué? .............................................................................

5. Está de acuerdo con la clasificación y el orden de todos los productos en cada una de sus bodegas de almacenamiento para su utilización correcta y segura.

 $SI$  NO  $\zeta$ Si su elección fue NO describa por qué? .............................................................................

6. Está conforme con el método de almacenamiento actual de los productos, cada material en su respectiva bodega para su uso. Y no manejar o almacenar material en su zona de trabajo.

SI NO  $\zeta$ Si su elección fue NO describa por qué? .............................................................................

7. Está conforme con el nuevo control en entrega del material para su trabajo o cualquier tipo de accesorio necesitado para su jornada laboral.

SI NO

 $\zeta$ Si su elección fue NO describa por qué? .............................................................................

8. Está de acuerdo que el sistema implementado, así como el control de asistencia y el control de entrega y devolución de productos es entendible, dinámico y es fácil su utilización.

 $SI$  NO

 $\zeta$ Si su elección fue NO describa por qué? .............................................................................

9. La capacitación grupal recibida por el señor ALEXANDER QUEZADA del sistema implementado, así como la utilización, y el entendimiento para su uso fue la correcta.

 $SI$  NO\_ ¿Si su elección fue NO describa por qué? .............................................................................

10. Se le capacitó personalmente, sobre el uso del sistema implementado, si usted lo pidió por falta de entendimiento a capacitaciones anteriores, fue de su total agrado y entendimiento en posibles dudas de este.

 $SI$  NO

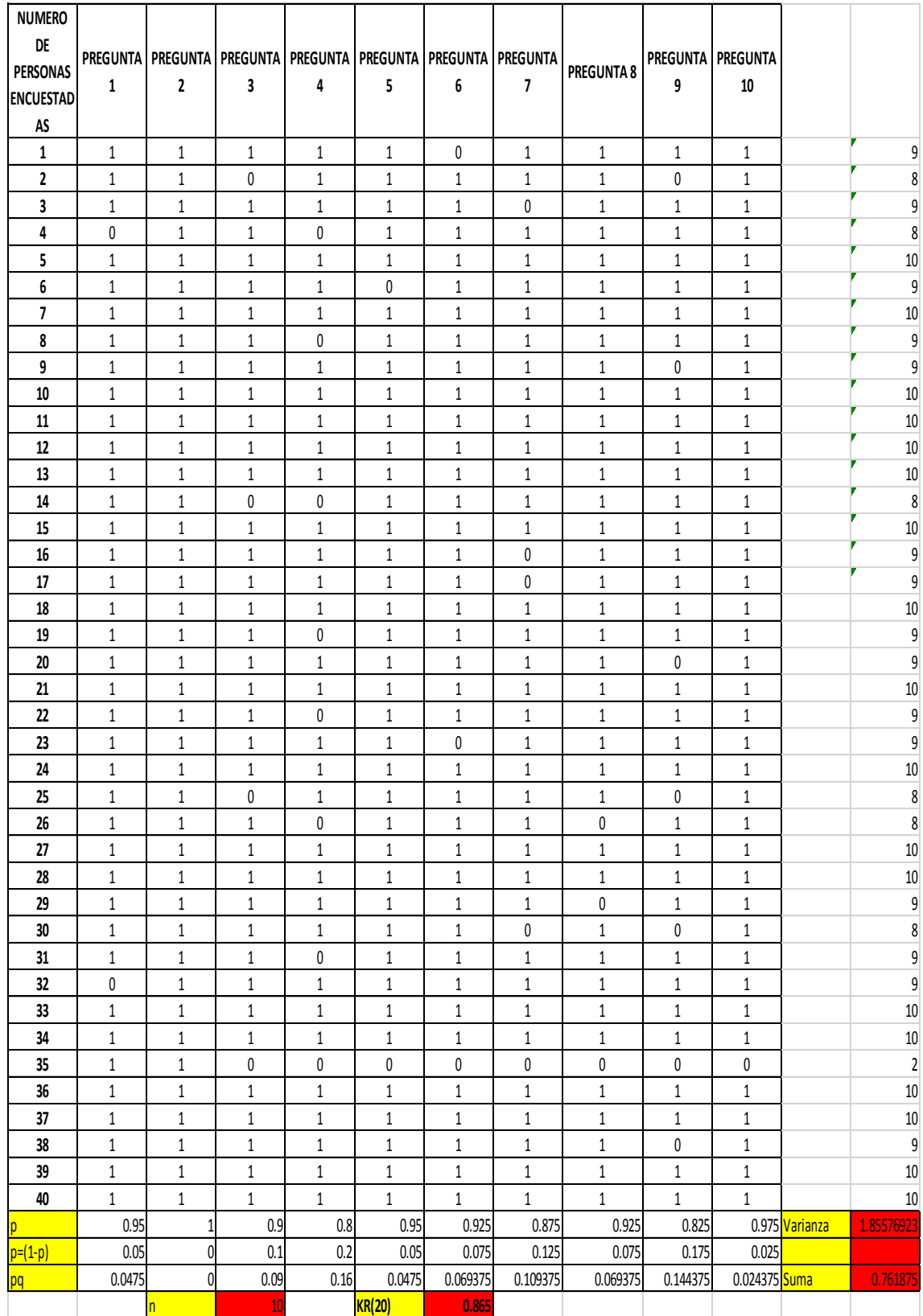

# **Anexo M:** Cálculo del coeficiente de validez de Kuder Richardson (KR20).

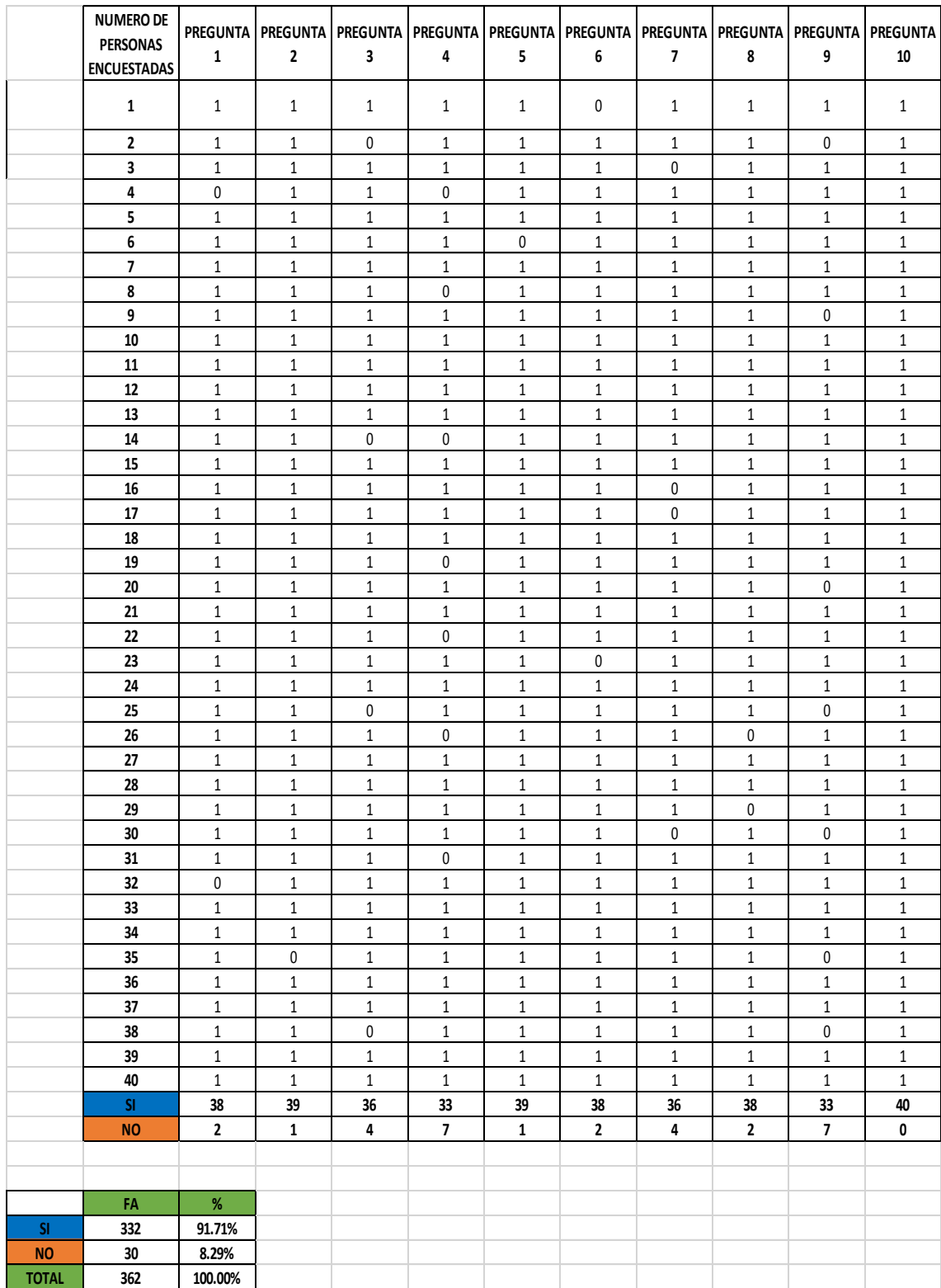

# **Anexo N:** Cálculo del porcentaje de validez de Kuder Richardson (KR20).

**Anexo Q.** Registro visual, de la implementación del sistema.

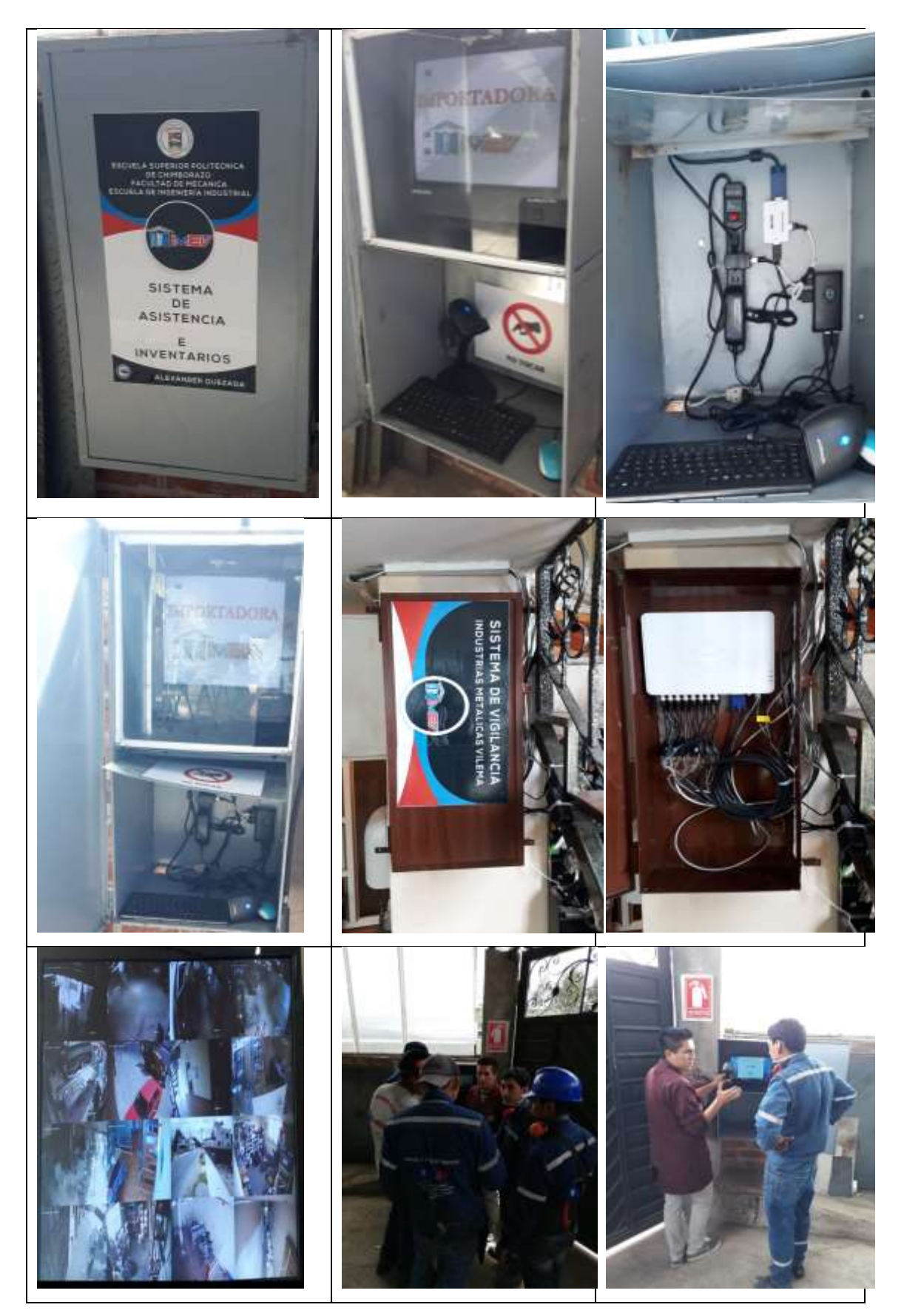

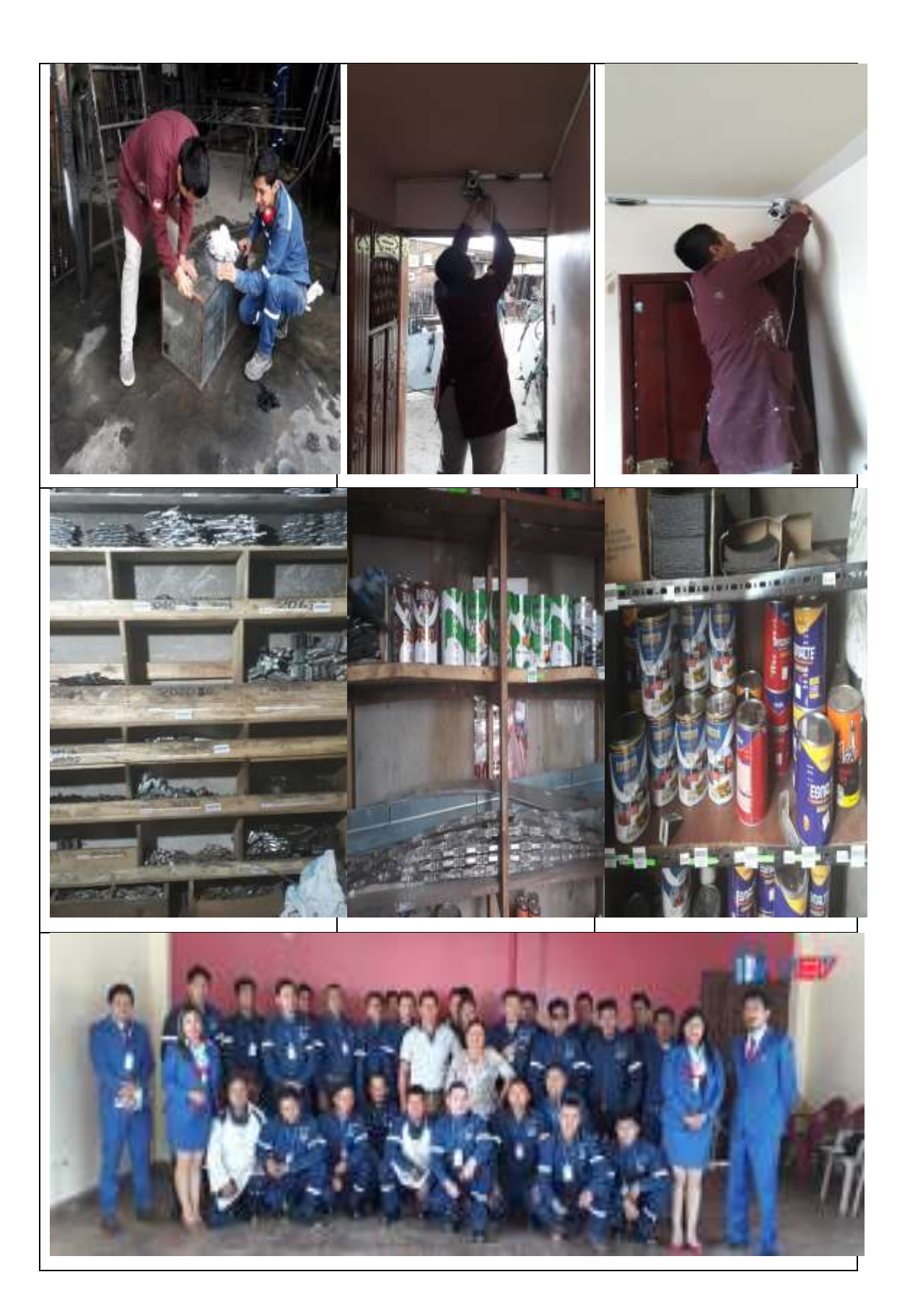